# **Contents**

| Contents                                        | II |
|-------------------------------------------------|----|
| Chapter 1 Inspection and safety orecautions     | 1  |
| 1-1. Inspection after unpacking                 | 1  |
| 1-1-1. Instructions on nameplate                |    |
| 1-1-2. Model designation                        |    |
| 1-2. Safety precautions                         |    |
| 1-3. Precautions                                | 4  |
| 1-4. Scope of applications                      | 7  |
| Chapter 2 Standard specifications               |    |
| 2-1. Technical specifications                   | 8  |
| 2-2. Technical specifications                   | 9  |
| Chapter 3 Keyboard                              | 13 |
| 3-1. Keyboard description                       | 13 |
| 3-2. Keyboard indicators                        | 13 |
| 3-3. Description of operation panel keys        | 14 |
| 3-4. Examples of parameter settings             | 14 |
| 3-4-1. Password settings                        |    |
| 3-4-2. Motor parameter auto tunning             |    |
| Chapter 4 Installation and commissioning        |    |
| 4-1. Operating environment                      |    |
| 4-2. Installation direction and space           | 18 |
| 4-3. Wiring diagram                             | 18 |
| 4-4. Main circuit terminal                      | 20 |
| 4-4-1. CA SERIES main circuit terminal          | 20 |
| 4-4-2. Function Description of Terminals        |    |
| 4-5. Control circuit terminals                  | 20 |
| 4-5-1. Description of control circuit terminals |    |
| 4-5-2. Arrangement of control circuit terminals |    |
| 4-6. Wiring precautions:                        | 21 |
| 4-7. Spare circuit                              |    |
| 4-8. Commissioning                              |    |
| Chapter 5 Function parameter                    |    |
| 5-1. Menu grouping                              |    |
| 5-1-1. d0 Group - Monitoring function           |    |
| 5-1-2. F0 Group - Basic function                | 26 |

| 5-1-3. F1 Group - Input terminals                | 27 |
|--------------------------------------------------|----|
| 5-1-4. F2 Group - Output terminals               |    |
| 5-1-5. F3 Group - Start and stop control         | 31 |
| 5-1-6. F4 Group - V/F control                    | 31 |
| 5-1-7. F5 Group - Vector control group           |    |
| 5-1-8. F6 Group - Keyboard and display           |    |
| 5-1-9. F7 Group - Auxiliary function             |    |
| 5-1-10. F8 Group - Fault and protection          |    |
| 5-1-11. F9 Group - Communication parameter       |    |
| 5-1-12. FA Group - Torque control                | 36 |
| 5-1-13. Fb Group - Control optimization          |    |
| 5-1-14. E0 Group - Wobbulate control             |    |
| 5-1-15. E1 Group - Multi-speed control           | 38 |
| 5-1-16. E2 Group - PID control                   | 38 |
| 5-1-17. E3 Group - Virtual DI, Virtual DO        | 39 |
| 5-1-18. b0 Group - Motor parameters              |    |
| 5-1-19. y0 Group - Function code management      |    |
| 5-1-20. y1 Group - Fault history search          | 42 |
| 5-2. Function parameter description              | 42 |
| 5-2-1. dO Group - Monitoring function group      | 42 |
| 5-2-2. F0 Group - Basic function group           |    |
| 5-2-3. F1 Gruop - Input terminals group          |    |
| 5-2-4. F2 Group - Output terminals group         |    |
| 5-2-5. F3 Group - Start and stop control group   |    |
| 5-2-6. F4 Group - V/F control group              |    |
| 5-2-7. F5 Group - Vector control group           |    |
| 5-2-8. F6 Group - Keyboard and display group     |    |
| 5-2-9. F7 Group - Auxiliary function group       |    |
| 5-2-10. F8 Group - Fault and protection group    | 67 |
| 5-2-11. F9 Group - Communication parameter group | 70 |
| 5-2-12. FA Group - Torque control group          | 72 |
| 5-2-13. Fb Group - Control optimization group    | 73 |
| 5-2-14. E0 Group - Wobbulate control group       | 74 |
| 5-2-15. E1 Group - Multi-speed control group     |    |
| 5-2-16. E2 Group - PID control group             |    |
| 5-2-17. E3 Group - Virtual DI, virtual DO group  |    |
| 5-2-18. b0 Group - Motor parameter group         |    |
| 5-2-19. y0 Group - Function code management      |    |
| 5-2-20. y1 Group - Fault history search group    |    |
| Chapter 6 Fault message and troubleshooting      |    |
| 6-1. Fault message and troubleshooting           | 87 |
|                                                  |    |

| 6-2. Definition                                          | 89   |
|----------------------------------------------------------|------|
| 6-3. EMC standard                                        | 89   |
| 6-4. EMC directive                                       | 90   |
| 6-3-1. Harmonic effect                                   | 90   |
| 6-3-2. Electromagnetic Interference and Installation     |      |
| Precautions                                              |      |
| 6-3-3. Remedies for the interferences from the surround  | ling |
| electromagnetic equipments to the inverter:              |      |
| 6-3-4. Remedies for the interferences from the inverter  |      |
| the surrounding electromagnetic equipments:              |      |
| 6-3-5. Remedies for leakage current                      |      |
| 6-3-6. Precautions on Installing EMC input filter at the |      |
| input end of power supply                                |      |
| Chapter 7 Dimensions                                     |      |
| 7-1. Dimensions                                          | 93   |
| 7-1-1. Appearance and installation holes size            | 93   |
| 7-1-2. CA SERIES                                         |      |
| 7-1-3. Keyboard size diagram                             |      |
| Chapter 8 Maintenance and repair                         | 95   |
| 8-1. Inspection and maintenance                          | 95   |
| 8-2. Parts for regular replacement                       | 96   |
| 8-3. Storage                                             | 96   |
| 8-4. Capacitor                                           | 96   |
| 8-4-1.Capacitor rebuilt                                  | 96   |
| 8-5. Measuring and readings                              |      |
| Chapter 9 Warranty                                       | 98   |
| Appendix I RS485 communication protocol                  |      |
| I-1. Introduction                                        |      |
| I-2. Details                                             | 99 - |

## **Chapter 1 Inspection and safety orecautions**

TPG frequency inverters have been tested and inspected before leaving factory. After purchasing, please check if its package is damaged due to careless transportation, and if the specifications and model of the product are consistent with your order requirements. For any problem, please contact your local authorized TPG dealer or directly contact this company.

#### 1-1.Inspection after unpacking

- Check if that packing container contains this unit, one manual and one warranty card.
- \* Check the nameplate on the side of the frequency inverter to ensure that the product you have received is the right one you ordered.

#### 1-1-1.Instructions on nameplate

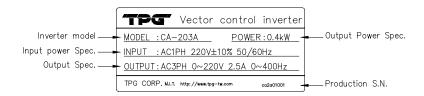

#### 1-1-2.Model designation

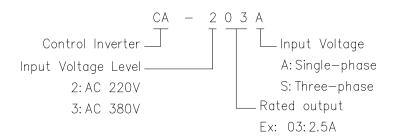

## 1-2.Safety precautions

Safety precautions in this manual are divided into the following two categories:

Danger: the dangers caused by failure to perform required operation, may result in serious body injury or even death;

Caution: the dangers caused by failure to perform required operation, may result in moderate injury or minor injury, and equipment damage;

| Process                                      | Type         | Explanation                                                                                                    |  |
|----------------------------------------------|--------------|----------------------------------------------------------------------------------------------------|--|
| Before<br>installation                       | Danger       | <ul> <li>★ When unpacking, if control system with water, parts missed or component damaged are found, do not install!</li> <li>★ If packing list does not match the real name, do not install!</li> <li>★ Gently carry with care, otherwise there is the risk of damage to equipment!</li> <li>★ Please do not use the damaged driver or the frequency inverter with missed pieces, otherwise there is the risk of injury!</li> <li>★ Do not use your hand to touch the control system components, otherwise there is the risk of electrostatic damage!</li> </ul>                                                           |  |
| When<br>installing                           | Danger  Note | <ul> <li>★ Please install the unit on the metal or flame retardant objects; away from combustible material. Failure to do so may cause a fire!</li> <li>★ Never twist the mounting bolts of the equipment components, especially the bolt with the red mark!</li> <li>★ Do not let the lead wires or screws fall into the driver. Otherwise which may cause damage to the driver!</li> <li>★ Keep the driver installed in the place where less vibration, avoid direct sunlight.</li> <li>★ When two or more converters are installed in a cabinet, please pay attention to the installation location, ensure the</li> </ul> |  |
| when wiring    Specification   Specification |              | <ul> <li>★ Must comply with this manual's guidance,any construction shall be performed by a professional electrician, otherwise there would be the unexpected risk!</li> <li>★ A circuit breaker must be set between the inverter and the power supply to separate them, otherwise it may cause a fire!</li> <li>★ Verify if power is a zero-energy status before wiring, otherwise there is a risk of electric shock!</li> <li>★ The inverter shall be grounded correctly according to standard specifications, otherwise there is a danger of</li> </ul>                                                                   |  |

| Process     | Type        | Explanation                                                                                                    |
|-------------|-------------|----------------------------------------------------------------------------------------------------|
|             |             | do not incorrectly connect wires! Otherwise which may                                                                        |
|             |             | cause damage to the driver!                                                                                                  |
|             |             | ★ Ensure that the distribution line meets the regional safety                                                                |
|             |             | standards of EMC requirements. The diameter of used                                                                          |
|             |             | wire shall refer to the recommendations of this manual.                                                                      |
|             |             | Otherwise it may cause an accident!                                                                                          |
|             |             | ★ When connecting to braking resistor, the braking resistor                                                                  |
|             |             | must be connected to position between terminals (P, RB) of                                                                   |
|             |             | the inverter                                                                                                    |
|             |             | ★ Please confirm whether the input power voltage is same                                                                     |
|             |             | as the inverter rated voltage; wiring positions of power                                                                     |
|             |             | input terminals (R,S,T) and output terminals (U,V,W) are                                                                     |
|             | <b>A</b>    | correct or not; and note that if there is a short circuit in the                                                             |
|             | $\angle$ !\ | peripheral circuit connected to driver, if the connected lines are tight, otherwise it may cause damage to the               |
|             | Note        | driver!                                                                                                    |
| Before      |             | ★ Do not need to perform withstand voltage test for any                                                                      |
| energizing  |             | part of the inverter, this product has been tested before                                                                    |
| vv. gg      |             | leaving factory. Otherwise it may cause an accident!                                                                         |
|             |             | ★ The inverter's cover plate must close before power on.                                                                     |
|             |             | Otherwise it may cause an electric shock!                                                                                    |
|             | 4           | ★ Wiring of all external accessories must comply with the                                                                    |
|             | Danger      | guidance of this manual, please correctly wiring in                                                                          |
|             | Danger      | accordance with the circuit connection methods described                                                                     |
|             |             | in this manual. Otherwise it may cause an accident!                                                                          |
|             |             | ★ Do not open cover plate after energizing. Otherwise                                                                        |
|             |             | there is a risk of electric shock!                                                                                           |
|             |             | ★ Do not touch the driver and peripheral circuits with wet                                                                   |
|             |             | hands. Otherwise there is a risk of electric shock!                                                                          |
|             |             | ★ Do not touch any input and output terminals of the                                                                         |
|             |             | inverter. Otherwise there is a risk of electric shock!                                                                       |
| After       |             | ★ The inverter automatically perform the safety testing for<br>the external strong electrical circuit in the early stages of |
| energizing  | 14          | energizing, therefore never touch the driver terminals (U,                                                                   |
| ener granng | Danger      | V, W) or motor terminals, otherwise there is a risk of                                                                       |
|             |             | electric shock!                                                                                                    |
|             |             | ★ If you need to identify the parameters, please pay                                                                         |
|             |             | attention to the danger of injury during motor rotation.                                                                     |
|             |             | Otherwise it may cause an accident!                                                                                          |
|             |             | ★ Please do not change the inverter manufacturer                                                                             |
|             |             | parameters. Otherwise it may cause damage to this unit!                                                                      |
|             |             | ★ Do not touch the cooling fan and the discharge resistor                                                                    |
| During      | A           | to feel the temperature. Otherwise it may cause burns!                                                                       |
| operation   | 14          | ★ Non-professional personnel is not allowed to detect                                                                        |
| - I.        | Danger      | signal when operating. Doing so may cause personal                                                                           |
|             |             | injury or damage to this unit!                                                                                               |

| Process             | Type   | Explanation                                                                                                    |
|---------------------|--------|----------------------------------------------------------------------------------------------------|
|                     | Note   | <ul> <li>★ When the inverter is operating, you should avoid that objects fall into this unit. Otherwise cause damage to this unit!</li> <li>★ Do not start/stop the driver by switching on/off contactor. Otherwise cause damage to this unit!</li> </ul>                                                                                                    |
| When<br>maintaining | Danger | <ul> <li>★ Do not perform repairs and maintenance for the live electrical equipment. Otherwise there is a risk of electric shock!</li> <li>★ The repairs and maintenance task can be performed only when the inverter voltage is lower than AC36V,generally that is two minutes after powering off. Otherwise, the residual charge from capacitor would cause personal injury!</li> <li>★ Non-well-trained professional personnel is not allowed to perform repairs and maintenance of inverter. Doing so may cause personal injury or damage to this unit!</li> <li>★ After replacing the inverter,parameter settings must be redone, all pluggable plugs can be operated only in the case of powering off!</li> </ul> |

# 1-3.Precautions

| No. | Туре                                                                                                    | Explanation                                                                                                    |  |
|-----|----------------------------------------------------------------------------------------------------|----------------------------------------------------------------------------------------------------|--|
| 1   | Motor insulation inspection                                                                                                    | Please perform motor insulation inspection for the first time use, re-use after leaving unused for a long time as well as regular check, in order to prevent damage to the inverter because of the motor's winding insulation failure. Wiring between motor and inverter shall be disconnected, it is recommended that the $500V$ voltage type megger should be adopted and insulation resistance shall be not less than $5M\Omega$ . |  |
| 2   | Motor thermal protection                                                                                                    | If the rated capacity of the selected motor does not match the inverter, especially when the inverter rated power is greater than the motor rated power, be sure to adjust the motor protection parameter values inside inverter or install thermal relay in the front of motor for motor protection.                                                                                                    |  |
| 3   | Run over power frequency                                                                                                    | This inverter can provide (0Hz to 400Hz) output frequency If the user is required to run at 50Hz or more, please consider the endurance of your mechanical devices.                                                                                                    |  |
| 4   | Vibrations of mechanical device Inverter output frequency may be encountered mechanical mechanical device frequency parameter inside inverter to avoid the case. |                                                                                                    |  |
| 5   | Motor heat and noise                                                                                                    | The inverter output voltage is PWM wave that contains a certain amount of harmonics, so the temperature rise, noise and vibration of motor show a slight higher than frequency power frequency operation.                                                                                                    |  |

| No. | . Type Explanation                                                                                                    |                                                                                                    |  |
|-----|----------------------------------------------------------------------------------------------------|----------------------------------------------------------------------------------------------------|--|
| 6   | Output side with<br>piezoresistor or<br>capacitor for<br>improving power<br>factor                                                                                                    | The inverter output is PWM wave, if the piezoresistor for lightning protection or the capacitor for improving power factor is installed in the output side, which easily cause the inverter instantaneous overcurrent or even cause damage to the inverter. Please do not use.                                                                                                    |  |
| 7   | Contactor or<br>switch used in the<br>inverter<br>input/output<br>terminals                                                                                                    | If contactor is installed between power supply and inverter, the contactor is not allowed to start/stop the inverter. Necessarily need to use the contactor to control the inverter start/stop, the interval should not be less than one hour. Frequent charging and discharging may reduce the service life of the inverter capacitor. If the contactor or switch is equipped between output terminals and motor, the inverter should be turned on/off without output status, otherwise which easily lead to damage to the inverter module. |  |
| 8   | Use other than the rated voltage                                                                                                    | CA Series inverter is not suitable for use beyond the allowable operating voltage described in this manual, which easily cause damage to the parts inside inverter. If necessary, please use the corresponding transformer to change voltage.                                                                                                    |  |
| 9   | Never change 3- phase input to 2- phase input  Never change CA Series 3-phase inverter to 2-phase one for application. Otherwise it will lead to malfunction or damage to the inverter. |                                                                                                    |  |
| 10  | Lightning surge protection                                                                                                    | The series inverter is equipped with lightning overcurrent protection device, so it has the ability of self-protection to lightning induction. For the area where lightning is frequent, user should also install the extra protection in the front of the inverter.                                                                                                    |  |
| 11  | High altitude and derating application                                                                                                    | When the inverter is used in areas over 1000m altitude, it is required to reduce frequency because the thin air will decrease the cooling effect of inverter. Please consult our technician for details on the application.                                                                                                    |  |
| 12  | Special use                                                                                                    | If the user need to use methods other than the suggested wiring diagram provided in this manual, such as common DC bus, please consult our technician.                                                                                                    |  |
| 13  | Precautions for It may explode when electrolytic capacitors on the reciprosity and printed circuit heard are burned. When he                                                            |                                                                                                    |  |
| 14  | About adaptive motor                                                                                                    | Standard adaptive motor shall be four-pole asynchronous squirrel-cage induction motor. Apart from the said motors, please select the inverter according to the motor rated current.     The cooling fan and the rotor shaft for non-inverter motor are coaxially connected, the fan cooling effect is reduced when the rotational speed is reduced, therefore,                                                                                                    |  |

| No. | Туре   | Explanation                                                                                                    |
|-----|--------|----------------------------------------------------------------------------------------------------|
|     |        | when the motor works in overheating occasions, a strong exhaust fan should be retrofitted or replace non-inverter motor with the inverter motor;  3) The inverter has built-in the adaptive motor standard parameters, according to the actual situation, please identify motor parameters or accordingly modify the default values to try to meet the actual value, otherwise it will operation affect and protection performance;  4) When short-circuit of cable or motor internal will activate the inverter alarm, even bombing. Therefore, firstly perform insulation short-circuit test for the initial installation of the motor and cable, routine maintenance often also need to perform such test. Note that the parts to be tested and the inverter shall be disconnected completely when testing.                                                                                                    |
| 15  | Others | <ol> <li>Never connect the AC power to the inverter output terminals (U, V, W).</li> <li>Properly fix and lock the panel before powering on, so as to avoid hurting the personal safety due to internal poor capacitors.</li> <li>Never perform wiring, checking and other operations after power is turned on.</li> <li>Do not touch the internal circuit board and its components in order to avoid the risk of electric shock after this unit is powered,</li> <li>Do not touch internal circuit board and any parts after powering off and within five minutes after keyboard indicator lamp goes out, you must use the instrument to confirm that internal capacitor has been discharged fully, otherwise there is a danger of electric shock.</li> <li>Body static electricity will seriously damage the internal MOS field-effect transistors, etc., if there are not antistatic measures, do not touch the printed circuit board and IGBT internal device with hand, otherwise it may cause a malfunction.</li> <li>The ground terminal of the inverter (E or   hall be earthed firmly according to the provisions of the National Electrical Safety and other relevant standards. Do not shut down (power off) by pulling switch, and only cut off the power until the motor stopping operation.</li> <li>It is required to add the optional input filter attachment so as to meet CE standards</li> </ol> |

### 1-4. Scope of applications

- X This inverter only applies to typical industrial three-phase AC asynchronous motor.
- \* This inverter can only be used in those occasions recognized by this company, an unapproved use may result in fire, electric shock, explosion and other accidents.
- If the inverter is used in such equipments (e.g. equipments for lifting persons, aviation systems, safety equipment, etc.) and its malfunction may result in personal injury or even death. In this case, please consult the manufacturer for your application.

Only the well-trained personnel can be allowed to operate this unit, please carefully read the instructions on safety, installation, operation and maintenance before use. The safe operation of this unit depends on proper transport, installation, operation and maintenance!

# **Chapter 2 Standard specifications**

# 2-1. Technical specifications

| Inverter model | Rated output<br>Power KW) | Rated input<br>Current(A) | Rated output current (A) | Adaptive motor<br>Power (KW) |
|----------------|---------------------------|---------------------------|--------------------------|------------------------------|
|                | Sing                      | le phase 220V             | ±10%                     |                              |
| CA-203A        | 0.4                       | 5.4                       | 2.5                      | 0.4                          |
| CA-204A        | 0.75                      | 8.2                       | 4.0                      | 0.75                         |
| CA-207A        | 1.5                       | 14.0                      | 7.0                      | 1.5                          |
| CA-210A        | 2.2                       | 23                        | 10                       | 2.2                          |
|                | Thre                      | e-phase 220V              | ±10%                     |                              |
| CA-203S        | 0.4                       | 4.1                       | 2.5                      | 0.4                          |
| CA-204S        | 0.75                      | 5.3                       | 4.0                      | 0.75                         |
| CA-207S        | 1.5                       | 8.0                       | 7.0                      | 1.5                          |
|                | Three-phase 380V ±10%     |                           |                          |                              |
| CA-401S        | 0.4                       | 2.0                       | 1.2                      | 0.4                          |
| CA-403S        | 0.75                      | 4.3                       | 2.5                      | 0.75                         |
| CA-404S        | 1.5                       | 5.0                       | 3.8                      | 1.5                          |
| CA-405S        | 2.2                       | 5.8                       | 5.1                      | 2.2                          |
| CA-409S        | 3.7                       | 10                        | 8.5                      | 3.7                          |

Note: the 220V voltage level can be used as a brake unit selection; 380V voltage brake unit as the standard, can not do for selection.

2-2.Technical specifications

| Items          |                                                 | Specifications                                                                                                    |
|----------------|-------------------------------------------------|----------------------------------------------------------------------------------------------------|
| Power          | Voltage and frequency levels                    | Single phase 220V, 50/60Hz<br>Three-phase 220V, 50/60Hz<br>Three-phase 380V,50/60Hz                                               |
| Pov            | Allowable fluctuation                           | Voltage: ± 10% ;Frequency: ± 5% The voltage unbalance rate is less than 3% and the distortion rate meets the IEC61800-2 standard. |
|                | Control system                                  | High performance vector control inverter based on DSP                                                                             |
|                | Output frequency                                | 0.00 to 400.0Hz                                                                                                    |
|                | Control method                                  | V/F control<br>Open-loop flux vector control                                                                                      |
|                | Automatic torque boost function                 | Realize low frequency (1Hz) and large output torque control under the V/F control mode.                                           |
|                | Frequency setting resolution                    | Digital: 0.01Hz<br>Analog: highest frequency × 0.2%                                                                               |
|                | V/F curve mode                                  | Linear,square root/m-th power,custom V/F curve                                                                                    |
|                | Over load capability                            | Rated Current 150% - 60 seconds, Rated Current 200% - 1 seconds                                                                   |
|                | Slip compensation                               | Slip compensation available                                                                                                    |
|                | Carrier Frequency                               | 1kHz to 15kHz                                                                                                    |
| em             | Start torque                                    | 0.5Hz/150% (Open-loop flux vector control)                                                                                        |
| syst           | Speed range                                     | 1:100 (Open-loop flux vector control)                                                                                             |
| Control system | Steady-speed precision (Speed control accuracy) | Open-loop flux vector control: $\leq \pm 0.5\%$ (rated synchronous speed)                                                         |
| Ö              | Torque response                                 | ≤40ms (Open-loop flux vector control)                                                                                             |
|                | Torque boost                                    | Automatic torque boost; manual torque boost (0.1% to 30.0%)                                                                       |
|                | Linear ac/deceleration                          | Linear acceleration and deceleration mode; two kinds of acceleration and deceleration time; time range 0.1s to 3600.0s.           |
|                | DC braking                                      | DC braking frequency: 0.00Hz to max.output frequency; Braking time: 0.0 to 50.0 seconds Braking current value: 0.0% to 150.0%     |
|                | Jogging control                                 | Jog Frequency Range: 0.00Hz to max.output frequency; Jog Ac/deceleration time: 0.1s to 3600.0s                                    |
|                | Multi-speed operation                           | Achieve up to 16-speed operation through the control terminal                                                                     |
|                | Built-in PID                                    | Easy to realize closed-loop control system for the process control.                                                               |

|            |                                    | Items                    | Specifications                                                                                                    |
|------------|------------------------------------|--------------------------|----------------------------------------------------------------------------------------------------|
|            | Automatic voltage regulation (AVR) |                          | Automatically maintain a constant output voltage when the voltage of electricity grid changes                                                                                                    |
|            | - 8                                | Running method           | Keyboard/terminal/communication                                                                                                    |
|            |                                    | Frequency setting        | Total 8 frequency stetting modes: digital,analog voltage/current, multi-speed and serial port.                                                                                                    |
|            |                                    | Start signal             | Forward run Reverse run                                                                                                    |
|            |                                    | Multi-speed              | At most 16-speed can be set (run by using the multi-function terminals )                                                                                                    |
|            |                                    | Multi-stage acceleration | At most 2-stage acceleration can be set (run by using the multi-function terminals)                                                                                                    |
|            |                                    | Emergency stop           | Interrupt controller output                                                                                                    |
|            |                                    | Wobbulate run            | Process control run                                                                                                    |
|            | _                                  | Jog running              | Slow speed running                                                                                                    |
|            | Input signal                       | Fault reset              | When the protection function is active, you can automatically or manually reset the fault condition.                                                                                                   |
|            | Inpu                               | PID feedback<br>signal   | Including DC 0 to 10V/0 to 20mA                                                                                                    |
| <b>b</b> 0 | Output signal                      | Running status           | Motor status display, forward, reverse, program running status.                                                                                                    |
| Running    |                                    | Fault output             | Relay contact capacity AC 250V/7A                                                                                                    |
| Run        |                                    | Analog output            | 1-way analog output, 9 signals can be selected such as frequency, current, voltage and other, output signal range (DC 0 to 10V/0 to 20mA).                                                             |
|            | 0                                  | Output signal            | 2-way output,there are 8 signals each way                                                                                                    |
|            | Run function                       |                          | Limit frequency, jump frequency, slip<br>compensation, reversal protection, auto-tuning, PID<br>control                                                                                                |
|            | DC current braking                 |                          | Built-in PID regulates braking current to ensure sufficient braking torque under no overcurrent condition.                                                                                             |
|            | Running command channel            |                          | Three channels: operation panel,control terminals and serial communication port. They can be switched through a variety of ways.                                                                       |
|            | Frequency source                   |                          | Total 8 frequency sources: digital,analog voltage,analog current, multi-speed and serial port. They can be switched through a variety of ways.                                                         |
|            | Input terminals                    |                          | 5 digital input terminals, compatible with the active PNP or NPN input. 2 Analog input terminals                                                                                                    |
|            | Output terminals                   |                          | One digital output terminals (bipolar output); one relay output terminal; 2 analog output terminals respectively for optional range (0 to 20mA or 0 to 10V), they can be used to set frequency, output |

|                     |                         | Items                     | Specifications                                                                                                    |
|---------------------|-------------------------|---------------------------|----------------------------------------------------------------------------------------------------|
|                     |                         |                           | frequency, speed and other physical parameters. Support 0.1-10kHz square signal output.                                                                                                    |
| ion                 | Inverter protection     |                           | Overvoltage protection, undervoltage protection, overcurrent protection, overload protection, overheat protection, overcurrent stall protection, overvoltage stall protection, external fault, communication error, PID feedback signal abnormalities.                                                             |
| n funct             | IGBT<br>displa          | temperature<br>y          | Displays current temperature IGBT                                                                                                    |
| Protection function |                         | taneous power-<br>restart | Less than 15 milliseconds: continuous operation.  More than 15 milliseconds: automatic detection of motor speed, instantaneous power-down restart.                                                                                                    |
|                     | Speed<br>metho          | start tracking            | The inverter automatically tracks motor speed after it starts                                                                                                    |
|                     | Param<br>function       | neter protection<br>on    | Protect inverter parameters by setting administrator password and decoding                                                                                                    |
| Display             | LED<br>Keyboard         | Running<br>message        | Monitoring objects including: running frequency, set frequency, output current, DC bus voltage, output voltage, actual motor speed, PID setting value, PID feedback value, input terminal status, output terminal status, analog AI1 value, analog AI2 value, current stage of multi-speed, torque set value, etc. |
| D                   |                         | Error<br>message          | At most save 3 error messages, and the time, type, voltage, current, frequency and terminal status can be queried when the failure is occurred.                                                                                                    |
|                     | LED o                   | lisplay                   | Display parameters                                                                                                    |
|                     | Key lock                |                           | It can lock all keys in order to prevent misuse.                                                                                                    |
| Communica<br>-tion  | RS485                   |                           | Completely isolated RS485 communication module can communicate with the host computer.                                                                                                    |
|                     | Environment temperature |                           | -10 $^{\circ}$ C to 40 $^{\circ}$ C (temperature at 40 $^{\circ}$ C to 50 $^{\circ}$ C, please derating for use)                                                                                                    |
| ient                | Storag                  | ge temperature            | -20 °C to 65 °C                                                                                                    |
| Environment         | Enviro                  | onment humidity           | Less than 90% RH, non-condensing water droplets                                                                                                    |
| nvir                | Heigh                   | t and vibration           | Below 1000m, below 5.9m/s² (= 0.6g)                                                                                                    |
| Ē                   | Applio                  | cation sites              | Indoor where no sunlight or corrosive, explosive gas and water vapor, dust, flammable gas, oil mist, water vapor, drip or salt, etc.                                                                                                    |

#### Chapter 2 Standard specifications

| Items               |                                  | Specifications     |
|---------------------|----------------------------------|--------------------|
|                     | Altitude                         | Below 1000m        |
|                     | Pollution degree                 | 2                  |
| Product<br>Standard | Product adopts safety standards. | IEC61800-5-1:2007  |
| Prc<br>Star         | Product adopts EMC standards.    | IEC61800-3:2005    |
| Cooling method      |                                  | Forced air cooling |

# Chapter 3 Keyboard

## 3-1.Keyboard description

Keyboard is used to operate CA SERIES frequency inverters, read status data and adjust parameters.

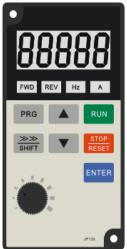

Keyboard Schematic Diagram

# 3-2.Keyboard indicators

| Indic            | ator flag | Name                 | Meaning                                          |
|------------------|-----------|----------------------|--------------------------------------------------|
| Or               | FWD       | Forward running lamp | ON means that the inverter is forward operating. |
| Status Indicator | REV       | Reverse running lamp | ON means that the inverter is reverse operating. |
| atus I           | Hz        | Frequency Indicator  | Frequency unit of the inverter                   |
| Sta              | A         | Current Indicator    | Current unit of the inverter                     |

Correspondence that LED displays symbols and characters/digits is as follows:

|                            | Display<br>letters | Corresponding letters | Display<br>letters | Corresponding letters | Display<br>letters | Corresponding letters |
|----------------------------|--------------------|-----------------------|--------------------|-----------------------|--------------------|-----------------------|
|                            | 0                  | 0                     | Ŧ.                 | 1                     | ₹                  | 2                     |
| Digital<br>display<br>area | 3                  | 3                     | 4                  | 4                     | 5                  | 5                     |
|                            | 5                  | 6                     | 7                  | 7                     | B                  | 8                     |
|                            | 9                  | 9                     | Ħ                  | A                     | b                  | В                     |
|                            | Ē                  | С                     | đ                  | d                     | E                  | Е                     |

| F | F | Ħ | Н | 1 | I |
|---|---|---|---|---|---|
| Ł | L | П | N | п | n |
| 8 | 0 | P | P | r | r |
| 5 | S | Ł | t | Ц | U |
| r | T |   | • | _ | - |
| 4 | у |   |   |   |   |

3-3.Description of operation panel keys

| 3-3.Descript  | ion of operation              | panei keys                                                                                                    |
|---------------|-------------------------------|----------------------------------------------------------------------------------------------------|
| Sign          | Name                          | Function                                                                                                    |
| PRG           | Parameter<br>Setting/Exit Key | * Enter top menu parameter change status  * Exit from function option change  * Return to status display menu from sub-menu or function option menu                             |
| ≫<br>SHIFT    | Shift Key                     | * Select circularly parameters under run or stop interface; select parameters when modifying the parameters.                                                                    |
|               | Ascending Key                 | * Data or function code ascending                                                                                                    |
|               | Decending Key                 | * Data or function code decending                                                                                                    |
| RUN           | Run Key                       | Used for running operation in the keyboard mode.                                                                                                    |
| STOP<br>RESET | Stop/Reset Key                | * Press the key to stop running in running status; press the key to reset in fault alarm status, can be used to reset the operation, the key is subject to function code F6.00. |
| ENTER         | Enter Key                     | * Enter into levels of menu screen,confirm settings.                                                                                                    |
|               | Keyboard<br>potentiometer     | * F0.02 is set to 3,keyboard potentiometer is used to set the running frequency.                                                                                                |
| ENTER         | ≫≫<br>HIFT                    | Simultaneously press two keys to lock or unlock the keypad.                                                                                                    |

# **3-4.**Examples of parameter settings

Instructions on viewing and modifying function code

CA SERIES inverter operation panel has three levels of menu structure for parameter settings and other operations. Three levels of menu is as follows: function parameter group (first level menu) $\rightarrow$  function code (second level menu)  $\rightarrow$  function code settings (third level menu). The operation flow is shown in the figure.

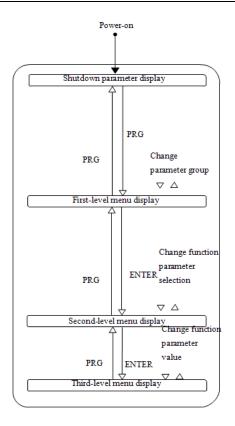

Display status and operation processes

Description: return to the second-level menu from the third-level menu by pressing PRG key or ENTER key. The difference between the two keys: press ENTER to return the second-level menu and save parameters setting before returning, and automatically transfer to the next function code; press PRG to return directly to the second-level menu, do not save parameters setting, and return to current function code.

Example 1 :restore factory default

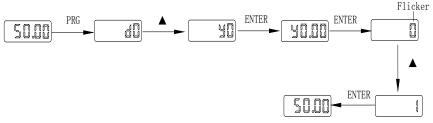

Example 2 :change function code F0.01 from 50.00Hz to 40.00Hz

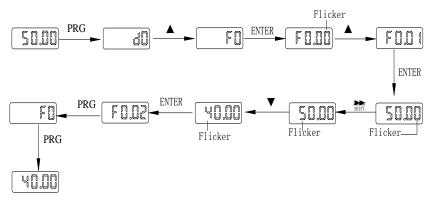

In the third-level menu status, if the parameter has not blinking bit, it means that the function code can not be modified, the possible causes include:

- 1) The function code can not be used to modify the parameters. Such as actual detection parameters, run record parameters.
- 2) The function code can not be modified in the running status, can be modified only after this unit is stopped.

How to view status parameters

In stop or run status, operate SHIFT key to display a variety of status parameters respectively. Parameter display selection depends on function code F6.01 (run parameter) and F6.02 (stop parameter).

In stop status, there are 10 run status, you can set to display or not display them: set frequency, bus voltage, DI input status, DO output status, PID settings and PID feedback, analog input AI1 voltage, analog input AI2 voltage, and switch and display the selected parameter by pressing key orderly.

In run status, there are 16 run status, you can set to display or not display them: running frequency, set frequency, bus voltage, output voltage, output current, output power, output torque, DI input status, DO output status, analog input AI1 voltage, analog input AI2 voltage, linear speed, PID settings and PID feedback,etc, their display depends on function code F6.01, and switch and display the selected parameter by pressing key orderly.

Inverter powers off and then powers on again, the displayed parameters are the selected parameters before power-off.

## 3-4-1.Password settings

The inverter has password protection, when Y0.01 is non-zero value, that is user password, password protection will enter into force when you exit from function code editing status, press the PRG key again, it will display "-----", you must enter correct user password before entering regular menus, otherwise inaccessible.

To cancel the password protection function, firstly enter correct password to access and then set Y0.01 to 0.

## 3-4-2.Motor parameter auto tunning

Select the operating mode of vector control, you must accurately input parameters

of the motor's nameplate before inverter operation, CA SERIES frequency inverter will match the standard motor parameters according to the nameplate parameters; the vector control method is highly dependent on motor parameters, in order to get good control performance, the accurate parameters of the controlled motor must be required

Motor parameter auto tunning steps are as follows (Take asynchronous motor as an example):

Firstly select command source as keyboard control (F0.04=0) . then input the following parameters according to the actual motor parameters (selection is based on the current motor):

| Motor Selection | Parameters                                            |
|-----------------|-------------------------------------------------------|
|                 | b0.00: motor type selection b0.01: motor rated power  |
| Motor           | b0.02: motor rated voltage b0.03: motor rated current |
|                 | b0.04: motor rated frequency b0.05: motor rated speed |

If the motor can NOT completely disengage its load, please select 1 (asynchronous motor parameter static auto tunning) for b0.11, and then press the RUN key on the keyboard panel, the inverter will automatically calculate the motor's following parameters:

If the motor can completely disengage its load, please select 2 (asynchronous motor parameter comprehensive auto tunning) for b0.11, and then press the RUN key on the keyboard panel:

| Motor Selection | Parameters                                                                                                    |  |
|-----------------|----------------------------------------------------------------------------------------------------|--|
| Motor           | b0.06: Asynchronous motor stator resistance<br>b0.07: Asynchronous motor rotor resistance<br>b0.08: Asynchronous motor stator and rotor inductance<br>b0.09: Asynchronous motor stator and rotor mutual inductance<br>b0.10: Asynchronous motor no-load current |  |

Complete motor parameter auto tunning

## **Chapter 4 Installation and commissioning**

#### **4-1.**Operating environment

(1) ambient temperature -10  $\sim$  50. After more than 40 degrees Celsius, in accordance with the proportion of 1 to 3% degrees down the amount of.

Inverter is not recommended in the environment above 50.

- (2) to prevent electromagnetic interference, away from the source of interference.
- (3) to prevent the invasion of water, steam, dust, dust, cotton, metal powder.
- (4) to prevent oil, salt and corrosive gas intrusion.
- (5) avoid shaking. Maximum amplitude is not more than 5.9m/s (0.6g).
- (6) to avoid high temperature and humidity and no rain water poured, relative humidity is less than 90% RH, does not allow the dew. In the presence of corrosive gases in the space, the maximum relative humidity can not exceed 60%.
  - (7) altitude.
- (8) the prohibition of the use of flammable, combustible, explosive gas, liquid or solid hazardous environment.

#### 4-2.Installation direction and space

The inverter shall be installed in the room where it is well ventilated, the wall-mounted installation shall be adopted, and the inverter must keep enough space around adjacent items or baffle (wall) . As shown below figure:

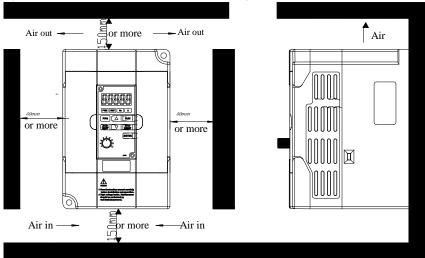

## 4-3. Wiring diagram

The wiring of inverter is divided into two parts of main circuit and control circuit. User must correctly connect in accordance with the wiring circuit as shown in the following figure.

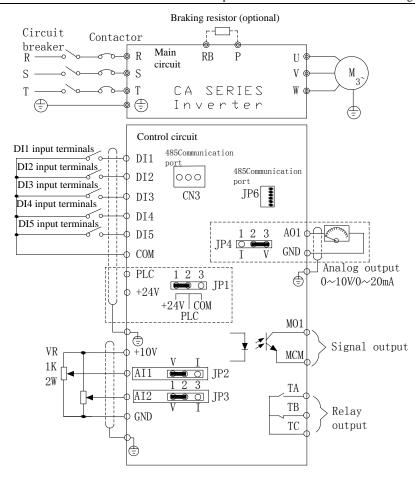

Note: the V6 version of the control board and the above 485 communication ports are CN3, V6 and JP6 port.

#### 4-4.Main circuit terminal

#### 4-4-1. CA SERIES main circuit terminal

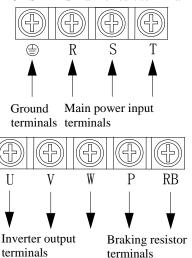

## **4-4-2.**Function Description of Terminals

| Terminals                       | Name                      | Description                                                              |
|---------------------------------|---------------------------|--------------------------------------------------------------------------|
| R, S, T                         | Inverter input terminals  | Connection point of AC input power supply, single-phase connects to S, T |
| Ground terminals                |                           | Ground terminals                                                         |
| P、RB Braking resistor terminals |                           | Connect to braking resistor                                              |
| U、V、W                           | Inverter output terminals | Connect to three-phase motor                                             |

#### 4-5. Control circuit terminals

## 4-5-1. Description of control circuit terminals

| Category     | Symbol        | Name                   | Function                                                                                                    |
|--------------|---------------|------------------------|----------------------------------------------------------------------------------------------------|
| Power supply | +10V 、<br>GND | External<br>+10 Power  | Output +10V power supply, maximum output current: 10mA Generally it is used as power supply of external potentiometer, potentiometer resistance range: $1k\Omega \ to \ 5k\Omega.$ |
| Pov          | +24V \COM     | External+24<br>V power | Output +24V power supply, generally it is used as power supply of digital input and output terminals and external sensor.                                                          |

|                   |               | supply                                             | Maximum output current: 200mA                                                                                                    |
|-------------------|---------------|----------------------------------------------------|----------------------------------------------------------------------------------------------------|
|                   | PLC           | External power input terminal                      | When external signal is used to drive, please unplug JP1 jumpers,PLC must be connected to external power supply. Factory default and +24V connection.                                                                     |
| Analog input      | AI1、<br>GND   | Analog<br>input<br>terminal 1                      | 1.Input range: (DC 0V to 10V/0 to 20mA), depends on the selected JP2 jumper on control panel. 2.Input impedance: 25.5kΩ with voltage input, 500Ω with current input.                                                      |
| Analog            | AI2,<br>GND   | Analog<br>input<br>terminal 2                      | 1.Input range: (DC 0V to $10V/0$ to $20mA$ ), depends on the selected JP3 jumper on control panel.<br>2.Input impedance: $25.5k\Omega$ with voltage input, $500\Omega$ with current input.                                |
| Digital input     | DI1 TO<br>DI5 | Multifunctio<br>n digital<br>terminals (1<br>to 5) | <ol> <li>Opto-coupler isolation, compatible with bipolar input</li> <li>Input impedance: 3.3 kΩ</li> <li>Voltage range of level input: 9V to 30V, depends on the selection of JP1 jumper on the control panel.</li> </ol> |
| Analog<br>output  | AO1,<br>GND   | Analog<br>output<br>terminals 1                    | The selected JP4 jumper on control panel determines voltage or current output. Output voltage range: 0V to 10V, output current range: 0mA to 20mA                                                                         |
| Digital<br>output | MO1,<br>MCM   | Output<br>signal 1                                 | Output Open Collector signal MO1, the common terminal is MCM. Output voltage range: 0 to 24V, output current range: 0 to 50mA                                                                                             |
| Relay             | ТА/ТВ/ТС      | Output<br>signal 2                                 | Relay output, TA normally open, TB normally closed, TC common terminal, output function is determined by F2.03 setting. Contact capacity: 7A/AC250V                                                                       |

#### 4-5-2. Arrangement of control circuit terminals

CA SERIESMCB board control circuit terminal

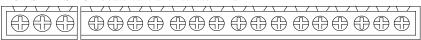

TA TC TB DI1 DI2 DI3 DI4 DI5 PLC 24V COM COM 10V AI1 AI2 AO1 GND MCM MO1

#### 4-6. Wiring precautions:

\* The U, V, W output end of inverter can not install phase advancing capacitor or RC absorbing device. The inverter input power must be cut off when replacing the

motor

- Do not let metal chips or wire ends into inside the inverter when wiring, otherwise which may cause malfunction to the inverter.
- Mesonnect motor or switch power-frequency power supply only when the inverter stops output
- ※ In order to minimize the effects of electromagnetic interference, it is recommended that a surge absorption device shall be installed additionally when electromagnetic contactor and relay is closer from the inverter.
- \* External control lines of inverter shall adopt isolation device or shielded wire.
- In addition to shielding, the wiring of input command signal should also be aligned separately, it is best to stay away from the main circuit wiring.
- If the carrier frequency is less than 3KHz, the maximum distance between the inverter and the motor should be within 50 meters; if the carrier frequency is greater than 4KHz, the distance should be reduced appropriately, it is best to lay the wiring inside metal tube.
- When the inverter is additionally equipped with peripherals (filter, reactor, etc.), firstly measure its insulation resistance to ground by using 1000 volt megger, so as to ensure the measured value is no less than 4 megohms.
- When the inverter need to be started frequently, do not directly turn power off, only the control terminal or keyboard or RS485 operation command can be used to control the start/stop operation, in order to avoid damage to the rectifier bridge.
- \* Do not connect the AC input power to the inverter output terminals (U, V, W).
- ※ To prevent the occurrence of an accident, the ground terminal (±) must be earthed firmly (grounding impedance should be less than 10 ohms), otherwise the leakage current will occur.
- \* The specifications on wires used by the main circuit wiring shall comply with the relevant provisions of the National Electrical Code.
- \* The motor's capacity should be equal to or less than the inverter's capacity.

#### 4-7.Spare circuit

When the inverter occurs the fault or trip, which will cause a larger loss of downtime or other unexpected faults. In order to avoid this case from happening, please additionally install spare circuit to ensure safety.

Note: the characteristics of spare circuit must be confirmed and tested beforehand, and its power-frequency shall be in accordance with the phase sequence of the inverter.

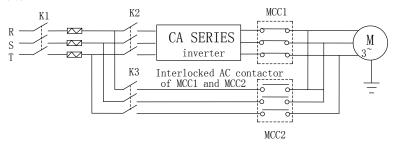

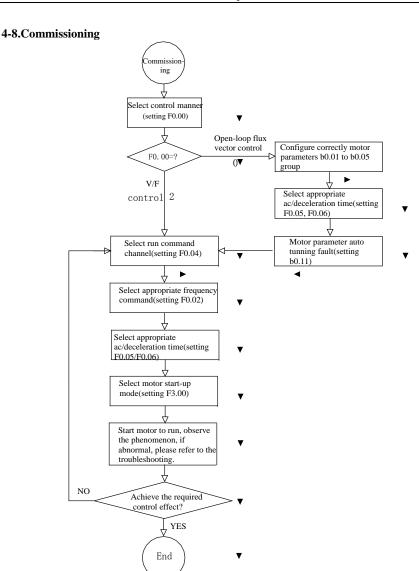

- Firstly confirm that AC input power supply voltage shall be within inverter rated input voltage range before connecting power supply to the inverter.
- Connect power supply to the R, S and T terminals of the inverter.
- Select the appropriate operation control method

## **Chapter 5 Function parameter**

#### 5-1. Menu grouping

CA SERIES inverter function parameters are grouped by function, there is d0 group, F0 group to Fb group, E0 group to E3 group, b0 group, y0 group to y1 group, L0 group, a total of 21 groups. Each functional group includes several functional code.

F group and E group are the basic function parameters, d group is monitoring function parameters and b group is motor parameters.

In order to more effectively carry out parameter protection, the inverter provides a password protection of function code. y0.01 is used to set parameters protection password, you can enter into parameter menu only after inputing correct password under function parameters mode. Password protection is canceled when y0.01 is set to 00000

L0 group is factory function parameters, users do not have access to the group of parameters.

Function parameter table "Change", change properties (ie, whether to allow the change or not and change conditions) and symbol description is as follows:

- "★": indicates that the parameter value can not be changed when the inverter is running;
- "•": indicates that the parameter value is the actual measured value, can not be changed;
- "%": indicates that the parameter value can be changed when the inverter is running or stoped;
  - "▲": "Factory parameters", prohibit the user to operate;
  - "-": indicates that the parameter factory default is none or the value is undefined.

| Code | Parameter Group Name         | Functional Description                                              |
|------|------------------------------|---------------------------------------------------------------------|
| d0   | Monitoring function group    | Monitoring frequency, current, etc                                  |
| F0   | Basic function group         | Frequency setting, control mode, acceleration and deceleration time |
| F1   | Input terminals group        | Analog and digital input functions                                  |
| F2   | Output terminals group       | Analog and digital output functions                                 |
| F3   | Start and stop control group | Start and stop control parameters                                   |
| F4   | V/F control group            | V/F control parameters                                              |
| F5   | Vector control group         | Vector control parameters                                           |
| F6   | Keyboard and display group   | To set key and display function parameters                          |
| F7   | Auxiliary function group     | To set Jog, jump frequency and other auxiliary function parameters  |

| F8 | Fault and protection group     | To set fault and protection parameters                  |
|----|--------------------------------|---------------------------------------------------------|
| F9 | Communication parameter group  | To set MODBUS communication function                    |
| FA | Torque control group           | To set parameters under torque control mode             |
| Fb | Control optimization group     | To set parameters of optimizing the control performance |
| E0 | Wobbulate control group        | Wobbulate function parameters setting                   |
| E1 | Multi-speed control group      | Multi-speed setting                                     |
| E2 | PID control group              | To set Built-in PID parameters                          |
| E3 | Virtual DI, virtual DO group   | Virtual IO setting                                      |
| b0 | Motor parameters group         | To set motor parameter                                  |
| y0 | Function code management group | User password, initialization parameter setting         |
| y1 | Fault history search group     | Information on current, former or first two faults      |

5-1-1.d0 Group - Monitoring function

| No. | Code  | Parameter name          | Functional Description                    | Smallest<br>unit | Cha<br>nge |
|-----|-------|-------------------------|-------------------------------------------|------------------|------------|
| 1.  | d0.00 | Running frequency       | Inverter current actual output frequency  | 0.01Hz           | •          |
| 2.  | d0.01 | Set frequency           | Inverter current actual setting frequency | 0.01Hz           | •          |
| 3.  | d0.02 | DC bus voltage          | Detected value for DC bus voltage         | 1V               | •          |
| 4.  | d0.03 | Inverter output voltage | Inverter actual output voltage            | 1V               | •          |
| 5.  | d0.04 | Inverter output current | Inverter actual output current            | 0.1A             | •          |
| 6.  | d0.05 | Inverter output power   | Inverter actual output power              | 0.1kW            | •          |
| 7.  | d0.06 | Inverter output torque  | Inverter actual output torque percentage  | 1%               | •          |
| 8.  | d0.07 | Input terminal status   | Input terminal status                     | -                | •          |
| 9.  | d0.08 | Output terminal status  | Output terminal status                    | -                | •          |
| 10. | d0.09 | Analog AI1 value        | Analog AI1 input voltage value            | 0.01V            | •          |
| 11. | d0.10 | Analog AI2 value        | Analog AI2 input voltage value            | 0.01V            | •          |

## Chapter 5 Function parameter

| 12. | d0.11 | Panel potentiometer voltage          | Panel potentiometer setting voltage value                              | 0.01V | • |
|-----|-------|--------------------------------------|------------------------------------------------------------------------|-------|---|
| 13. | d0.12 | Motor actual speed                   | Motor actual running speed                                             | 1rpm  | • |
| 14. | d0.13 | PID setting value                    | Setting value percentage under PID adjustment mode                     | 1%    | • |
| 15. | d0.14 | PID feedback value                   | Feedback value percentage under PID adjustment mode                    | 1%    | • |
| 16. | d0.15 | Current stage of multi-speed         | Current stage of multi-speed                                           | -     | • |
| 17. | d0.16 | Reserved                             |                                                                        |       |   |
| 18. | d0.17 | Inverter module temperature          | 0 to 100.0℃                                                            | 0.1℃  | • |
| 19. | d0.18 | Software version                     | DSP software version number                                            | -     | • |
| 20. | d0.19 | Cumulative running time of this unit | 0 to 65535h                                                            | 1h    | • |
| 21. | d0.20 | Torque setting value                 | Observe the set command torque under speed mode or torque control mode | 0.1%  | • |

5-1-2.F0 Group - Basic function

| No. | Code  | Parameter name                                 | Setting range                                                                                                    | Factory<br>default | Change |
|-----|-------|------------------------------------------------|----------------------------------------------------------------------------------------------------|--------------------|--------|
| 22. | F0.00 | Control mode                                   | 0: Open-loop flux vector control 1: Reserved 2: V/F control 3: torque control                                                                                                    | 2                  | *      |
| 23. | F0.01 | Keyboard set frequency                         | 0.00Hz to F0.08 (maximum output frequency)                                                                                                    | 50.00Hz            | ☆      |
| 24. | F0.02 | Frequency<br>command<br>selection              | 0: keyboard setting 1: Analog AI1 setting 2: Analog AI2 setting 3: Panel potentiometer setting 4: AI1+ AI2 setting 5: Multi-speed operation setting 6: PID control setting 7: Remote communications setting | 0                  | *      |
| 25. | F0.03 | Keyboard and<br>terminal<br>UP/DOWN<br>setting | 0: Valid, and the inverter power failure with data storage 1: Valid, and the inverter power failure without data storage                                                                                    | 0                  | ☆      |

|     |       |                                                      | 2: UP/DOWN setting is invalid<br>3: Valid when running, invalid<br>when stop                                                                                                    |                      |   |
|-----|-------|------------------------------------------------------|----------------------------------------------------------------------------------------------------|----------------------|---|
| 26. | F0.04 | Command source channel                               | C: Keyboard command channel     Terminal command channel     Communication command     channel                                                                                                    | 0                    | * |
| 27. | F0.05 | Acceleration time 1                                  | 0.1 to 3600.0s                                                                                                    | Depends<br>on models | ☆ |
| 28. | F0.06 | Deceleration time 1                                  | 0.1 to 3600.0s                                                                                                    | Depends<br>on models | ☆ |
| 29. | F0.07 | Carrier frequency setting                            | 1.0 to 15.0kHz                                                                                                    | Depends<br>on models | ☆ |
| 30. | F0.08 | Maximum output frequency                             | 10.00 to 400.00Hz                                                                                                    | 50.00Hz              | * |
| 31. | F0.09 | Upper limit<br>frequency setting<br>source selection | 0: Keyboard setting (F0.10) 1: Analog AI1 setting 2: Analog AI2 setting 3: Multi-speed setting 4: Remote communications setting Note: Option 1 to 4, the setting value 100% corresponds to the maximum output frequency | 0                    | * |
| 32. | F0.10 | Running<br>frequency upper<br>limit                  | F0.11 to F0.08 (maximum output frequency)                                                                                                    | 50.00Hz              | ☆ |
| 33. | F0.11 | Running<br>frequency lower<br>limit                  | 0.00Hz to F0.10 (running frequency upper limit)                                                                                                    | 0.00Hz               | ☆ |
| 34. | F0.12 | Running<br>direction<br>selection                    | 0: default<br>1: opposite<br>2: reverse prohibited                                                                                                    | 0                    | * |
| 35. | F0.13 | AVR function selection                               | 0: Invalid<br>1: full valid<br>2: only invalid during deceleration                                                                                                    | 1                    | ☆ |

5-1-3.F1 Group - Input terminals

| 5-1-5 | .11 010      | Jup - Input terininal | 3                                |                    |        |
|-------|--------------|-----------------------|----------------------------------|--------------------|--------|
| No.   | Code         | Parameter name        | Setting range                    | Factory<br>default | Change |
| 36.   | 1 1471 (141) |                       | 0: No function<br>1: Forward run | 1                  | *      |

| 37. | F1.01 | DI2 terminal function selection                           | 2: Reverse run 3: Three-wire operation control                                                                                                    | 2        | *                         |
|-----|-------|-----------------------------------------------------------|----------------------------------------------------------------------------------------------------|----------|---------------------------|
| 38. | F1.02 | DI3 terminal function selection                           | <ul><li>4: Forward Jog</li><li>5: Reverse Jog</li><li>6: Frequency setting increment</li></ul>                                                                                                    | 0        | *                         |
| 39. | F1.03 | DI4 terminal function selection                           | (UP) 7: Frequency setting decrement (DOWN)                                                                                                    | 9        | *                         |
| 40. | F1.04 | DI5 terminal function selection                           | 8: Free stop<br>9: Fault reset                                                                                                    | 4        | *                         |
| 41. | F1.05 | Reserved                                                  | 10: External fault input 11: Frequency change settings clear 12: Multi-speed terminal 1 13: Multi-speed terminal 2 14: Multi-speed terminal 3 15: Multi-speed terminal 4 16: Ac/deceleration time selection 17: Control command switch terminal 18: Ac/deceleration prohibited 19: PID control pause 20: Wobbulate pause (stops at the current frequency) 21: Wobbulate reset (returns to the center frequency) 22: Torque control prohibited 23: Frequency change settings temporarily clear 24: Stop DC braking 25: Reserved |          |                           |
| 42. | F1.06 | Terminal control operation mode                           | 0: Two-wire type control 1 1: Two-wire type control 2 2: Three-wire type control 1 3: Three-wire type control 2                                                                                                    | 0        | *                         |
| 43. | F1.07 | Change rate of<br>terminal UP/DOWN<br>frequency increment | 0.01 to 50.00Hz/s                                                                                                    | 0.50Hz/s | ☆                         |
| 44. | F1.08 | AI1 lower limit                                           | 0.00V to F1.10                                                                                                    | 0.00V    | $\stackrel{\wedge}{\sim}$ |
| 45. | F1.09 | AI1 lower limit setting                                   | -100.0% to 100.0%                                                                                                    | 0.0%     | ☆                         |
| 46. | F1.10 | AI1 upper limit                                           | F1.08 to 10.00V                                                                                                    | 10.00V   | ☆                         |
| 47. | F1.11 | AI1 upper limit                                           | -100.0% to 100.0%                                                                                                    | 100.0%   | ☆                         |
|     |       |                                                           |                                                                                                    |          |                           |

|     |       | setting                               |                   |        |   |
|-----|-------|---------------------------------------|-------------------|--------|---|
| 48. | F1.12 | Filter time of AI1 input              | 0.00s to 10.00s   | 0.10s  | ☆ |
| 49. | F1.13 | AI2 lower limit                       | 0.00V to F1.15    | 0.00V  | ☆ |
| 50. | F1.14 | AI2 lower limit setting               | -100.0% to 100.0% | 0.0%   | ☆ |
| 51. | F1.15 | AI2 upper limit                       | F1.13 to 10.00V   | 10.00V | ☆ |
| 52. | F1.16 | AI2 upper limit setting               | -100.0% to 100.0% | 100.0% | ☆ |
| 53. | F1.17 | Filter time of AI2 input              | 0.00s to 10.00s   | 0.10s  | ☆ |
| 54. | F1.18 | Times of switching quantity filtering | 1 to 10           | 5      | ☆ |
| 55. | F1.19 | DI terminal mode selection            | 0x000 to 0x1FF    | 000    | * |

5-1-4.F2 Group - Output terminals

| No. | Code  | Parameter name         | Setting range                                                                                                    | Factory<br>default | Change |
|-----|-------|------------------------|----------------------------------------------------------------------------------------------------|--------------------|--------|
| 56. | F2.00 | MO1 output selection   | 0: No output                                                                                                    | 1                  | ☆      |
| 57. | F2.01 | Reserved               | 1: Motor forward running 2: Motor reverse running                                                                                                    |                    |        |
| 58. | F2.02 | Reserved               | 3: Fault output 4: Frequency level detection                                                                                                    |                    |        |
| 59. | F2.03 | Relay output selection | FDT output 5: Frequency arrival 6: Zero speed running 7: Upper limit frequency arrival 8: Lower limit frequency arrival 9 to 10: Reserved                                   | 1                  | ☆      |
| 60. | F2.04 | AO1 output selection   | 0: Running frequency 1: Set frequency 2: Output current 3: Output torque 4: Output power 5: Output voltage 6: Analog input AI1 value 7: Analog input AI2 value 8: Run speed | 0                  | ☆      |

|     |       |                                                  | 9 to 10: Reserved                                                                                                    |        |   |
|-----|-------|--------------------------------------------------|----------------------------------------------------------------------------------------------------|--------|---|
| 61. | F2.05 | AO1 output lower limit                           | 0.0% to F2.07                                                                                                    | 0.0%   | ☆ |
| 62. | F2.06 | Lower limit<br>corresponds to AO1<br>output      | 0.00V to 10.00V                                                                                                    | 0.00V  | ☆ |
| 63. | F2.07 | AO1 output upper limit                           | F2.05 to 100.0%                                                                                                    | 100.0% | ☆ |
| 64. | F2.08 | Upper limit corresponds<br>to AO1 output         | 0.00V to 10.00V                                                                                                    | 10.00V | ☆ |
| 65. | F2.09 | MO1 Turn-on delay time                           | 0.0~3600s                                                                                                    | 0.0s   | ☆ |
| 66. | F2.10 | MO1 Turn-off delay time                          | 0.0~3600s                                                                                                    | 0.0 s  | ☆ |
| 67. | F2.11 | Turn-on delay time of relay                      | 0.0~3600s                                                                                                    | 0.0 s  | ☆ |
| 68. | F2.12 | Turn-off delay time of relay                     | 0.0~3600s                                                                                                    | 0.0 s  | ☆ |
| 69. | F2.13 | Reserved                                         |                                                                                                    |        |   |
| 70. | F2.14 | D0 terminal active status selection              | 0x00 to 0x1F                                                                                                    | 00     | ☆ |
| 71. | F2.15 | MO1 output type selection                        | 0: pulse output<br>1: digital output                                                                                                    |        | ☆ |
| 72. | F2.16 | MO1 pulse output selection                       | 0:running frequency 1: set frequency 2: output current 3: output torque 4: output power 5: output voltage 6: AII input value 7: AI2 input value 8:running speed/RPM 9~10: reserved |        | ☆ |
| 73. | F2.17 | MO1 lower limit of output pulse                  | 0.0%~F2.19                                                                                                    | 0.0%   | ☆ |
| 74. | F2.18 | Lower limit<br>corresponding M01<br>pulse output | 0.1-10kHz                                                                                                    | 0.0kHz | ☆ |
| 75. | F2.19 | Higher limit of M01 pulse output                 | F2.17-100%                                                                                                    | 100%   | ☆ |

| 76. |  | Higher limit corresponding M01 pulse output | 0.1-10kHz | 10kHz | ☆ |  |
|-----|--|---------------------------------------------|-----------|-------|---|--|
|-----|--|---------------------------------------------|-----------|-------|---|--|

5-1-5.F3 Group - Start and stop control

| No. | Code  | Parameter name                  | Setting range                                                                    | Factory<br>default | Change |
|-----|-------|---------------------------------|----------------------------------------------------------------------------------|--------------------|--------|
| 77. | F3.00 | Start running mode              | 0: Directly startup 1: Speed tracking restart 2: First DC braking and then start | 0                  | *      |
| 78. | F3.01 | Startup start frequency         | 0.00 to 10.00Hz                                                                  | 0.00Hz             | ☆      |
| 79. | F3.02 | Hold time for start frequency   | 0.0 to 50.0s                                                                     | 0.0 s              | *      |
| 80. | F3.03 | Braking current before start    | 0.0 to 150.0%                                                                    | 0.0%               | *      |
| 81. | F3.04 | Braking time before start       | 0.0 to 50.0s                                                                     | 0.0 s              | *      |
| 82. | F3.05 | Stop mode selection             | 0: Deceleration stop<br>1: Free stop                                             | 0                  | ☆      |
| 83. | F3.06 | Start frequency of stop braking | 0.00 to F0.08 (maximum output frequency)                                         | 0.00Hz             | ☆      |
| 84. | F3.07 | Waiting time of stop braking    | 0.0 to 50.0s                                                                     | 0.0 s              | ☆      |
| 85. | F3.08 | Stop DC braking current         | 0.0 to 150.0%                                                                    | 0.0%               | ☆      |
| 86. | F3.09 | Stop DC braking time            | 0.0 to 50.0s                                                                     | 0.0 s              | ☆      |

5-1-6.F4 Group - V/F control

| No. | Code  | Parameter name       | Setting range                                                                                                    | Factory<br>default | Change |
|-----|-------|----------------------|----------------------------------------------------------------------------------------------------|--------------------|--------|
| 87. | F4.00 | V/F curve setting    | 0: linear V/F curve 1: multi-point V/F curve 2: square V/F curve 3:1.25th power V/F curve 4:1.75th power V/F curve | 0                  | *      |
| 88. | F4.01 | Torque boost         | 0.0%: automatic torque boost 0.1% to 30.0%                                                                         | 0.0%               | ☆      |
| 89. | F4.02 | Torque boost cut-off | 0.0% to 50.0% (relative to rated frequency of motor)                                                               | 20.0%              | *      |

## Chapter 5 Function parameter

| 90. | F4.03 | V/F frequency point 1       | 0.00Hz to F4.05                        | 0.00Hz | * |
|-----|-------|-----------------------------|----------------------------------------|--------|---|
| 91. | F4.04 | V/F voltage point 1         | 0.0% to 100.0%                         | 0.0%   | * |
| 92. | F4.05 | V/F frequency point 2       | F4.03 to F4.07                         | 0.00Hz | * |
| 93. | F4.06 | V/F voltage point 2         | 0.0% to 100.0%                         | 0.0%   | * |
| 94. | F4.07 | V/F frequency point 3       | F4.05 to b0.04 (rated motor frequency) | 0.00Hz | * |
| 95. | F4.08 | V/F voltage point 3         | 0.0% to 100.0%                         | 0.0%   | * |
| 96. | F4.09 | V/F slip compensation limit | 0.0 to 200.0%                          | 0.0%   | ☆ |

5-1-7.F5 Group - Vector control group

| No.  | Code  | Parameter name                   | Setting range                                   | Factory<br>default | Change |
|------|-------|----------------------------------|-------------------------------------------------|--------------------|--------|
| 97.  | F5.00 | Speed loop proportional gain 1   | 0 to 100                                        | 20                 | ☆      |
| 98.  | F5.01 | Speed loop integral time 1       | 0.01 to 10.00s                                  | 0.50 s             | ☆      |
| 99.  | F5.02 | Switching low point frequency    | 0.00Hz to F5.05                                 | 5.00Hz             | ☆      |
| 100. | F5.03 | Speed loop proportional gain 2   | 0 to 100                                        | 15                 | ☆      |
| 101. | F5.04 | Speed loop integral time 2       | 0.01 to 10.00s                                  | 1.00               | ☆      |
| 102. | F5.05 | Switching high point frequency   | F5.02 to F0.08<br>(maximum output<br>frequency) | 10.00Hz            | ☆      |
| 103. | F5.06 | VC slip compensation coefficient | 50 to 200.0% (rated inverter current)           | 100%               | ☆      |
| 104. | F5.07 | Torque upper limit setting       | 0.0 to 200%                                     | 150%               | ☆      |

5-1-8.F6 Group - Keyboard and display

| No.  | Code  | Parameters                                 | Setting range                                                                                                    | Factory<br>default | Change |
|------|-------|--------------------------------------------|----------------------------------------------------------------------------------------------------|--------------------|--------|
| 105. | F6.00 | STOP/RST key<br>stop function<br>selection | 0: only active to panel control 1: Valid for both panel control and terminal control 2: Valid for both panel control and communication control 3: Valid for all control modes | 3                  | ☆      |
| 106. | F6.01 | Running status<br>display                  | 0 to 0xFFFF<br>BIT0: Running frequency                                                                                                    | 03FF               | ☆      |

|      |                   | parameters<br>selection                           | BIT1: Set frequency BIT2: Bus voltage BIT3: Output voltage BIT4: Output current BIT5: Running speed BIT6: Output power BIT7: Output torque BIT8: PID setting value BIT9: PID feedback value BIT10: Input terminal status BIT11: Output terminal status BIT11: Analog AI1 value BIT13: Analog AI2 value BIT14: Current stage of multispeed BIT15: Torque set value. |        |   |
|------|-------------------|---------------------------------------------------|----------------------------------------------------------------------------------------------------|--------|---|
| 107. | F6.02             | Stop status<br>display<br>parameters<br>selection | 1 to 0x3FF BIT0: Set frequency BIT1: Bus voltage BIT2: Input terminal status BIT3: Output terminal status BIT5: PID setting value BIT5: PID feedback value BIT6: Analog AI1 value BIT7: Analog AI2 value BIT8: Current stage of multi-speed BIT9: Torque set value. BIT10 to BIT15: Reserved                                                                       | 0FF    | ¥ |
| 108. | F6.03             | Speed display coefficient                         | 0.1 to 999.9%                                                                                                    | 100.0% | ☆ |
| 109. | F6.04 to<br>F6.07 | Reserved                                          |                                                                                                    |        |   |

5-1-9.F7 Group - Auxiliary function

| No.  | Code  | Parameter name                | Setting range                            | Factory<br>default | Change |
|------|-------|-------------------------------|------------------------------------------|--------------------|--------|
| 110. | F7.00 | Jog running frequency         | 0.00 to F0.08 (maximum output frequency) | 5.00Hz             | ☆      |
| 111. | F7.01 | Jog running acceleration time | LO LTO 3000 US                           | Depends or models  | ☆      |
| 112. | F7.02 | Jog running deceleration time | 10 1 to 3600 0s                          | Depends or models  | ☆      |
| 113. | F7.03 | Acceleration time 2           | LO 1 to 3600 Os                          | Depends or models  | ☆      |

| 114. | F7.04 | Deceleration time 2                                              | 0.1 to 3600.0s                                                                      | Depends or<br>models | ☆        |
|------|-------|------------------------------------------------------------------|-------------------------------------------------------------------------------------|----------------------|----------|
| 115. | F7.05 | Jump frequency                                                   | 0.00 to F0.08 (maximum output frequency)                                            | 0.00Hz               | ☆        |
| 116. | F7.06 | Jump frequency range                                             | 0.00 to F0.08 (maximum output frequency)                                            | 0.00Hz               | \$       |
| 117. | F7.07 | Jump frequency<br>availability during<br>ac/deceleration process | 0: Invalid<br>1: Valid                                                              | 0                    | ₩        |
| 118. | F7.08 | Forward/reverse rotation deadband                                | 0.0 to 3600.0s                                                                      | Depends or models    | ☆        |
| 119. | F7.09 | Power terminals running protection selection                     | 0: Power terminals running command Invalid 1: Power terminals running command Valid | 0                    | ☆        |
| 120. | F7.10 | FDT level detection value                                        | 0.00 to F0.08 (maximum output frequency)                                            | 50.00Hz              | ☆        |
| 121. | F7.11 | FDT hysteresis detection value                                   | 0.0 to 100.0% (FDT level)                                                           | 5.0%                 | ☆        |
| 122. | F7.12 | Frequency reaches detection width                                | 0.0 to 100.0% (Set frequency)                                                       | 0.0%                 | ☆        |
| 122  | E7 12 | Braking threshold                                                | 115.0 to 140.0% (standard<br>bus voltage)voltage level<br>220V                      | 120.0%               | <b>☆</b> |
| 123. | F7.13 | voltage                                                          | 115.0 to 140.0% (standard<br>bus voltage)voltage level<br>380V                      | 130.0%               | X        |

5-1-10.F8 Group - Fault and protection

| No.  | Code  | Parameter name                          | Setting range      | Factory<br>default | Change |
|------|-------|-----------------------------------------|--------------------|--------------------|--------|
| 124. | F8.00 | Automatic current limiting level        | 100 to 200%        | 160%               | ☆      |
| 125. | F8.01 | Frequency fall rate at current limiting | 0.00 to 100.00Hz/s | 10.00Hz/s          | ☆      |
| 126. | F8.02 | Current limiting                        | 0: Always valid    | 0                  | ☆      |

|      |       | action selection                                               | 1: Constant speed invalid                                                                               |          |   |
|------|-------|----------------------------------------------------------------|----------------------------------------------------------------------------------------------------|----------|---|
| 127. | F8.03 | Motor overload protection selection                            | 0: OFF 1: normal motor (with low speed compensation) 2: inverter motor (without low speed compensation) | 2        | * |
| 128. | F8.04 | Motor overload protection current                              | 20.0% to 120.0% (rated motor current)                                                                   | 100.0%   | ☆ |
| 129. | F8.05 | Overvoltage stall protection                                   | 0: Disable<br>1: Enable                                                                                 | 0        | ☆ |
| 120  | F8.06 | Overvoltage stall protection voltage                           | 110 to 150% (220V series)                                                                               | 115%     | ^ |
| 130. |       |                                                                | 110 to 150% (380V series)                                                                               | 130%     | ☆ |
| 131. | F8.07 | Number of automatic fault reset                                | 0 to 3                                                                                                  | 0        | ☆ |
| 132. | F8.08 | Automatic fault reset interval setting                         | 0.1 to 100.0s                                                                                           | 1.0 s    | ☆ |
| 133. | F8.09 | Descending<br>frequency point of<br>momentary power<br>failure | 70.0 to 110.0% (standard bus voltage)                                                                   | 80.0%    | ☆ |
| 134. | F8.10 | Frequency fall rate at<br>momentary power<br>failure           | 0.00Hz/s to F0.08 (maximum output frequency)                                                            | 0.00Hz/s | ☆ |

5-1-11.F9 Group - Communication parameter

| No.  | Code  | Parameter name                  | Setting range                                                                                                    | Factory<br>default | Change |
|------|-------|---------------------------------|----------------------------------------------------------------------------------------------------|--------------------|--------|
| 135. | F9.00 | Communication baud rate setting | 0: 1200bps<br>1: 2400bps<br>2: 4800bps<br>3: 9600bps<br>4: 19200bps<br>5: 38400bps                                                                                                    | 3                  | ☆      |
| 136. | F9.01 | Data bits parity settings       | 0: no parity (N, 8, 1) for RTU 1: even parity (E, 8, 1) for RTU 2: odd parity (O, 8, 1) for RTU 3: no parity (N, 8, 2) for RTU 4: even parity (E, 8, 2) for RTU 5: odd parity (O, 8, 2) for RTU 6: no parity (N, 7, 1) for ASCII | 1                  | ☆      |

|      |       |                                    | 7: even parity (E, 7, 1) for ASCII<br>8: odd parity (O, 7, 1) for ASCII<br>9: no parity (N, 7, 2) for ASCII<br>10: even parity (E, 7, 2) for ASCII<br>11: odd parity (O, 7, 2) for ASCII<br>12: no parity (N, 8, 1) for ASCII<br>13: even parity (E, 8, 1) for ASCII<br>14: odd parity (O, 8, 1) for ASCII<br>15: no parity (N, 8, 2) for ASCII<br>16: even parity (E, 8, 2) for ASCII<br>17: odd parity (O, 8, 2) for ASCII |       |    |
|------|-------|------------------------------------|----------------------------------------------------------------------------------------------------|-------|----|
| 137. | F9.02 | Communication address of this unit | 1 to 247, 0 for broadcast address                                                                                                    | 1     | ☆  |
| 138. | F9.03 | Communication response delay       | 0 to 200ms                                                                                                    | 5ms   | ☆  |
| 139. | F9.04 | Communication timeout fault time   | 0.0 (Invalid);<br>0.1 to 100.0s                                                                                                    | 0.0 s | ☆  |
| 140. | F9.05 | Data transfer format selection     | 0: non-standard MODBUS<br>protocol<br>1: standard MODBUS protocol<br>2: ASCII                                                                                                    | 0     | 以  |
| 141. | F9.06 | Transmission error handling        | 0: Alarm and free stop 1: No alarm and continue to run 2: No alarm and stop at the selected mode (under communication control mode only) 3: No alarm and stop at the selected mode (under all control modes)                                                                                                    | 1     | \$ |
| 142. | F9.07 | Transmission response handling     | 0: Write operations responded<br>1: Write operations not responded                                                                                                    | 0     | ☆  |

5-1-12.FA Group - Torque control

| No.  | Code  | Parameter name                | Setting range                                                                                                    | Factory<br>default | Change |
|------|-------|-------------------------------|----------------------------------------------------------------------------------------------------|--------------------|--------|
| 143. | FA.00 | Torque setting mode selection | 0: Keyboard setting (FA.01) 1: Analog AI1 setting 2: Analog AI2 setting 3: Panel potentiometer setting 4: Analog AI1+AI2 setting 5: Multi-segment torque setting 6: Remote communications | 0                  | ☆      |

|      |       |                                | setting Note: Option 1 to 6, 100% relative to two times of the rated current of inverter |       |   |
|------|-------|--------------------------------|------------------------------------------------------------------------------------------|-------|---|
| 144. | FA.01 | Keyboard set torque            | -200.0% to 200.0% (rated current of inverter)                                            | 50.0% | ☆ |
| 145. | FA.02 | low speed torque compensation  | 0.000-1.000                                                                              | 0.050 | ☆ |
| 146. | FA.03 | high speed torque compensation | 0.000-1.000                                                                              | 0.000 | ☆ |

5-1-13.Fb Group - Control optimization

| No.  |       | Parameter name                                                                   | Setting range                                       | Factory<br>default   | Change |
|------|-------|----------------------------------------------------------------------------------|-----------------------------------------------------|----------------------|--------|
| 147. | Fb.00 | Software overcurrent point                                                       | 0 to 2000A                                          | Depends or<br>models | *      |
| 148. | Fb.01 | Software undervoltage point                                                      | 0 to 500V                                           | Depends or<br>models | *      |
| 149. | Fb.02 | Software overvoltage point                                                       | 300 to 800V                                         | Depends or<br>models | *      |
| 150. | Fb.03 | Low-frequency threshold point of oscillation suppression                         | 0 to 500                                            | 5                    | ☆      |
| 151. | Fb.04 | High-frequency threshold point of oscillation suppression                        | 0 to 500                                            | 100                  | ☆      |
| 152. | Fb.05 | Amplitude limit value of oscillation suppression                                 | 0 to 10000                                          | 5000                 | ☆      |
| 153. | Fb.06 | Demarcation frequency of high and<br>low frequency of oscillation<br>suppression | 0.00Hz to F0.08<br>(maximum<br>output<br>frequency) | 12.50Hz              | ☆      |
| 154. | Fb.07 | Oscillation suppression                                                          | 0: valid 1: invalid                                 | 1                    | ☆      |
| 155. | Fb.08 | PWM selection                                                                    | 0: PWM mode 1<br>1: PWM mode 2<br>2: PWM mode 3     | 0                    | *      |
| 156. | Fb.09 | Energy-saving selection                                                          | 0: OFF<br>1. Auto                                   | 0                    | *      |
| 157. | Fb.10 | Deadband time                                                                    | 2 to 5                                              | Depends or<br>models | *      |

5-1-14.E0 Group - Wobbulate control

| No.  | Code  | Parameter name                 | Setting range                                  | Factory<br>default | Change |
|------|-------|--------------------------------|------------------------------------------------|--------------------|--------|
| 158. | E0.00 | Wobbulate range                | 0.0 to 100.0% (relative to setting frequency)  | 0.0%               | ☆      |
| 159. | E0.01 | Sudden jump<br>frequency range | 0.0 to 50.0% (relative to Wobbulate amplitude) | 0.0%               | ☆      |
| 160. | E0.02 | Wobbulate rise time            | 0.1 to 3600.0s                                 | 5.0 s              | ☆      |
| 161. | E0.03 | Wobbulate fall time            | 0.1 to 3600.0s                                 | 5.0 s              | ☆      |

5-1-15.E1 Group - Multi-speed control

| No.  | Code  | Parameter name       | Setting range    | Factory<br>default | Change |
|------|-------|----------------------|------------------|--------------------|--------|
| 162. | E1.00 | Multi-speed 0        | -100.0 to 100.0% | 0.0%               | ☆      |
| 163. | E1.01 | Multi-speed 1        | -100.0 to 100.0% | 0.0%               | ☆      |
| 164. | E1.02 | Multi-speed 2        | -100.0 to 100.0% | 0.0%               | ☆      |
| 165. | E1.03 | Multi-speed 3        | -100.0 to 100.0% | 0.0%               | ☆      |
| 166. | E1.04 | Multi-speed 4        | -100.0 to 100.0% | 0.0%               | ☆      |
| 167. | E1.05 | Multi-speed 5        | -100.0 to 100.0% | 0.0%               | ☆      |
| 168. | E1.06 | Multi-speed 6        | -100.0 to 100.0% | 0.0%               | ☆      |
| 169. | E1.07 | Multi-speed 7        | -100.0 to 100.0% | 0.0%               | ☆      |
| 170. | E1.08 | Multi-speed 8        | -100.0 to 100.0% | 0.0%               | ☆      |
| 171. | E1.09 | Multi-speed 9        | -100.0 to 100.0% | 0.0%               | ☆      |
| 172. | E1.10 | Multi-speed 10       | -100.0 to 100.0% | 0.0%               | ☆      |
| 173. | E1.11 | Multi-speed 11       | -100.0 to 100.0% | 0.0%               | ☆      |
| 174. | E1.12 | Multi-speed 12       | -100.0 to 100.0% | 0.0%               | ☆      |
| 175. | E1.13 | Multi-speed 13       | -100.0 to 100.0% | 0.0%               | ☆      |
| 176. | E1.14 | Multi-speed 14       | -100.0 to 100.0% | 0.0%               | ☆      |
| 177. | E1.15 | Multi-speed 15       | -100.0 to 100.0% | 0.0%               | ☆      |
| 178. | E1.16 | Section 0 given mode | 0 to 5           | 0                  | ☆      |

## 5-1-16.E2 Group - PID control

| No.  | Code  | Parameter name                               | Setting range                                                                                                    | Factory default | Change |
|------|-------|----------------------------------------------|----------------------------------------------------------------------------------------------------|-----------------|--------|
| 179. | E2.00 | PID setting source selection                 | 0: Keyboard setting (E2.01) 1: Analog channel AI1 setting 2: Analog channel AI2 setting 3: Panel potentiometer setting 4: Remote communications setting 5: Multi-speed setting                                                    | 0               | ☆      |
| 180. | E2.01 | Keyboard preset PID setting                  | 0.0 to 100.0%                                                                                                    | 50.0%           | ☆      |
| 181. | E2.02 | PID feedback source selection                | 0: Analog channel AI1 feedback 1: Analog channel AI2 feedback 2: Panel potentiometer feedback 3: AI1-AI2 feedback 4: Remote communications feedback 5: AI1+AI2 feedback 6: MAX (   AI1   ,   AI2   ) 7: MIN (   AI1   ,   AI2   ) | 0               | ☆      |
| 182. | E2.03 | PID output selection                         | 0: PID output is positive<br>1: PID output is negative                                                                                                    | 0               | ☆      |
| 183. | E2.04 | Proportional gain (KP)                       | 0.00 to 100.00                                                                                                    | 1.00            | ☆      |
| 184. | E2.05 | Integration time (Ti)                        | 0.01 to 10.00s                                                                                                    | 0.10s           | ☆      |
| 185. | E2.06 | Differential time (Td)                       | 0.00 to 10.00s                                                                                                    | 0.00 s          | ☆      |
| 186. | E2.07 | Sampling period (T)                          | 0.01 to 100.00s                                                                                                    | 0.10s           | ☆      |
| 187. | E2.08 | PID control deviation limit                  | 0.0 to 100.0%                                                                                                    | 0.0%            | ☆      |
| 188. | E2.09 | Feedback<br>disconnection<br>detection value | 0.0 to 100.0%                                                                                                    | 0.0%            | ☆      |
| 189. | E2.10 | Feedback<br>disconnection<br>detection time  | 0.0 to 3600.0s                                                                                                    | 1.0 s           | ☆      |

5-1-17.E3 Group - Virtual DI, Virtual DO

| No.  | Code  | Parameter name                 | Setting range                                                                                                    | Factory<br>default | Change                        |
|------|-------|--------------------------------|----------------------------------------------------------------------------------------------------|--------------------|-------------------------------|
| 190. | E3.00 | VDI1 function selection        | 0 to 25                                                                                                    | 0                  | *                             |
| 191. | E3.01 | VDI2 function selection        | 0 to 25                                                                                                    | 0                  | *                             |
| 192. | E3.02 | VDI3 function selection        | 0 to 25                                                                                                    | 0                  | *                             |
| 193. | E3.03 | VDI4 function selection        | 0 to 25                                                                                                    | 0                  | *                             |
| 194. | E3.04 | VDI5 function selection        | 0 to 25                                                                                                    | 0                  | *                             |
| 195. | E3.05 | VDI active mode                | Units digit: Virtual VDI1 Tens digit: Virtual VDI2 Hundreds digit: Virtual VDI3 Thousands digit: Virtual VDI4 Ten thousands digit: Virtual VDI5           | 00000              | ☆                             |
| 196. | E3.06 | VDI status setting             | Units digit: Virtual VDI1 Tens digit: Virtual VDI2 Hundreds digit: Virtual VDI3 Thousands digit: Virtual VDI4 Ten thousands digit: Virtual VDI5           | 11111              | *                             |
| 197. | E3.07 | AI1_DI function                | 0 to 25                                                                                                    | 0                  | *                             |
| 198. | E3.08 | AI2_DI function selection      | 0 to 25                                                                                                    | 0                  | *                             |
| 199. | E3.09 | Panel potentiometer_DI setting | 0 to 25                                                                                                    | 0                  | *                             |
| 200. | E3.10 | AI_DI mode                     | Units digit: AII 0: high level active 1: low level active Tens digit: AI2 (same as units digit) Hundreds digit: Panel potentiometer (same as units digit) | 000                | *                             |
| 201. | E3.11 | VDO1 output function           | 0 to 10                                                                                                    | 0                  | $\stackrel{\wedge}{\leadsto}$ |
| 202. | E3.12 | VDO2 output function           | 0 to 10                                                                                                    | 0                  | ☆                             |
| 203. | E3.13 | VDO3 output function           | 0 to 10                                                                                                    | 0                  | ☆                             |
| 204. | E3.14 | VDO4 output function           | 0 to 10                                                                                                    | 0                  | ☆                             |
| 205. | E3.15 | VDO5 output function           | 0 to 10                                                                                                    | 0                  | ☆                             |

| 206. | E3.16 | VDO valid state | Units digit: VDO1 0: positive logic 1: negative logic Tens digit: VDO2 (same as units digit) Hundreds digit: VDO3 (same as units digit) Thousands digit: VDO4 (same as units digit) Ten thousands digit: VDO5 (same as units digit) | 00000 | ☆ |
|------|-------|-----------------|----------------------------------------------------------------------------------------------------|-------|---|
| 207. | E3.17 | VDO1 delay time | 0.0 to 3600.0s                                                                                                    | 0.0 s | ☆ |
| 208. | E3.18 | VDO2 delay time | 0.0 to 3600.0s                                                                                                    | 0.0 s | ☆ |
| 209. | E3.19 | VDO3 delay time | 0.0 to 3600.0s                                                                                                    | 0.0 s | ☆ |
| 210. | E3.20 | VDO4 delay time | 0.0 to 3600.0s                                                                                                    | 0.0 s | ☆ |
| 211. | E3.21 | VDO5 delay time | 0.0 to 3600.0s                                                                                                    | 0.0 s | ☆ |

5-1-18.b0 Group - Motor parameters

|      |       | Barranda Paramet                         |                                            | Factory              | CI     |
|------|-------|------------------------------------------|--------------------------------------------|----------------------|--------|
| No.  | Code  | Parameter name                           | Setting range                              | default              | Change |
| 212. | b0.00 | Inverter type                            | 0: G-type machine; 1: Reserved             | 0                    | *      |
| 213. | b0.01 | Rated motor power                        | 0.4 to 900.0kW                             | Depends on models    | *      |
| 214. | b0.02 | Rated motor voltage                      | 0 to 460V                                  | Depends on models    | *      |
| 215. | b0.03 | Rated motor current                      | 0.1 to 2000.0A                             | Depends on models    | *      |
| 216. | b0.04 | Rated motor frequency                    | 0.01Hz to F0.08 (maximum output frequency) | 50.00Hz              | *      |
| 217. | b0.05 | Rated motor speed                        | 0 to 36000rpm                              | Depends on models    | *      |
| 218. | b0.06 | Motor stator resistance                  | $0.001$ to $65.535\Omega$                  | Depends on<br>models | *      |
| 219. | b0.07 | Motor rotor resistance                   | 0.001 to 65.535Ω                           | Depends on<br>models | *      |
| 220. | b0.08 | Motor stator and rotor inductance        | 0.1 to 6553.5mH                            | Depends on<br>models | *      |
| 221. | b0.09 | Motor stator and rotor mutual inductance | 0.1 to 6553.5mH                            | Depends on<br>models | *      |

| 222. | b0.10 | Motor no-load current        | 0.01 to 655.35A                                                                                        | Depends on models | * |
|------|-------|------------------------------|----------------------------------------------------------------------------------------------------|-------------------|---|
| 223. | b0.11 | Motor parameter auto tunning | 0: no operation 1: Motor parameters static auto tunning 2: Motor parameters comprehensive auto tunning | 0                 | * |

5-1-19.y0 Group - Function code management

| No.  | Code  | Parameter name              |                                                                                                    | Factory<br>default | Change |
|------|-------|-----------------------------|----------------------------------------------------------------------------------------------------|--------------------|--------|
| 224. | y0.00 | Function parameter recovery | 0: no operation 1: Restore factory settings, excluding motor parameters 2: Clear fault history 3: Restore factory settings, including motor parameters 4: Backup parameters 5: Restore from backup | 0                  | *      |
| 225. | y0.01 | User password               | 0 to 65535                                                                                                    | 0                  | *      |

5-1-20.y1 Group - Fault history search

| No.  | Code  | Parameter name                          | Setting range | Factory<br>default | Change |
|------|-------|-----------------------------------------|---------------|--------------------|--------|
| 226. | y1.00 | Type of the first two faults            | 0 to 22       | 0                  | •      |
| 227. | y1.01 | Type of the first fault                 | 0 to 22       | 0                  | •      |
| 228. | y1.02 | Type of current fault                   | 0 to 22       | 0                  | •      |
| 229. | y1.03 | Running frequency of current fault      |               | 0.00Hz             | •      |
| 230. | y1.04 | Output current of current fault         |               | 0.0A               | •      |
| 231. | y1.05 | Bus voltage of current fault            |               | 0V                 | •      |
| 232. | y1.06 | Input terminal status of current fault  |               | 0                  | •      |
| 233. | y1.07 | Output terminal status of current fault |               | 0                  | •      |

# 5-2. Function parameter description

## 5-2-1.dO Group - Monitoring function group

d0 parameters group is used to monitor the inverter running status information, user can view those information through the panel to facilitate on-site commissioning, also read parameters group value via communication for host computer monitoring.

| Parameter function code                                   |                                                                                                    | Parameter nam                            | ne                                       |                   | Smallest unit              |  |  |
|-----------------------------------------------------------|----------------------------------------------------------------------------------------------------|------------------------------------------|------------------------------------------|-------------------|----------------------------|--|--|
| d0.00                                                     | Running frequency                                                                                                    | y                                        |                                          |                   | 0.01Hz                     |  |  |
| Actual o                                                  | Actual output frequency of inverter running.                                                                                                    |                                          |                                          |                   |                            |  |  |
| d0.01 Set frequency 0.01Hz                                |                                                                                                    |                                          |                                          |                   |                            |  |  |
| Inverter                                                  | current actual settin                                                                                                    | ng frequency                             |                                          |                   |                            |  |  |
| d0.02                                                     | DC bus voltage                                                                                                    |                                          |                                          |                   | 1V                         |  |  |
| Inverter                                                  | bus voltage value                                                                                                    |                                          |                                          |                   |                            |  |  |
| d0.03                                                     | Inverter output vo                                                                                                    | ltage                                    |                                          |                   | 1V                         |  |  |
| Actual o                                                  | utput voltage when                                                                                                    | the inverter run                         | ning                                     |                   | 1                          |  |  |
| d0.04                                                     | Inverter output cur                                                                                                    | rrent                                    |                                          |                   | 0.1A                       |  |  |
| Actual o                                                  | utput current when                                                                                                    | the inverter runn                        | ning                                     |                   |                            |  |  |
| d0.05                                                     | Inverter output po                                                                                                    | wer                                      |                                          |                   | 0.1kW                      |  |  |
| Actual output power when the inverter running             |                                                                                                    |                                          |                                          |                   |                            |  |  |
| d0.06 Inverter output torque 1%                           |                                                                                                    |                                          |                                          |                   | 1%                         |  |  |
| Actual output torque percentage when the inverter running |                                                                                                    |                                          |                                          |                   |                            |  |  |
| d0.07                                                     | Input terminal stat                                                                                                    | us                                       |                                          |                   | -                          |  |  |
| data, one bit of<br>terminal is hi                        | DI input terminal status is currently displayed, when it is converted into binary data, one bit corresponds to one DI terminal input signal, 1 indicates that the input terminal is high level signal, 0 indicates that the input terminal is low-level signal. |                                          |                                          |                   |                            |  |  |
| Bit0<br>DI1                                               | Bit1<br>DI2                                                                                                    | Bit2<br>DI3                              | Bit3<br>DI4                              |                   | Bit4<br>DI5                |  |  |
| Bit5                                                      | Bit6                                                                                                    | Bit7                                     | Bit8                                     |                   | Bit9                       |  |  |
| Reserved                                                  | Reserved                                                                                                    | Reserved                                 | Reserved                                 | Re                | eserved                    |  |  |
| d0.08                                                     | Output terminal st                                                                                                    | atus                                     |                                          |                   | -                          |  |  |
| one bit corresterminal is hi                              | current output terr<br>ponds to one outpu<br>gh level signal, 0 in                                                                                                    | t terminal input s<br>dicates that the o | signal, 1 indicate<br>output terminal is | s that<br>s low-l | the input<br>level signal. |  |  |
| Bit0<br>MO1                                               | Bit1                                                                                                    | Bit2                                     | Bit3<br>R0                               |                   | Bit4                       |  |  |
|                                                           | Reserved                                                                                                    | Reserved                                 | KU                                       | Ke                | eserved                    |  |  |
| d0.09                                                     | Analog AI1 value                                                                                                    |                                          |                                          |                   | 0.01V                      |  |  |
| Analog A                                                  | I1 input voltage val                                                                                                    | lue                                      |                                          |                   | Τ                          |  |  |
| d0.10                                                     | Analog AI2 value                                                                                                    |                                          |                                          |                   | 0.01V                      |  |  |

## Chapter 5 Function parameter

| Parameter function code                | Parameter name                                         | Smallest unit |  |  |  |
|----------------------------------------|--------------------------------------------------------|---------------|--|--|--|
| Analog A                               | AI2 input voltage value                                |               |  |  |  |
| d0.11                                  | Panel potentiometer voltage                            | 0.01V         |  |  |  |
| Panel po                               | otentiometer input voltage value                       |               |  |  |  |
| d0.12                                  | Motor actual speed                                     | 1rpm          |  |  |  |
| Display                                | motor actual running speed                             |               |  |  |  |
| d0.13                                  | PID setting value                                      | 0.1%          |  |  |  |
| Setting v                              | value percentage under PID adjustment mode             |               |  |  |  |
| d0.14                                  | PID feedback value                                     | 0.1%          |  |  |  |
| Feedbac                                | k value percentage under PID adjustment mode           |               |  |  |  |
| d0.15                                  | Current stage of multi-speed                           | -             |  |  |  |
| Display                                | current stage of multi-speed                           |               |  |  |  |
| d0.16                                  | Reserved                                               |               |  |  |  |
| d0.17                                  | Inverter module temperature                            | 0.1℃          |  |  |  |
| Display                                | the inverter module temperature                        | 1             |  |  |  |
| d0.18                                  | Software version                                       | -             |  |  |  |
| Display                                | y DSP software version number                          |               |  |  |  |
| d0.19                                  | Cumulative running time of this unit                   | 1h            |  |  |  |
| Display the total run time of inverter |                                                        |               |  |  |  |
| d0.20                                  | Torque setting value                                   | 0.1%          |  |  |  |
| Observe control mode                   | the set command torque under the speed control mode or | the torque    |  |  |  |

5-2-2.F0 Group - Basic function group

| Code                                   | Parameter name | Setting range                 |   | Factory<br>default | Change |  |
|----------------------------------------|----------------|-------------------------------|---|--------------------|--------|--|
| F0 00                                  | Control mode   | Open-loop flux vector control | 0 |                    |        |  |
|                                        |                | Reserved                      | 1 | 2                  | *      |  |
| F0.00                                  |                | V/F control                   | 2 |                    |        |  |
|                                        |                | Torque control                | 3 |                    |        |  |
| Select the operating mode of inverter: |                |                               |   |                    |        |  |

0: open-loop flux vector control: refers to that the open-loop flux vector control is suitable for high-performance general-purpose applications where the encoder PG is not installed, an inverter can only drive one motor. Such as machine tools, centrifuges, wire drawing machines, injection molding machines and other loads. The capacity of frequency inverter and motor should not differ much, frequency inverter capacity can be 2 size bigger or 1 size smaller than motor capacity, otherwise may lead to control performance degradation, or the un-normal operation of drive system.

- 1: Reserved
- 2: V/F control: suitable for applications that demanding less control accuracy, such as fans, pumps and other loads. It can used for occasions that one inverter drives multiple motors.
- 3: Torque control: suitable for applications that demanding less torque control accuracy, such as wound, drawing and other occasions. In torque control mode, the motor speed is determined by the motor load, its acceleration and deceleration speed is no longer determined by the inverter deceleration time.

Note: open-loop flux vector control and torque control must perform motor auto tunning firstly.

|  |  | F0.01 | Keyboard set frequency | 0.00Hz to F0.08 (maximum output frequency) | 50.00Hz | ☆ |
|--|--|-------|------------------------|--------------------------------------------|---------|---|
|--|--|-------|------------------------|--------------------------------------------|---------|---|

When the frequency command is selected as "Keyboard Setting", the function code value is the initial value of inverter frequency digital setting.

|       |                             | Keyboard digital setting      | 0 |   |   |
|-------|-----------------------------|-------------------------------|---|---|---|
| F0.02 | Frequency command selection | Analog AI1 setting            | 1 |   |   |
|       |                             | Analog AI2 setting            | 2 |   |   |
|       |                             | Panel potentiometer setting   | 3 |   |   |
|       |                             | AI1 + AI2 setting             | 4 | 0 | * |
|       |                             | Multi-speed operation setting | 5 |   |   |
|       |                             | PID control setting           | 6 |   |   |
|       |                             | Remote communications setting | 7 |   |   |

Select the inverter frequency command input channels, there are eight kinds of given frequency channels:

- 0: Keyboard setting: to achieve by modifying function code F0.01 "keyboard set frequency" value.
  - 1: Analog AI1 setting
  - 2: Analog AI2 setting
  - 3: Panel potentiometer setting

Refers to that the frequency is determined by the analog input terminals, CA SERIES inverter is equipped with standard two-way analog input terminals (AI1, AI2), AI1/AI2 voltage and current optional (0V to 10V/0mA to 20mA), it can be switched by the jumpers JP2 and JP3 on control panel. The corresponding relationship between AI1, AI2 input voltage value and the target frequency can be set through F1 function

code by user.

Panel potentiometer analog input voltage of 0V to 10V.

4: Analog AI1 + AI2 setting: refers to that the frequency is set by the analog input terminals.

Note: when the analog AI1/AI2 is selected as 0 to 20mA input, the voltage corresponding to 20mA is 10V

- 5: Multi-speed operation setting: when multi-speed operation setting mode is selected, the inverter will run at multi-speed mode. Select current stage through setting multi-speed terminal combinations of F1 group; determine the running frequency of current stage through parameters of E1 group.
- 6: PID control setting: when PID control setting mode is selected, the inverter will run at PID control mode. At this point, you need to set E2 group "PID function group". The inverter's operation frequency is the frequency value after PID function is applied. Where the meanings on PID given source, given quantity and feedback source, etc. Please refer to the introduction of E2 group "PID function".
- 7: Remote communication setting: frequency command is set by the host computer through the communication. For details, please refer to F9 group communication protocol.

| F0.03 | Keyboard and terminal UP/DOWN setting | valid, and the inverter power failure with data storage    | 0 | 0 |   |
|-------|---------------------------------------|------------------------------------------------------------|---|---|---|
|       |                                       | valid, and the inverter power failure without data storage | 1 |   | ☆ |
|       |                                       | UP/DOWN setting invalid                                    | 2 |   |   |
|       |                                       | Valid when running, invalid when stop                      | 3 |   |   |

Set the frequency through keyboard  $\blacktriangle$  and  $\blacktriangledown$  keys and input terminals UP/DOWN (frequency setting increment/frequency setting decrement) function, the setting can be combined with other frequency setting channels. Notably tuning the output frequency is required after completion of the commissioning process in the control system

- 0: valid, and the inverter power failure with data storage You can set the frequency command that the set frequency value is saved after the inverter with power failure. the set frequency will restored to the frequency at the last power-down when the inverter power-down and power-up again.
- 1: valid, and the inverter power failure without data storage You can set the frequency command that the set frequency value is not saved after the inverter with power failure.
- 2: UP/DOWN setting is invalid, keyboard ▲ and ▼ keys and input terminals UP/DOWN function is invalid.
- 3: Set keyboard ▲ and ▼ keys and terminal UP/DOWN function setting as valid when running, set keyboard ▲ and ▼ keys and input terminals UP/DOWN setting as not save when stop.

Note: after user restores the default value of function parameters of the inverter, the frequency value set by keyboard and input terminals UP/DOWN function is the factory setting value.

| F0.04 |                | Keyboard command channel      | 0 |   |   |
|-------|----------------|-------------------------------|---|---|---|
|       | Command source | Terminal command channel      | 1 | 0 | * |
|       | channel        | Communication command channel | 2 |   |   |

Select inverter control command channel. Inverter control command include: start, stop, forward, reverse, jog and fault reset,etc.

- 0: keyboard command channel; RUN, STOP/RESET keys on keyboard is used to run commands
- 1: terminal command channel; multi-function input terminal forward, reverse, forward jog and reverse jog, etc is used to run commands.
- communication command channel; the host computer runs commands through the communication method.

| F0.05 | Acceleration time 1 | 0.1 to 3600.0s | Depends on models | ☆ |
|-------|---------------------|----------------|-------------------|---|
| F0.06 | Deceleration time 1 | 0.1 to 3600.0s | Depends on models | ☆ |

Acceleration time: refers to the time required that the inverter accelerates from 0Hz to maximum output frequency (F0.08);

Deceleration time: refers to the time required that the inverter decelerates from maximum output frequency (F0.08) to 0Hz.

Actual deceleration time = preset acceleration and deceleration time  $\times$  (set frequency/maximum frequency)

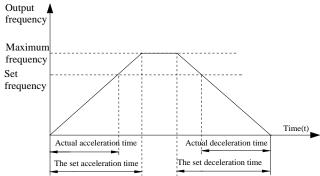

Acceleration and deceleration time schematic that the set frequency is less than the maximum frequency.

CA SERIES inverter has two groups of deceleration time.

First group: F0.05, F0.06; second group: F7.03, F7.04

Acceleration and deceleration time can be selected by using the multi-function input terminals  $(F1\ group)$ . The fault value of acceleration and deceleration time is the first group.

| F0.07 | Carrier frequency setting | 1.0 to 15.0kHz | Depends or<br>nodels | ☆ |
|-------|---------------------------|----------------|----------------------|---|
|-------|---------------------------|----------------|----------------------|---|

| Carrier<br>Frequency | Electromagnetic noise | Noise, leakage current | Cooling degree |
|----------------------|-----------------------|------------------------|----------------|
| 1kHz                 | Large                 | Small A                | Small          |
| 10kHz                |                       |                        | -              |
| 15kHz                | Small                 | \ \ \ Large            | Large          |

Carrier frequency pair impact diagram

The advantage of high carrier frequency: there are more ideal current waveform, less current harmonics and less motor noise.

The disadvantage of high carrier frequency: switching loss increases, the inverter temperature increases, the inverter output is affected, the inverter derates under high carrier frequency; the leakage current of the inverter increases, the electromagnetic interference on external increases.

The low carrier frequency has contrary the case described above, the too low carrier frequency will cause the instability of low frequency operation, the torque reduction even oscillation.

The inverter has been set reasonably before leaving factory. Under normal circumstances, user does not need change the parameters.

If the frequency that user uses is more than the default carrier frequency, the derating is required, derating 20%. each increasing of 1K carrier frequency

| F0.08 | Maximum output frequency | 10.00 to 400.00Hz | 50.00Hz | * |
|-------|--------------------------|-------------------|---------|---|
|-------|--------------------------|-------------------|---------|---|

Maximum output frequency is used to set the maximum output frequency of inverter. User shall note that it is the basis of frequency setting, as well as the basis for the speed of acceleration and deceleration.

|  | Upper limit frequency setting | Keyboard settings (F0.10)     | 0 |   |   |
|--|-------------------------------|-------------------------------|---|---|---|
|  |                               | Analog AI1 setting            | 1 |   |   |
|  |                               | Analog AI2 setting            | 2 | 0 | * |
|  |                               | Multi-speed setting           | 3 |   |   |
|  |                               | Remote communications setting | 4 |   |   |

To define the setting mode for upper limit. The upper limit frequency can be set from either digital setting (F0.10), also from analog input channels, multi-speed setting or communication settings. When the analog input setting, multi-speed setting or communication setting is set to upper limit frequency, the analog input setting 100% corresponds to F0.08 (maximum output frequency).

| F0.10 Running frequency upper limit F0.11 to F0.08 (maximum output frequency) | 50.00Hz | $\stackrel{\wedge}{\simeq}$ |
|-------------------------------------------------------------------------------|---------|-----------------------------|
|-------------------------------------------------------------------------------|---------|-----------------------------|

Running frequency upper limit is the upper limit of the inverter output frequency.

| The value should be less than or equal to the maximum output frequency. |                               |                                                 |        |   |
|-------------------------------------------------------------------------|-------------------------------|-------------------------------------------------|--------|---|
| F0.11                                                                   | Running frequency lower limit | 0.00Hz to F0.10 (running frequency upper limit) | 0.00Hz | ☆ |

Running frequency lower limit is the lower limit of the inverter output frequency. When the set frequency is less than the frequency lower limit, the frequency lower limit will be adopted for running.

Note: maximum output frequency  $\geq$  frequency upper limit  $\geq$  frequency lower limit

| L FO.12 L 🗻 | laction | 0: default;<br>1: opposite<br>2: reverse prohibited | 0 | * |
|-------------|---------|-----------------------------------------------------|---|---|
|-------------|---------|-----------------------------------------------------|---|---|

- 0: default After the inverter is powered on, it runs at the actual direction.
- 1: opposite Used to change the motor rotation, which acts to change the motor direction of rotation by adjusting any two motor wires.
- 2: reverse prohibited Used to prohibit reverse running of the inverter for the specific occasions.

Note: after the parameter is initialized, the motor running direction will be restored to its original status. When the system debugging is completed, please use with caution where the change of motor steering is strictly prohibited

|       |                        | Invalid                          | 0 |   |   |
|-------|------------------------|----------------------------------|---|---|---|
| F0.13 | AVR function selection | Full valid                       | 1 | 1 | V |
| 10.13 |                        | Only invalid during deceleration | 2 |   |   |

AVR function that automatically adjusts the output voltage function. When AVR function is disabled, the output voltage will vary with the change of the input voltage (or DC bus voltage); when AVR function is enabled, the output voltage will not vary with the change of the input voltage (or DC bus voltage), the output voltage remains substantially constant within the range of output capacity.

5-2-3.F1 Gruop - Input terminals group

| Code  | Parameter name                  | Setting range                                | Factory<br>default | Change |
|-------|---------------------------------|----------------------------------------------|--------------------|--------|
| F1.00 | DI1 terminal function selection | 0: No function                               | 1                  | *      |
| F1.01 | DI2 terminal function selection | 1: Forward run (FWD)<br>2: Reverse run (REV) | 2                  | *      |
| F1.02 | DI3 terminal function selection | 3: Three-wire operation control              | 0                  | *      |
| F1.03 | DI4 terminal function selection | 4: Forward Jog<br>5: Reverse Jog             | 9                  | *      |
| F1.04 | DI5 terminal function selection | 6: Frequency setting increment (UP)          | 4                  | *      |
| F1.05 | Reserved                        | 7: Frequency setting decrement (DOWN)        |                    |        |

| 8: Free stop               |  |
|----------------------------|--|
| 9: Fault reset             |  |
| 10: External fault input   |  |
| 11: Frequency change       |  |
| settings clear             |  |
| 12: Multi-speed terminal   |  |
| 1                          |  |
| 13: Multi-speed terminal   |  |
| 2                          |  |
| 14: Multi-speed terminal   |  |
| 3                          |  |
| 15: Multi-speed terminal   |  |
| 4                          |  |
| 16: Ac/deceleration time   |  |
| selection                  |  |
| 17: Control command        |  |
| switch terminal            |  |
| 18: Ac/deceleration        |  |
| prohibited                 |  |
| 19: PID control pause      |  |
| 20: Wobbulate pause        |  |
| (stops at the current      |  |
| frequency)                 |  |
| 21: Wobbulate reset        |  |
| (returns to the center     |  |
| frequency)                 |  |
| 22: Torque control         |  |
| prohibited                 |  |
| 23: Frequency change       |  |
| settings temporarily clear |  |
| 24: Stop DC braking        |  |
| 25: Reserved               |  |
| I .                        |  |

This parameter is used to set functions of digital multi-function input terminals.

- 0: No function
- 1: Forward run (FWD)
- 2: Reverse run (REV)

External terminals are used to control the FWD/REV run mode of inverter.

- 3: Three-wire operation control: this terminal is used to determine the three-wire operation control mode of the inverter; For details, see the introduction of F1.06 three-wire function code.
  - 4: Forward Jog
  - 5: Reverse Jog

For the specific Jog running frequency and Jog Ac/deceleration time, please see the instructions of F7.00 to F7.02 function code.

- 6: Frequency setting increment (UP)
- 7: Frequency setting decrement (DOWN)

Modify frequency increment/decrement command when the frequency is referenced by external terminal. Adjust up/down the set frequency when the digital setting is selected as the frequency source.

- 8: Free stop: once command is enabled, the inverter immediately blocks output but can not control the process of motor stop, the mode is recommended for the application of large inertia load and no requirement for stop time, the mode is same as the free stop described in F3.05.
- 9: Fault reset: external fault reset function for remote fault reset, it has same function as the STOP/RESET key on the keyboard.
- 10: External fault input: when this signal is active, the inverter will report external faults (E.SET) and stop.
- 11: Clear frequency change setting: modify setting frequency by using external terminals, UP as increment command, DOWN as decrement command, the function is used to clear the frequency value set by UP/DOWN so that setting frequency gets back to the frequency set by the frequency command channel.
- 12,13,14,15:the multi-speed terminal 1 to 4 can achieve a 16-speed setting through this combination of four terminals. Note: multi-speed terminal 1 is low, multi-speed terminal 4 is high. See E1 group.

|   | Multi-speed 4 | Multi-speed 3 | Multi-speed 2 | Multi-speed<br>1 |
|---|---------------|---------------|---------------|------------------|
| I | BIT3          | BIT2          | BIT1          | BIT0             |

16: Ac/deceleration time selection terminals: used to select acceleration and deceleration time group:

| Terminals | Ac/deceleration time selection | Parameters  |
|-----------|--------------------------------|-------------|
| OFF       | Ac/deceleration time 1         | F0.05、F0.06 |
| ON        | Ac/deceleration time 2         | F7.03、F7.04 |

- 17: Control command switch terminal: when the command source is not from keyboard control, the switching between command source and keyboard control can be archived. For example, if the terminal control (F0.04 = 1) is active, this terminal can switch between terminal control with keyboard control; if communication control (F0.04 = 2) is active, this terminal can switch between communication control and keyboard control.
- 18: Ac/deceleration prohibited: ensure the inverter is free from external signals affect (except for shutdown command), maintain current output frequency.
- 19: PID control pause: PID temporary failure, the inverter maintains the current frequency output.
- 20: Wobbulate pause: the inverter pauses the current output, when the function is revoked, the inverter will continue wobbulate at the current frequency.
- 21: Wobbulate reset: the set frequency of inverter gets back to the center frequency.
- 22: Torque control prohibited: the Inverter switches from torque control mode to speed control mode.
- 23: Temporarily clear frequency change setting:the frequency value set by "UP" and "DOWN" keyboard can be cleared when the terminal is connected so that for the set frequency gets back to the frequency set by command channel, return the frequency value set by frequency change setting again when the terminal is disconnected.
- 24: Stop DC braking: during the process of deceleration stop, when the terminal is connected, the inverter will immediately perform DC braking, the braking state is determined by  $F3.07 \sim F3.09$ .

| 25:                                   | 25: Reserved                    |                           |   |  |   |  |
|---------------------------------------|---------------------------------|---------------------------|---|--|---|--|
| F1.06 Terminal control operation mode |                                 | Two-wire type control 1   | 0 |  |   |  |
|                                       | Two-wire type control 2         | 1                         | 0 |  |   |  |
|                                       | Terminal control operation mode | Three-wire type control 1 | 2 |  | * |  |
|                                       |                                 | Three-wire type control 2 | 3 |  |   |  |

This parameter defines four different modes to control inverter operation through external terminals.

0: Two-wire type control 1

Combine ENABLE and direction. This mode is the most commonly used two-wire mode. The forward and reverse running of motor is determined by the defined FWD, REV terminal commands.

1: Two-wire type control 2

Separate ENABLE and direction. FWD defined by this mode is the enable terminals. The direction is determined by the defined REV state.

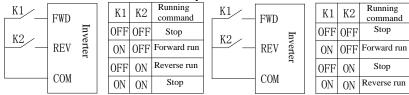

Two-wire type control 1 (Combine ENABLE and direction) Two-wire type control 2 (Separate ENABLE and direction)

2: Three-wire type control 1

In this mode, DIn is as the enable terminal, SB1 as level control is active; the running command is controlled by the pulse rising edge of SB2 or SB3 so as to control forward or reverse of the motor; the stop command is controlled by the switch SB1.

3: Three-wire type control 2

In this mode, DIn is as the enable terminal, SB1 as level control is active; the running command is produced by FWD, SB2 as pulse edge control is active, the running direction of motor is determined by REV, K1 as level control is active.

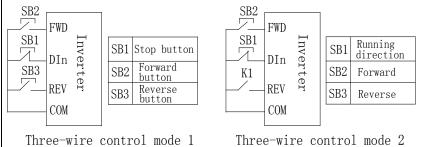

| F1.07                                                                      | Change rate of terminal UP/DOWN frequency increment | 0.01 to 50.00Hz/s | 0.50Hz/<br>s | ☆ |  |
|----------------------------------------------------------------------------|-----------------------------------------------------|-------------------|--------------|---|--|
| When the terminal UP/DOWN is used to adjust the set frequency, the rate of |                                                     |                   |              |   |  |

frequency change, i.e. frequency change amount per second.

| F1.08 | AI1 lower limit          | 0.00V to F1.10    | 0.00V  | ☆ |
|-------|--------------------------|-------------------|--------|---|
| F1.09 | AI1 lower limit setting  | -100.0% to 100.0% | 0.0%   | ☆ |
| F1.10 | AI1 upper limit          | F1.08 to 10.00V   | 10.00V | ☆ |
| F1.11 | AI1 upper limit setting  | -100.0% to 100.0% | 100.0% | ☆ |
| F1.12 | Filter time of AI1 input | 0.00s to 10.00s   | 0.10s  | ☆ |

The above function code defines the relationship between analog input voltage and the analog input, when the analog input voltage exceeds the maximum input or minimum input, the maximum input or the minimum input will be used for calculation.

When the analog input is the current input, 0mA to 20mA current corresponds to 0V to 10V voltage.

In the different applications, the 100.0% of analog setting vary from the meaning of its corresponding nominal value, please refer to the description of each application for details.

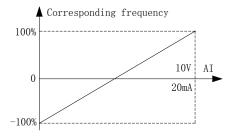

Relationship diagram between analog reference and set amount

AI1 Input filter time: Adjust analog input sensitivity. if this value is increased appropriately, the anti-interference of analog will be enhanced, but the analog input sensitivity will be weakened.

| F1.13                                                  | AI2 lower limit         | 0.00V to F1.15    | 0.00V  | ☆ |  |
|--------------------------------------------------------|-------------------------|-------------------|--------|---|--|
| F1.14                                                  | AI2 lower limit setting | -100.0% to 100.0% | 0.0%   | ☆ |  |
| F1.15                                                  | AI2 upper limit         | F1.13 to 10.00V   | 10.00V | ☆ |  |
| F1.16                                                  | AI2 upper limit setting | -100.0% to 100.0% | 100.0% | ☆ |  |
| F1.17 Filter time of AI2 input 0.00s to 10.00s 0.10s ☆ |                         |                   |        |   |  |
| AI2 function setting is similar with the way of AI1.   |                         |                   |        |   |  |

## Chapter 5 Function parameter

| F1.18 | Times of switching quantity filtering | 1 to 10 | 5 | ☆ |
|-------|---------------------------------------|---------|---|---|
|-------|---------------------------------------|---------|---|---|

Set sampling filter time of DI1 to DI5 terminals. For the application that input terminals are vulnerable to interference and cause the accidental operation, you can increase this parameter so as to enhance the anti-interference ability. However, the increase of filter time will cause DI terminal slow response.

| F1.19 DI terminal mode selection $0x000 \text{ to } 0x1\text{FF}$ 000 $\bigstar$ |
|----------------------------------------------------------------------------------|
|----------------------------------------------------------------------------------|

This function code is used to set the polarity of the input terminals. When the bit is set to 0, the polarity of input terminal is positive; when the bit is set to 1, the polarity of input terminal is negative.

| Bit0     | Bit1     | Bit2     | Bit3     | Bit4     |
|----------|----------|----------|----------|----------|
| DI1      | DI2      | DI3      | DI4      | DI5      |
| Bit5     | Bit6     | Bit7     | Bit8     | Bit9     |
| Reserved | Reserved | Reserved | Reserved | Reserved |

5-2-4.F2 Group - Output terminals group

| Code  | Parameter name         | Setting range | Factory<br>default | Change |
|-------|------------------------|---------------|--------------------|--------|
| F2.00 | MO1 output selection   |               | 1                  | ☆      |
| F2.01 | Reserved               | 0 to 10       | 1                  |        |
| F2.02 | Reserved               | 0 10 10       | ı                  |        |
| F2.03 | Relay output selection |               | 1                  | ☆      |

| Set<br>value | Function                             | Description                                                                                                    |
|--------------|--------------------------------------|----------------------------------------------------------------------------------------------------|
| 0            | No output                            | The function of Output terminal is disabled.                                                                                      |
| 1            | Motor is running forward             | Inverter Run Forward: when the inverter runs forward, if the frequency output exists, ON signal will output.                      |
| 2            | Motor is running reverse             | Inverter Run Reverse: when the inverter runs reverse, if the frequency output exists, ON signal will output.                      |
| 3            | Fault output                         | Fault Output: When the inverter occurs failure, and outputs ON signal.                                                            |
| 4            | Frequency level detection FDT output | For the frequency level detection FDT arrival, please refer to refer to the details on the function code F7.10, F7.11.            |
| 5            | Frequency arrival                    | For the frequency arrival, please refer to the details on the function code F7.12.                                                |
| 6            | Zero speed running                   | Zero Speed Running: if the output frequency and the setting frequency of inverter are simultaneously zero, ON signal will output. |
| 7            | Upper limit frequency arrival        | Upper Limit Frequency Arrival (F0.10): Outputs ON signal when the operating frequency reaches the upper limit frequency,          |
| 8            | Lower limit frequency arrival        | Lower Limit Frequency Arrival (F0.11): Outputs ON signal when the operating frequency reaches the lower limit frequency,          |
| 9 to 10      | Reserved                             |                                                                                                    |

| F2.04 | AO1 output selection | 0: Running frequency 1: Set frequency 2: Output current 3: Output torque 4: Output power 5: Output voltage 6: Analog input AI1 value 7: Analog input AI2 value 8: Run speed 9 to 10: Reserved | 0 | ☆ |
|-------|----------------------|----------------------------------------------------------------------------------------------------|---|---|
|-------|----------------------|----------------------------------------------------------------------------------------------------|---|---|

The standard analog output is 0 to 20mA (or 0 to 10V), the jumper JP4 can be used to choose current or voltage output. For the corresponding amount, see the below table:

| Set value | Function | Description |
|-----------|----------|-------------|
|-----------|----------|-------------|

| 0     | Running frequency 0 to maximu |                                                         | 0 to maximum outp     | ut frequency     |     |
|-------|-------------------------------|---------------------------------------------------------|-----------------------|------------------|-----|
| 1     |                               | Set frequency 0 to maximum output frequency             |                       |                  |     |
| 2     |                               | Output current                                          | 0 to 2 times of rated | l inverter curre | ent |
| 3     |                               | Output torque                                           | 0 to 2 times of rated | l motor curren   | t   |
| 4     |                               | Output power                                            | 0 to 2 times of rated | l power          |     |
| 5     |                               | Output voltage 0 to 1.2 times of rated inverter voltage |                       | ltage            |     |
| 6     |                               | AI1 analog input value 0 to 10V/0 to 20mA               |                       |                  |     |
| 7     |                               | AI2 analog input value                                  | 0 to 10V/0 to 20mA    |                  |     |
| 8     |                               | Running speed                                           | 0 to 2 times rated m  | motor speed      |     |
| F2.05 | AO                            | 1 output lower limit                                    | 0.0% to F2.07         | 0.0%             | ☆   |
| F2.06 |                               | ver limit corresponds to l output                       | 0.00V to 10.00V       | 0.00V            | ☆   |
| F2.07 | AO1 output upper limit        |                                                         | F2.05 to 100.0%       | 100.0%           | ☆   |
| F2.08 |                               | per limit corresponds to loutput                        | 0.00V to 10.00V       | 10.00V           | ☆   |

The above function code defines the relationship between output value and analog output, when output value is out of the set maximum output or minimum output, the maximum output or the minimum output will be used for calculation.

When the analog output is the current output,  $1\,\text{mA}$  current is equivalent to  $0.5\,\text{V}$  voltage.

In the different applications, the 100% of analog output value can be different, please refer to the description of each application for details.

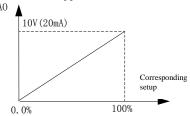

Relationship diagram between analog output and set amount

| F2.09 | MO1 Turn-on delay time       | 0.0~3600s | 0.0s  | ☆ |
|-------|------------------------------|-----------|-------|---|
| F2.10 | MO1 Turn-off delay time      | 0.0~3600s | 0.0 s | ☆ |
| F2.11 | Turn-on delay time of relay  | 0.0~3600s | 0.0 s | ☆ |
| F2.12 | Turn-off delay time of relay | 0.0~3600s | 0.0 s | ☆ |

function code is defined as the corresponding delay time of the level change from

| output terminal opens and then disconnects. |                                            |              |    |   |  |  |
|---------------------------------------------|--------------------------------------------|--------------|----|---|--|--|
| F2.13 Reserved                              |                                            |              |    |   |  |  |
| F2.14                                       | DO output terminal active status selection | 0x00 to 0x1F | 00 | ☆ |  |  |

This function code is used to set the polarity of the input terminals. When the bit is set to 0, the polarity of output terminal is positive; when the bit is set to 1, the polarity of output terminal is negative.

| Bit0 | Bit1     | Bit2     | Bit3 | Bit4     |
|------|----------|----------|------|----------|
| MO1  | Reserved | Reserved | R0   | Reserved |

| F2.15 MO1 output type selection | 0: pulse output 1: digital output |  | ☆ |
|---------------------------------|-----------------------------------|--|---|
|---------------------------------|-----------------------------------|--|---|

M01 is the reuse programmable terminal, it can be pulse out terminal as well as open collector digital output terminal

As a pulse output, the maximum frequency of output pulse is 10kHz, see detailed information from F2.16.

| 9∼10: reserved | F2.16 M0 | O1 pulse output selection | 0: running frequency 1: set frequency 2: output current 3: output torque 4: output power 5: output voltage 6: AII input value 7: AI2 input value 8:running speed/RPM 9~10: reserved |  | አ |
|----------------|----------|---------------------------|----------------------------------------------------------------------------------------------------|--|---|
|----------------|----------|---------------------------|----------------------------------------------------------------------------------------------------|--|---|

M01 pulse output frequency range is 0.01kHz-F2.20 (maximum output pulse value), output pulse set according to F2.17-F2.20, see relative output pulse range from F2.04.

| F2.17 | MO1 lower limit of output pulse                | 0.0%~F2.19 | 0.0%   | ☆ |
|-------|------------------------------------------------|------------|--------|---|
| F2.18 | Lower limit corresponding M01 pulse output     | 0.1-10kHz  | 0.0kHz | ☆ |
| F2.19 | Higher limit of M01 pulse output               | F2.17-100% | 100%   | ☆ |
| F2.20 | Higher limit corresponding<br>M01 pulse output | 0.1-10kHz  | 10kHz  | ☆ |

When pulse output value exceed maximum or minimum output range, will calculate based on output higher limit or lower limit, adjust parameters through F2.17-F2.20.

5-2-5.F3 Group - Start and stop control group

| Code      | Parameter name     | Setting range                   |   | Factory<br>default | Change |
|-----------|--------------------|---------------------------------|---|--------------------|--------|
| F3.00 Sta | Start running mode | Direct startup                  | 0 |                    |        |
|           |                    | Speed tracking restart          | 1 | 0                  | *      |
|           |                    | First DC braking and then start | 2 |                    |        |

- 0: Directly startup: starts from the start frequency.
- 1: Speed tracking restart: the inverter identifies the speed that the motor is running, directly tracks and starts from the identified frequencies, the current and voltage smooth and have not impact during starting.
- 2: First DC braking and then start: firstly DC braking at the method set by F3.03 and F3.04, and then start from the start frequency. Suitable for the occasion of small inertia load and that the reverse running may occur

| F3.01 | Startup start frequency       | 0.00 to 10.00Hz | 0.00Hz | ☆ |
|-------|-------------------------------|-----------------|--------|---|
| F3.02 | Hold time for start frequency | 0.0 to 50.0s    | 0.0 s  | * |

The inverter starts running from the start frequency (F3.01), after the start frequency holding time (F3.02) is passed, and then accelerates up to the target frequency at the set acceleration time, if the target frequency is less than the start frequency, the inverter will enter standby state. The start frequency is not limited by the lower limit frequency.

| F3.03 | Braking current before start | 0.0 to 150.0% | 0.0%  | * |
|-------|------------------------------|---------------|-------|---|
| F3.04 | Braking time before start    | 0.0 to 50.0s  | 0.0 s | * |

When DC braking before F3.03 starts, the applied DC current value is as a percentage of the rated inverter current.

F3.04 DC current duration. If the DC braking time is set to 0, then DC braking will be invalid.

The larger DC braking current, the greater braking force.

|              |                     | ,                 |   |   |              |
|--------------|---------------------|-------------------|---|---|--------------|
| F3.05 Stop n | Ct                  | Deceleration stop | 0 | 0 | ₹ <b>/</b> - |
|              | Stop mode selection | Free stop         | 1 | 0 | ×            |

- 0: Deceleration stop: if stop command is enabled, the inverter will reduce output frequency in accordance with the deceleration method and defined deceleration time, and finally stops when the frequency is reduced to 0Hz.
- 1: Free stop: if stop command is enabled, the inverter will stop output at once. Load will freely stop according to the mechanical inertia.

| F3.06 | Start frequency of stop braking | 0.00 to F0.08 (maximum output frequency) | 0.00Hz | ☆ |
|-------|---------------------------------|------------------------------------------|--------|---|
|-------|---------------------------------|------------------------------------------|--------|---|

| F3.07 | Waiting time of stop braking | 0.0 to 50.0s  | 0.0 s | ☆ |
|-------|------------------------------|---------------|-------|---|
| F3.08 | Stop DC braking current      | 0.0 to 150.0% | 0.0%  | ☆ |
| F3.09 | Stop DC braking time         | 0.0 to 50.0s  | 0.0 s | ☆ |

Initial frequency of stop braking: if the frequency is arrived when decelerating, DC braking process will start. If the initial frequency of stop braking is 0, DC braking will invalid, the inverter will stop at the set deceleration time.

Waiting time of stop braking: the inverter blocks output before performing stop DC braking, and then starts DC braking again after the delay. Used to prevent the overcurrent fault caused by DC braking at high speed.

Stop DC braking current: refers to the amount of the applied DC braking. The larger the value, the greater the braking torque.

Stop DC braking time: refers to the duration of DC braking.

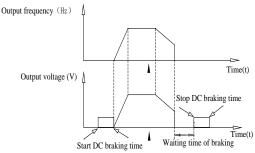

#### 5-2-6.F4 Group - V/F control group

F4 group of function code is only valid to V/F control, invalid to vector control.

| Code  | Parameter name    | Setting range          |   | Factory default | Change |
|-------|-------------------|------------------------|---|-----------------|--------|
|       |                   | Linear V/F curve       | 0 |                 |        |
|       |                   | Multi-point V/F curve  | 1 |                 |        |
| F4.00 | V/F curve setting | Square V/F curve       | 2 | 0               | *      |
|       |                   | 1.25th power V/F curve | 3 |                 |        |
|       |                   | 1.75th power V/F curve | 4 |                 |        |

0: Linear V/F curve Suitable for ordinary constant torque load.

1: multi-point V/F curve, suitable for dehydrator, centrifuge and other special loads

Any V/F relationship curves can be obtained by setting parameters F4.03 to F4.08.

2: power V/F curve Suitable for fans, pumps and centrifugal loads.

3 to 4: V/F relationship curve between linear V/F and square V/F.

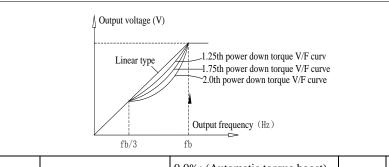

| F4.01 | Torque boost         | 0.0%: (Automatic torque boost) 0.1% to 30.0%      | 0.0%  | ☆ |
|-------|----------------------|---------------------------------------------------|-------|---|
| F4.02 | Torque boost cut-off | 0.0% to 50.0% (relative to rated motor frequency) | 20.0% | * |

Torque boost is mainly used in below cutoff frequency (F4.02), V/F curve after boosting is as shown below, the torque boost can improve the characteristics of V/F frequency torque.

Select the amount of torque according to the appropriate load size, the large load can increase the boost, but the boost value should not be set too large, the torque boost is too large, the motor will run over excitation, the inverter output current increases, the motor heats up, and the efficiency is reduced.

When the torque boost is set to 0.0%, the inverter will perform automatic torque boost.

Torque boost cut-off point: below this frequency point, the torque boost is valid, conversely invalid.

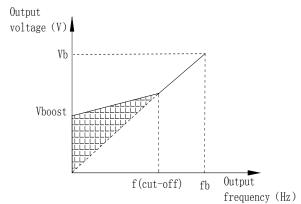

Schematic diagram of manual torque boost voltage

| F4.03 | V/F frequency point 1 | 0.00Hz to F4.05 | 0.00Hz | * |
|-------|-----------------------|-----------------|--------|---|
| F4.04 | V/F voltage point 1   | 0.0% to 100.0%  | 0.0%   | * |

| F4.05 | V/F frequency point 2 | F4.03 to F4.07                         | 0.00Hz | * |
|-------|-----------------------|----------------------------------------|--------|---|
| F4.06 | V/F voltage point 2   | 0.0% to 100.0%                         | 0.0%   | * |
| F4.07 | V/F frequency point 3 | F4.05 to b0.04 (rated motor frequency) | 0.00Hz | * |
| F4.08 | V/F voltage point 3   | 0.0% to 100.0%                         | 0.0%   | * |

F4.03 to F4.08 six parameters are used to define multi-point V/F curve.

The multi-point V/F curve is set according to the load characteristics of motor, please be noted that the relationship between three voltage points and three frequency points must be meet: V1 < V2 < V3, F1 < F2 < F3. The setting of multi-point V/F curve is as shown in below figure.

In the sate of low frequency, if the voltage is set to a higher value, which may cause motor overheating even burned, the inverter may appear overcurrent stall or overcurrent protection.

V1 to V3: voltage percentage of the 1st to 3rd stages of multi-speed; F1 to F3: frequency percentage of the 1st to 3rd stages of multi-speed; Vb: motor rated voltage; Fb motor rated operating frequency.

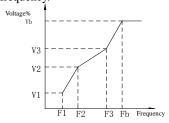

| F4.09 | V/F slip compensation limit | 0.0 to 200.0% | 0.0% | ☆ |
|-------|-----------------------------|---------------|------|---|
|-------|-----------------------------|---------------|------|---|

This parameter can compensate for the changes of motor speed due to the load is applied during V/F control, so as to improve the mechanical properties of the motor hardness. This value should be set to the rated slip frequency of motor, the rated slip frequency is calculated as follows:

Rated slip frequency = FB-n \* p/60

Where: FB is for the motor rated frequency, its corresponding function code is b0.04, n is the motor rated speed, its corresponding function code b0.05, P is the number of motor pole pairs.

#### 5-2-7.F5 Group - Vector control group

F5 function code is only valid to vector control, invalid to V/F control

| Code  | Parameter name                 | Setting range  | Factory<br>default | Change |
|-------|--------------------------------|----------------|--------------------|--------|
| F5.00 | Speed loop proportional gain 1 | 0 to 100       | 20                 | ☆      |
| F5.01 | Speed loop integral time 1     | 0.01 to 10.00s | 0.50 s             | ☆      |

| F5.02 | Switching low point frequency  | 0.00Hz to F5.05                           | 5.00Hz  | ☆ |
|-------|--------------------------------|-------------------------------------------|---------|---|
| F5.03 | Speed loop proportional gain 2 | 0 to 100                                  | 15      | ☆ |
| F5.04 | Speed loop integral time 2     | 0.01 to 10.00s                            | 1.00 s  | ☆ |
| F5.05 | Switching high point frequency | F5.02 to F0.08 (maximum output frequency) | 10.00Hz | ☆ |

The above parameters apply only to the vector control mode. Below switching frequency 1 (F5.02), speed loop PI parameters: F5.00 and F5.01. Above switching frequency 2 (F5.05), speed loop PI parameters: F5.03 and F5.04. Between the two, PI parameters are obtained by the linear changes of two sets of parameters, as shown below:

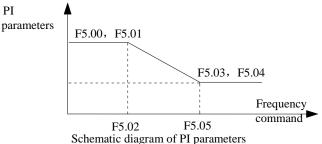

By setting the proportional coefficient and integral time of speed regulator, you can adjust the characteristics of speed loop dynamic response of vector control. Increasing the proportional gain as well as decreasing integral time, which can accelerate the speed loop dynamic response, but the too large proportional gain is or the too small integration time easily cause system oscillation and too large overshoot. The too small proportional gain also easily lead to the system steady-state oscillation, and the speed static difference may exist.

Speed loop PI parameters are closely related to and the inertia of system, shall be adjusted based on the default PI parameters especially for different load needs, in order to meet the needs of a variety of occasions.

| F5.06   Coefficient   50% to 200%   100%   57 | F5.06 | VC slip compensation coefficient | 50% to 200% | 100% | ☆ |
|-----------------------------------------------|-------|----------------------------------|-------------|------|---|
|-----------------------------------------------|-------|----------------------------------|-------------|------|---|

Slip compensation coefficient is used to adjust the slip frequency of vector control, improve the accuracy of system speed control, if the parameter is appropriately adjusted, the speed static difference can be effectively suppressed.

|  | F5.07 | Torque upper limit setting | 0.0 to 200.0% (rated inverter current) | 150.0% | ☆ |
|--|-------|----------------------------|----------------------------------------|--------|---|
|--|-------|----------------------------|----------------------------------------|--------|---|

Set the inverter rated output current corresponding to 100.0%.

### 5-2-8.F6 Group - Keyboard and display group

Factory

default

Change

| F6.00     | STOP/RESET key stop                         | Valid for both panel control and terminal control                                                                                                    | 1  | 3    | ٨                         |
|-----------|---------------------------------------------|----------------------------------------------------------------------------------------------------|----|------|---------------------------|
|           | function selection                          | Valid for both panel control and communication control                                                                                                    | 2  |      | $\stackrel{\sim}{\Omega}$ |
|           |                                             | Valid for all control modes                                                                                                    | 3  |      |                           |
| As for fa | ult reset, STOP/RESET ke                    | y is valid at any situation.                                                                                                    |    |      |                           |
| F6.01     | Running status display parameters selection | 0 to 0xFFFF BIT0: Running frequency BIT1: Set frequency BIT2: Bus voltage BIT3: Output voltage BIT4: Output current BIT5: Running speed BIT6: Output power BIT7: Output torque BIT8: PID setting value BIT9: PID feedback value BIT10: Input terminal status BIT11: Output terminal status BIT11: Analog AI1 value BIT13: Analog AI2 value BIT14: Current stage of mult speed BIT15: Torque set value | i- | 03FF | ☆                         |

Setting range

Valid only for panel control

Inverter in the running state, the parameters are shown by the F6.01 limit, that is, a 16 bit binary number, if one is 1, then the corresponding parameters can be run at the time, through the SHIFT key to view. If the bit is 0, the corresponding parameter will not be displayed. Set the function code F6.01, the binary number will be converted to sixteen decimal, enter the function code.

Such as:

Code

Parameter name

Choose to monitor load speed, the F6.01 should be set to fifteenth 1; choose to monitor the AI1 voltage, the F6.01 should be set to ninth 1, and so on. The following data is obtained by assuming that all relative positions are set to 1 at the request:

| No    | ). | 15 | 14 | 13 | 12 | 11 | 10 | 9 | 8 | 7 | 6 | 5 | 4 | 3 | 2 | 1 | 0 |
|-------|----|----|----|----|----|----|----|---|---|---|---|---|---|---|---|---|---|
| numer |    | 0  | 1  | 1  | 1  | 1  | 0  | 1 | 0 | 0 | 1 | 0 | 0 | 1 | 1 | 1 | 1 |

Data were divided into four groups according to 4 bits:

| No.             | 15-12 | 11-8 | 7-4  | 3-0  |
|-----------------|-------|------|------|------|
| numerical value | 0111  | 1010 | 0100 | 1111 |

Then the data is pressed down the table (binary sixteen binary value table) to check the results for ox7A4F.

| F6.02 | Stop status display parameters selection | 1 to 0x3FF<br>BIT0: Set frequency | 0FF | ☆ |
|-------|------------------------------------------|-----------------------------------|-----|---|
|-------|------------------------------------------|-----------------------------------|-----|---|

| The                                                                                                    | setting on this function is | BIT1: Bus voltage BIT2: Input terminal status BIT3: Output terminal status BIT4: PID setting value BIT5: PID feedback value BIT6: Analog AI1 value BIT7: Analog AI2 value BIT8: Current stage of multi- speed BIT9: Torque set value. BIT10 to BIT15: Reserved  same with F6.01 setting. When CA | A SERIES | inverter |
|----------------------------------------------------------------------------------------------------|-----------------------------|----------------------------------------------------------------------------------------------------|----------|----------|
| stops, the                                                                                                    | parameters display is effe  | cted by this function code.                                                                                                    |          |          |
| F6.03                                                                                                    | Speed display coefficient   | 0.1 to 999.9%  Mechanical speed = 120 * running frequency * F6.03/number of motor pole pairs.                                                                                                    | 100.0%   | ☆        |
| Mechanical speed =120* operating frequency of *F6.03/ motor, the function code is used to correct the speed calibration display error, no impact on the actual speed. |                             |                                                                                                    |          |          |

5-2-9.F7 Group - Auxiliary function group

Reserved

F6.04 to

F6.07

| Code  | Parameter name                | Setting range                            | Factory<br>default   | Change |
|-------|-------------------------------|------------------------------------------|----------------------|--------|
| F7.00 | Jog running frequency         | 0.00 to F0.08 (maximum output frequency) | 5.00Hz               | ☆      |
| F7.01 | Jog running acceleration time | 0.1 to 3600.0s                           | Depends on<br>models | ☆      |
| F7.02 | Jog running deceleration time | 0.1 to 3600.0s                           | Depends on<br>models | ☆      |

Defined the inverter's setting frequency and ac/deceleration time when jogging Jog running start mode: direct start-up, and jog running stop mode: deceleration stop (F3.05=0).

Jog running acceleration time refers to the time required that the inverter accelerates from 0Hz to maximum output frequency (F0.08) ;

Jog running deceleration time refers to the time required that the inverter decelerates from maximum output frequency (F0.08) to  $0 \mathrm{Hz}$ .

| F7.03 | Acceleration time 2 | 0.1 to 3600.0s | Depends on models    | ☆ |
|-------|---------------------|----------------|----------------------|---|
| F7.04 | Deceleration time 2 | 0.1 to 3600.0s | Depends on<br>models | ☆ |

CA SERIES provides two sets of acceleration and deceleration time. Their meanings are the same, please refer to the instructions on F0.05 and F0.06.

Use multi-function digital input terminal DI to set, switch between ac/deceleration 1 and ac/deceleration time 2. For the detailed method, please refer to the instructions on function codes F1.00 to F1.05.

| F7.05 | Jump frequency       | 0.00 to F0.08 (maximum output frequency) | 0.00Hz | ☆ |
|-------|----------------------|------------------------------------------|--------|---|
| F7.06 | Jump frequency range | 0.00 to F0.08 (maximum output frequency) | 0.00Hz | ☆ |

When the set frequency is within the jump frequency range, the actual running frequency will be the boundaries of the jump frequency.

The inverter can avoid mechanical resonance point of load by setting jump frequency. This inverter can set 1 jump frequency point. If the jump frequency points are set to 0, this function does not work.

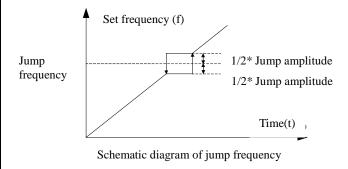

|  | Jump frequency | Invalid                                     | 0     |   |   |   |
|--|----------------|---------------------------------------------|-------|---|---|---|
|  | F7.07          | availability during ac/deceleration process | Valid | 1 | 0 | ☆ |

The function code is used to set whether the jump frequency is active or not in the process of acceleration and deceleration.

If it is set to active, when the operating frequency is in the jump frequency range, the actual operating frequency will skip the set jump frequency boundary.

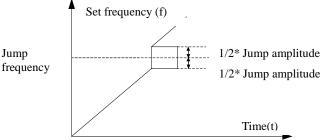

Schematic diagram of jump frequency valid in the process of acceleration.

| F7.08                                                                                                    | Forward/reverse rotation deadband            | 0.0 to 3600.0s                                                                 | Depends or models | ☆ |  |  |  |  |
|----------------------------------------------------------------------------------------------------|----------------------------------------------|--------------------------------------------------------------------------------|-------------------|---|--|--|--|--|
| In the transition process of setting forward and reverse running of inverter, output transition time at zero frequency.  Output frequency(f)  Deadband time  Forward  Reverse  Schematic diagram of Forward/reverse rotation deadband |                                              |                                                                                |                   |   |  |  |  |  |
| F7.09                                                                                                    | Power terminals running protection selection | Terminal running command is invalid when it powers on Terminal running command | 0                 | ☆ |  |  |  |  |

If the running command channel is set to terminal control, the system automatically detects the status of the running terminals when the inverter powers on.

is valid when it powers on

Terminal running command is invalid when it powers on. Even if the command terminal is detected as valid when it powers on, the inverter will not run, the system enters the protection stauts until undoing the running command terminal and then enabling the terminal again.

Terminal running command is valid when it powers on. Namely that the running command terminal is detected as valid when the inverter powers on, once the initialization is complete, the system will automatically start the inverter.

Note that the user must be careful to select the function, it may cause serious consequences.

| F7.10 | FDT level detection value      | 0.00 to F0.08 (maximum output frequency) | 50.00Hz | ☆ |
|-------|--------------------------------|------------------------------------------|---------|---|
| F7.11 | FDT hysteresis detection value | 0.0 to 100.0% (FDT level)                | 5.0%    | ☆ |

When the output frequency exceeds a certain set frequency of FDT level, the instruction signal will output until the output frequency falls to below a certain frequency of FDT level (FDT level - FDT hysteresis detection value).

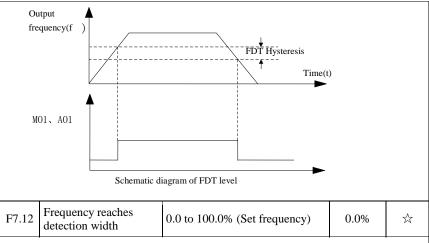

When the inverter output frequency outputs pulse signal within the positive and negative of detection width of the set frequency, specifically as shown below:

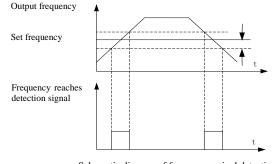

Schematic diagram of frequency arrival detection amplitude

| F7.13 | Braking threshold | 115.0 to 140.0% (standard bus voltage)                   | 120.0% |   |
|-------|-------------------|----------------------------------------------------------|--------|---|
|       | voltage           | 115.0 to 140.0% (standard bus voltage)voltage level 380V | 130.0% | ¥ |

The function code is to set the initial bus voltage of braking, the load can be effectively braked by appropriately adjusting the value.

5-2-10.F8 Group - Fault and protection group

| Code  | Parameter name                   | Setting range      | Factory<br>default | Change |
|-------|----------------------------------|--------------------|--------------------|--------|
| F8.00 | Automatic current limiting level | 100 to 200%        | 160%               | ☆      |
| F8.01 | Frequency fall rate at           | 0.00 to 100.00Hz/s | 10.00Hz/s          | ☆      |

|  | current limiting |  |  |  |
|--|------------------|--|--|--|
|--|------------------|--|--|--|

During the operation of Inverter, due to the load is too large, the actual rising rate of motor speed is lower than the rising rate of output frequency. If no measures taken, it will cause acceleration overcurrent fault and afterwards cause the inverter trips.

During the operation of inverter, automatic current limiting function detects the output current, and compares with the current limiting point defined by F8.00.If the output current exceeds the current limiting point, the output frequency of inverter will fall in accordance with the falling rate (F8.01) of over current frequency. When it is detected again that the output current is below the current limiting point, then it resumes normal operation.

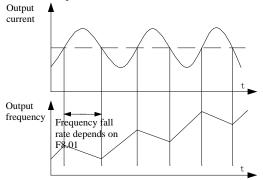

| F8.02 | Current limiting action | Current limiting always valid              | 0 | 0 |   |
|-------|-------------------------|--------------------------------------------|---|---|---|
|       |                         | Current limiting invalid at constant speed | 1 |   | × |

Automatic current limiting function is always valid at the state of acceleration and deceleration, automatic current limiting action selection (F8.02) is used to determine whether automatic current limiting function is valid or not at constant speed.

F8.02 = 0 indicates that automatic current limiting is valid at constant speed;

F8.02 = 1 indicates that automatic current limiting is invalid at constant speed;

When performing automatic current limiting action, the output frequency may vary, so the automatic current limiting function is not suitable for the occasion that the more stable output frequency at constant speed is required.

When the automatic current limiting function is valid, the lower limit setting may affect the overload capacity of inverter.

| F8.03 | Motor overload protection selection | OFF                                             | 0 | 2 |   |
|-------|-------------------------------------|-------------------------------------------------|---|---|---|
|       |                                     | Ordinary motor (with low speed compensation)    | 1 |   | * |
|       |                                     | Inverter motor (without low speed compensation) | 2 |   |   |

0: OFF No motor overload protection (be caution), at this time, the inverter has

not overload protection to load motor.

- 1: Ordinary motor (with low speed compensation) As the cooling effect of ordinary motor at low speed gets worse, the corresponding electronic thermal protection value should be adjusted as appropriate, as mentioned here with low compensation, it refers to lower the overload protection threshold of motor that the running frequency is less than 30HZ.
- 2: Inverter motor (without low speed compensation) Because the cooling function of the inverter dedicated motor is not affected by speed, the low-speed protection adjustment is not required.

| F8.04 | Motor overload     | 20.0% to 120.0% (rated motor | 100.0% | ج/-> |
|-------|--------------------|------------------------------|--------|------|
|       | protection current | current)                     | 100.0% | M    |

The formula of motor overload protection current:

Motor rated current \* F8.04 \* 158%, lasts for 10 minutes and then alarms motor overload:

Motor rated current \* F8.04 \* 200%, lasts for 1 minutes and then alarms motor overload;

| F8.05 | Overvoltage stall | Prohibit | 0 | 0 | <b>-</b> ∧-, |
|-------|-------------------|----------|---|---|--------------|
|       | protection        | Allow    | 1 | 0 | $\varkappa$  |

When the inverter decelerates, due to the effects from load inertia, it may occur that the actual falling rate of motor speed is lower than the falling rate of output frequency, at the time the motor will feed back the power to the inverter so that the inverter bus voltage rises, if no measures are taken, the rising of bus voltage will cause the inverter overvoltage fault.

| F8.06 | Overvoltage stall | 110 to 150% (220V series) | 115% | ☆ |
|-------|-------------------|---------------------------|------|---|
|       |                   | 110 to 150% (380V series) | 130% |   |

Overvoltage stall protection voltage refers to that during the operation, the inverter detects the bus voltage and compares it with the overvoltage stall point defined by F8.06 (relative to a standard bus voltage), if the bus voltage exceeds the overvoltage stall point, the inverter's output frequency will stop droping until that the bus voltage is below detection overvoltage stall point, and then continues to decelerate.

| F8.07 | Number of automatic fault reset        | 0 to 3        | 0     | ☆ |
|-------|----------------------------------------|---------------|-------|---|
| F8.08 | Automatic fault reset interval setting | 0.1 to 100.0s | 1.0 s | ☆ |

Number of automatic fault reset: when the inverter selects automatic fault reset, it is used to set the number of times of automatic fault reset. When the times of the inverter continuous reset exceed this value, the inverter fault standby, the manual intervention is required.

Automatic fault reset interval setting: choose interval between fault occurrence and automatic reset.

| F8.09 | Descending frequency | 70.0 to 110.0% (standard bus | 80.0% | ☆ |
|-------|----------------------|------------------------------|-------|---|

|       | point of momentary power failure               | voltage)                                     |          |   |
|-------|------------------------------------------------|----------------------------------------------|----------|---|
| F8.10 | Frequency fall rate of momentary power failure | 0.00Hz/s to F0.08 (maximum output frequency) | 0.00Hz/s | ☆ |

5-2-11.F9 Group - Communication parameter group

| Code  | Parameter name                  | Setting range |   | Factory<br>default | Change |
|-------|---------------------------------|---------------|---|--------------------|--------|
|       |                                 | 1200bps       | 0 |                    | ☆      |
|       | Communication baud rate setting | 2400bps       | 1 | 3                  |        |
| 70.00 |                                 | 4800bps       | 2 |                    |        |
| F9.00 |                                 | 9600bps       | 3 |                    |        |
|       |                                 | 19200bps      | 4 |                    |        |
|       |                                 | 38400bps      | 5 |                    |        |

This parameter is used to set the data transfer rate between the host computer and the inverter. Note: the baud rate must be set to the same for the host computer and the inverter, otherwise communication can not be achieved. The larger baud rate, the faster communication speed.

| F9.01                                                                       | Data bits parity settings | 0: no parity (N, 8, 1) for RTU 1: even parity (E, 8, 1) for RTU 2: odd parity (O, 8, 1) for RTU 3: no parity (N, 8, 2) for RTU 4: even parity (E, 8, 2) for RTU 5: odd parity (O, 8, 2) for RTU 6: no parity (N, 7, 1) for ASCII 7: even parity (E, 7, 1) for ASCII 8: odd parity (O, 7, 1) for ASCII 9: no parity (N, 7, 2) for ASCII 10: even parity (E,7,2) for ASCII 11: odd parity (O,7,2) for ASCII 12: no parity (N,8,1) for ASCII 13: even parity (E,8,1) for ASCII 14: odd parity (O,8,1) for ASCII 15: no parity (N,8,2) for ASCII 16: even parity (E,8,2) for ASCII 17: odd parity (O,8,2) for ASCII | 1 | ☆ |  |  |
|-----------------------------------------------------------------------------|---------------------------|----------------------------------------------------------------------------------------------------|---|---|--|--|
| Note: the set data for the host computer and the inverter must be the same. |                           |                                                                                                    |   |   |  |  |

| F9.02 | Communication address of this unit | 1 to 247, 0 for broadcast address | 1 | ☆ |
|-------|------------------------------------|-----------------------------------|---|---|
|-------|------------------------------------|-----------------------------------|---|---|

When the master is in the write-frame, the communication address of the slave is set to 0, that is the broadcasting communication address, all slaves on MODBUS will accept the frame, but the slave does not respond. Note that the slave's address can not be set to 0.

The communication address of this unit has uniqueness in the communication network, which is the basis of peer-to-peer communication for the host computer and the inverter.

| F9.03 | Communication response delay | 0 to 200ms | 5ms | ☆ |
|-------|------------------------------|------------|-----|---|
|-------|------------------------------|------------|-----|---|

Response delay: it refers to the interval time from the end of the inverter receiving data to the start of it sending response data to the host machine. If the response delay is less than the system processing time, then the response delay time is subject to the system processing time; If the response delay is longer than the system processing time, after the system finises the data processing, and continues to wait until the response delay time, and then sends data to the host computer.

| 1 69 04 | Communication timeout fault time | 0.0 (invalid); 0.1 to 100.0s | 0.0 s | $\stackrel{\wedge}{\Rightarrow}$ |
|---------|----------------------------------|------------------------------|-------|----------------------------------|
|---------|----------------------------------|------------------------------|-------|----------------------------------|

Communication time-out parameter is not valid when the function code is set to 0.0s.

When the function code is set to valid, if the interval time between one communication and the next communication exceeds the communication time-out time, the system will report communication failure error (E.CE).

Generally, it is set to invalid. If the parameter can be set to monitor the communication status in continuous communication system.

| F9.05 | Data transfer format selection | 0: non-standard MODBUS protocol<br>1: standard MODBUS protocol<br>2: ASCII | col | 0 | ☆ |
|-------|--------------------------------|----------------------------------------------------------------------------|-----|---|---|
|       |                                | Alarm and free stop                                                        | 0   |   |   |
|       | Transmission error handling    | No alarm and continue to run                                               | 1   | 1 | ☆ |
| F9.06 |                                | No alarm and stop at the selected mode (Communication control mode only)   | 2   |   |   |
|       |                                | 1: No alarm and stop at the selected mode (All control mode)               | 3   |   |   |

In exceptional circumstances, the inverter can shield E.CE fault, stop or contiune running by setting the action of handling communication error.

| F9.07 | Transmission response handling | 0: Write operations responded<br>1: Write operations not responded | 0 | ☆ |
|-------|--------------------------------|--------------------------------------------------------------------|---|---|
|-------|--------------------------------|--------------------------------------------------------------------|---|---|

When units digit of the function code LED is 0, the host computer of inverter responds

both write and read commands.

When units digit of the function code LED is 1, the host computer of inverter responds read command only, this way can improve communication efficiency.

When tens digit of the function code LED is 0, the inverter will not save the set value at power failure.

5-2-12.FA Group - Torque control group

| Code  | Parameter name                | Setting range                                                           |   | Factory default | Change |
|-------|-------------------------------|-------------------------------------------------------------------------|---|-----------------|--------|
|       |                               | Keyboard settings (FA.01)                                               | 0 |                 |        |
|       |                               | Analog AI1 setting (100% relative to 2 times of rated inverter current) | 1 | 0               | ☆      |
|       |                               | Analog AI2 setting (same as 1)                                          | 2 |                 |        |
| FA.00 | Torque setting mode selection | Panel potentiometer setting (same as 1)                                 | 3 |                 |        |
|       | mode selection                | Analog AI1 + AI2 setting (same as 1)                                    | 4 |                 |        |
|       |                               | Multi-speed setting (same as 1)                                         | 5 |                 |        |
|       |                               | Remote communications setting (same as 1)                               | 6 |                 |        |

Only when F0.00 = 3, both torque control and FA.00 function code are valid. Under torque control mode, the inverter outputs torque according to the set output torque command, the output frequency is limited by upper limit frequency, when the load speed is greater than the set upper limit frequency, the inverter output frequency will be limited, at the time the output torque is different from the set torque.

When the torque command is set by the keyboard (FA.00 = 0), the torque command can be obtained from setting the function code FA.01. When the torque is set to negative, the motor will reverse. Analog, multi-speed and communication settings, the set 100.0% corresponds to two times of rated inverter current and the set -100.0% corresponds to negative 2 times of rated inverter current.

The multi-function input terminals are used to switch between torque control and speed control.

When the set torque of inverter is greater than the load torque, the inverter output frequency will rise, when the inverter output frequency reaches the upper limit of the frequency, the inverter will run at the upper limit frequency.

When the set torque of inverter is less than the load torque, the inverter output frequency will fall, when the inverter output frequency reaches the lower limit of the frequency, the inverter will run at the lower limit frequency.

Note: In the state of stop, the inverter automatically switches from torque control to speed control.

| FA.01 | Keyboard set torque | -200.0% to 200.0% (rated inverter current) | 50.0% | ☆ |
|-------|---------------------|--------------------------------------------|-------|---|
| FA.02 | low speed torque    | 0.000-1.000                                | 0.050 | ☆ |

|       | compensation                   |             |       |   |
|-------|--------------------------------|-------------|-------|---|
| FA.03 | high speed torque compensation | 0.000-1.000 | 0.000 | ☆ |

Low speed torque compensation is to overcome friction, F5.02 is as cut-off point, compensation value below F5.02 for FA. 02 values.

High speed torque compensation is to overcome friction, F5.05 is as cut-off point, compensation value above F5.02 for FA. 05 value.

When setting is between F5.02 and F5.05, compensation value is a linear change.

5-2-13.Fb Group - Control optimization group

| Code  | Parameter name              | Setting range | Factory default      | Change |
|-------|-----------------------------|---------------|----------------------|--------|
| Fb.00 | Software overcurrent point  | 0 to 2000A    | Depends or<br>nodels | *      |
| Fb.01 | Software undervoltage point | 0 to 500V     | Depends or<br>nodels | *      |
| Fb.02 | Software overvoltage point  | 300 to 800V   | Depends or models    | *      |

Note: Adjusting these parameter would easily affect protective function of frequency inverters, recommend user to set Fb.00 to Fb.02 parameters very carefully if necessary.

| Fb.03 | Low-frequency threshold point of oscillation suppression  | 0 to 500 | 5   | ☆ |
|-------|-----------------------------------------------------------|----------|-----|---|
| Fb.04 | High-frequency threshold point of oscillation suppression | 0 to 500 | 100 | ☆ |

But most of the motors that run at certain frequency range occur current shocks, sometime the motor can not run steadily, even it can lead to the inverter overcurrent. When Fb.07 = 0, the oscillation suppression is enabled; if Fb.03, Fb.04 set very small, both the effect of oscillation suppression and the increase of current are more obvious, conversely, the effect of oscillation suppression is very week.

| Hb ()5 | Amplitude limit value of oscillation suppression | 0 to 10000 | 5000 | ☆ |
|--------|--------------------------------------------------|------------|------|---|
|--------|--------------------------------------------------|------------|------|---|

The large voltage boost value of oscillation suppression can be restricted by setting Fb.05

| Fb.06 Demarcation frequency of high and low frequency of oscillation suppression |  | 12.50Hz | ☆ |
|----------------------------------------------------------------------------------|--|---------|---|
|----------------------------------------------------------------------------------|--|---------|---|

Fb.06 is the demarcation point of function code Fb.03 and Fb.04.

| Fb.07 Oscillation suppression | O-: Il-ti-ni-n | Oscillation suppression valid   | 0 | 1 | -/-           |
|-------------------------------|----------------|---------------------------------|---|---|---------------|
|                               |                | Oscillation suppression invalid | 1 |   | $\mathcal{V}$ |

The oscillation suppression is for VF control, the current oscillation phenomena often occurs when the ordinary motor runs with light load or no load, which can cause abnormal operation of motor or even the overcurrent of inverter. When Fb.07 = 0, the oscillation suppression will be enabled; the inverter will suppress the oscillation of motor according to the parameters of Fb.03 to Fb.06 function group.

| Fb.08 I | PWM selection | PWM mode 1 | 0 | 0 | * |
|---------|---------------|------------|---|---|---|
|         |               | PWM mode 2 | 1 |   |   |
|         |               | PWM mode 3 | 2 |   |   |

PWM mode 1: V/F control is less than 8Hz as the seven-stage type, better than 12Hz as the five-stage type.

PWM mode 2: V/F control fully uses the seven-stage type.

PWM mode 3: V/F control fully uses the five-stage type.

| Fb.09 | Energy-saving selection | OFF                | 0 | 0 | * |
|-------|-------------------------|--------------------|---|---|---|
|       |                         | Auto energy-saving | 1 |   |   |

When the motor runs at constant speed with no load or light load, the inverter detects the load current, adjusts the output voltage, in order to automatically save energy.

| Fb.10 | Deadband time | 2 to 5 | Depends<br>on models |
|-------|---------------|--------|----------------------|
|-------|---------------|--------|----------------------|

5-2-14.E0 Group - Wobbulate control group

| Code  | Parameter name                 | Setting range                                   | Factory<br>default | Change |
|-------|--------------------------------|-------------------------------------------------|--------------------|--------|
| E0.00 | Wobbulate range                | 0.0 to 100.0% (relative to the set frequency)   | 0.0%               | ☆      |
| E0.01 | Sudden jump<br>frequency range | 0.0 to 50.0% (relative to the wobble amplitude) | 0.0%               | ☆      |
| E0.02 | Wobbulate rise time            | 0.1 to 3600.0s                                  | 5.0 s              | ☆      |
| E0.03 | Wobbulate fall time            | 0.1 to 3600.0s                                  | 5.0 s              | ☆      |

Wobbulate function is suitable for the textile, chemical, and other industries, as well as occasions that needs traverse and winding function. As shown in Figure 5-15

Wobbulate function means that the inverter output frequency swings up and down to set the frequency centering around the set frequency, the locus the operating frequency on the timeline is as shown in figure, which the swing amplitude is set by

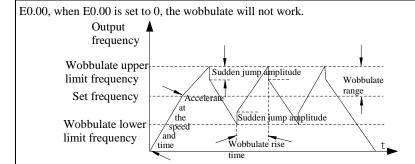

Figure 5-15 Wobbulate Operation Schematic

Wobbulate amplitude: the frequency of wobbulate operation is restricted by the upper and lower frequencies.

Amplitude is relative to the center frequency (the set frequency): Swing AW = center frequency  $\times$  Swing range E0.00.

Sudden jump frequency = Swing (AW) ×Sudden jump frequency range (E0.01), that is the value that sudden jump frequency i relative to swing in the state of wobbulate operation.

Wobbulate rise time: the time passed from the lowest point to the highest point Wobbulate fall time: the time passed from the highest point to the lowest point

5-2-15.E1 Group - Multi-speed control group

| Code  | Parameter name | Setting range     | Factory<br>default | Change |
|-------|----------------|-------------------|--------------------|--------|
| E1.00 | Multi-speed 0  | -100.0% to 100.0% | 0.0%               | ☆      |
| E1.01 | Multi-speed 1  | -100.0% to 100.0% | 0.0%               | ☆      |
| E1.02 | Multi-speed 2  | -100.0% to 100.0% | 0.0%               | ☆      |
| E1.03 | Multi-speed 3  | -100.0% to 100.0% | 0.0%               | ☆      |
| E1.04 | Multi-speed 4  | -100.0% to 100.0% | 0.0%               | ☆      |
| E1.05 | Multi-speed 5  | -100.0% to 100.0% | 0.0%               | ☆      |
| E1.06 | Multi-speed 6  | -100.0% to 100.0% | 0.0%               | ☆      |
| E1.07 | Multi-speed 7  | -100.0% to 100.0% | 0.0%               | ☆      |
| E1.08 | Multi-speed 8  | -100.0% to 100.0% | 0.0%               | ☆      |
| E1.09 | Multi-speed 9  | -100.0% to 100.0% | 0.0%               | ☆      |
| E1.10 | Multi-speed 10 | -100.0% to 100.0% | 0.0%               | ☆      |
| E1.11 | Multi-speed 11 | -100.0% to 100.0% | 0.0%               | ☆      |

| E1.12 | Multi-speed 12 | -100.0% to 100.0% | 0.0% | ☆ |
|-------|----------------|-------------------|------|---|
| E1.13 | Multi-speed 13 | -100.0% to 100.0% | 0.0% | ☆ |
| E1.14 | Multi-speed 14 | -100.0% to 100.0% | 0.0% | ☆ |
| E1.15 | Multi-speed 15 | -100.0% to 100.0% | 0.0% | ☆ |

The start-stop channel selection is determined by the function code F0.02 under the multi-speed mode, multi-speed process is controlled by the combination of terminal 1, terminal 2, terminal 3 and terminal 4. The relationship of stage and multi-speed is followed as:

The relationship of multi-speed and multi-speed terminal is followed as:

| 1110 10  | The relationship of matti-speed and matti-speed terminal is followed as: |          |          |                                       |             |  |  |
|----------|--------------------------------------------------------------------------|----------|----------|---------------------------------------|-------------|--|--|
| Multi-   | Multi-                                                                   | Multi-   | Multi-   | · · · · · · · · · · · · · · · · · · · |             |  |  |
| speed    | speed                                                                    | speed    | speed    | Command setting                       | Parameters  |  |  |
| terminal | terminal                                                                 | terminal | terminal | Command setting                       | 1 arameters |  |  |
| 4        | 3                                                                        | 2        | 1        |                                       |             |  |  |
| OFF      | OFF                                                                      | OFF      | OFF      | Multi-speed command 0                 | E1.00       |  |  |
| OFF      | OFF                                                                      | OFF      | ON       | Multi-speed command 1                 | E1.01       |  |  |
| OFF      | OFF                                                                      | ON       | OFF      | Multi-speed command 2                 | E1.02       |  |  |
| OFF      | OFF                                                                      | ON       | ON       | Multi-speed command 3                 | E1.03       |  |  |
| OFF      | ON                                                                       | OFF      | OFF      | Multi-speed command 4                 | E1.04       |  |  |
| OFF      | ON                                                                       | OFF      | ON       | Multi-speed command 5                 | E1.05       |  |  |
| OFF      | ON                                                                       | ON       | OFF      | Multi-speed command 6                 | E1.06       |  |  |
| OFF      | ON                                                                       | ON       | ON       | Multi-speed command 7                 | E1.07       |  |  |
| ON       | OFF                                                                      | OFF      | OFF      | Multi-speed command 8                 | E1.08       |  |  |
| ON       | OFF                                                                      | OFF      | ON       | Multi-speed command 9                 | E1.09       |  |  |
| ON       | OFF                                                                      | ON       | OFF      | Multi-speed command 10                | E1.10       |  |  |
| ON       | OFF                                                                      | ON       | ON       | Multi-speed command 11                | E1.11       |  |  |
| ON       | ON                                                                       | OFF      | OFF      | Multi-speed command 12                | E1.12       |  |  |
| ON       | ON                                                                       | OFF      | ON       | Multi-speed command 13                | E1.13       |  |  |
| ON       | ON                                                                       | ON       | OFF      | Multi-speed command 14                | E1.14       |  |  |
| ON       | ON                                                                       | ON       | ON       | Multi-speed command 15                | E1.15       |  |  |

When multi-speed is selected as frequency source, the 100.0% of function code E1.00 to E1.15 corresponds to maximum output frequency F0.08.

Multi-stage command is used for the function of multi-speed, also for PID setting source to meet the need to switch between different setting values.

| E1.16 | Section 0 given mode | Function code E1.00 given     | 0 | 0 | X |
|-------|----------------------|-------------------------------|---|---|---|
|       |                      | analog AI1 given              | 1 |   |   |
|       |                      | analog AI2 given              | 2 |   |   |
|       |                      | analog AI3 given              | 3 |   |   |
|       |                      | PIDcontrol given              | 4 |   |   |
|       |                      | Panel given frequency (F0.01) | 5 |   |   |

This parameter is decided the multistage instruction 0's giving channel. Multistage

instruction 0 not only can select E1.00, there are a variety of other options too. it is convenience to change the multistage instruction and other given way.

5-2-16.E2 Group - PID control group

| Code                               | Parameter name              | Setting range                 |   | Factory<br>default | Change |
|------------------------------------|-----------------------------|-------------------------------|---|--------------------|--------|
|                                    |                             | Keyboard setting (E2.01)      | 0 |                    |        |
| E2.00 PID setting source selection | Analog channel AI1 setting  | 1                             | 0 | - ^-               |        |
|                                    | Analog channel AI2 setting  | 2                             |   |                    |        |
|                                    | Panel potentiometer setting | 3                             |   | ☆                  |        |
|                                    |                             | Remote communications setting | 4 |                    |        |
|                                    |                             | Multi-speed setting           | 5 |                    |        |

When PID is selected as the frequency source, that is to choose 6 for F0.02, the group function will be enabled. This parameter is used to select the process PID target value setting channel.

The amount of process PID setting target is a relative value, the set 100% corresponds to the 100% of feedback signal of the controlled system. The system always operate in relative value (0 to 100.0%).

Note: The multi-speed setting can be achieved by setting the parameters of E1 group.

| E2.01 | Keyboard preset PID setting | 0.0% to 100.0% | 50.0% | $\Rightarrow$ |
|-------|-----------------------------|----------------|-------|---------------|
|-------|-----------------------------|----------------|-------|---------------|

When select E2.00 = 0, that is the target source is from keyboard setting, you need to set this parameter.

The reference value for this parameter is the amount of system feedback.

|                                     |                              | Analog channel AI1 feedback    | 0 |   |   |
|-------------------------------------|------------------------------|--------------------------------|---|---|---|
| E2.02 PID feedback source selection |                              | Analog channel AI2 feedback    | 1 |   |   |
|                                     | Panel potentiometer feedback | eter feedback 2                |   |   |   |
|                                     | AI1-AI2 feedback             | 3                              |   |   |   |
|                                     |                              | Remote communications feedback | 4 | 0 | ☆ |
|                                     |                              | AI1 + AI2 feedback             | 5 |   |   |
|                                     |                              | MAX ( AI1 , AI2 )              | 6 |   |   |
|                                     |                              | MIN ( AI1 , AI2 )              | 7 |   |   |

This parameter is used to select the PID feedback channel.

Note: the setting channel and the feedback channel can not overlap, or, PID can not be effectively controlled.

| E2.03 PID output selection PID output as positive 0 0 | ☆ |
|-------------------------------------------------------|---|
|-------------------------------------------------------|---|

|  |  | PID output as negative | 1 |  |  |
|--|--|------------------------|---|--|--|
|--|--|------------------------|---|--|--|

PID output as positive, when the feedback signal is greater than PID setting, the inverter output frequency is required to drop in order to balance PID. Such as winding tension PID control.

PID output as negative, when the feedback signal is greater than PID setting, the inverter output frequency is required to rise in order to balance PID. Such as unwinding tension PID control.

| E2.04 | Proportional gain (KP) | 0.00 to 100.00 | 1.00   | ☆ |
|-------|------------------------|----------------|--------|---|
| E2.05 | Integration time (Ti)  | 0.01 to 10.00s | 0.10s  | ☆ |
| E2.06 | Differential time (Td) | 0.00 to 10.00s | 0.00 s | ☆ |

Proportional gain (KP): used to decide the extent of the PID regulator, the greater P, the greater adjusting extent. This parameter 100 means that when the deviation of PID feedback value and setting value is 100%, the PID regulator will adjust the output frequency command to the maximum output frequency (Ignore the integral and differential actions).

Integration time (Ti): used to decide the speed that PID regulator adjusts integrally the deviation between feedbacks and settings of PID. The integration time means that when the deviation of PID feedback value and setting value is 100%, the integration regulator (Ignore proportional and derivative actions) will successively adjust to the maximum output frequency (F0.08) for the time. The shorter integration time, the greater extent of integral adjustment

Differential time (Td): used to decide the extent that PID regulator adjusts the deviation between feedbacks and settings of PID. The differential time means that the feedback value changes 100% within the time, the differential regulator will adjust to the maximum output frequency (F0.08) (Ignore proportional and integral action) . The longer differential time, the greater extent of adjustment

PID is the most commonly used control method in the process control, and the role of its each part varies, the working principle and the adjusting method is briefly described as follows:

Proportional adjustment (P): When the deviation between feedback and setting exists, as for the adjustment amount that the output is proportional to the deviation, if the deviation is constant, then the adjustment amount will be constant too. Proportional adjustment can respond quickly to changes in the feedback, but simply adopt proportional adjustment, which can not realize the control without difference. The larger proportional gain, the faster the system adjustment, but if the too large proportional gain will cause oscillation. How to adjust: firstly set integration time to very long, and set differential time to zero, simply adopt proportional adjustment to make the system running, then change the setting value to observe the deviation (static difference) between feedback signal and setting amount, if the static difference changes in the direction of setting amount (for example, when increasing setting amount, the feedback amount is always less than setting amount after the system is stable), continue to increase the proportional gain, and vice versa reduce the proportional gain, repeat the above process until the static difference is relatively small (it is hard to achieve zero static difference).

Integration time (I): when the deviation between feedback and setting exists, the

output adjustment amount continuously increases, if the deviation persists, the adjustment amounts will continue to increase until zero deviation. The integration regulator can effectively eliminate static difference. If the action of integration regulator shows too strong, the overshoot occurs repeatedly, the system shows unstable until oscillation. The oscillations caused by too strong integral action is characterized by that the feedback signal bobs and the range of oscillation gradually increases until the oscillation. The integration time parameter adjustment generally descend, gradually adjust the integration time to observe the effect of system adjustment until the system reaches the steady speed requirements.

Differential time (D): when the deviation of feedback and setting changes, as for the adjustment amount that the output is proportional to the deviation, the adjustment amount only have something to do with the direction and size of deviation change, not itself direction and size. The role of differential regulation adjusts according to the changing trends when the feedback signal changes, thereby suppressing the changes of feedback signal. Please use differential regulator with caution, because the differential easily amplify the interference of system, especially the interference of high changes frequency.

| E2.07 | Sampling period (T)         | 0.01 to 100.00s | 0.10s | ☆ |
|-------|-----------------------------|-----------------|-------|---|
| E2.08 | PID control deviation limit | 0.0 to 100.0%   | 0.0%  | ☆ |

Sampling period (T): refers to the sampling period of feedback amount, the regulator operates once each sampling period. The greater sampling period, the slower response.

PID control deviation limit: refers to allowable deviation between PID system output value and closed-loop setting value, as shown in figure, PID regulator stops adjustment. The reasonable setting to this function code can adjust the accuracy and stability of PID system.

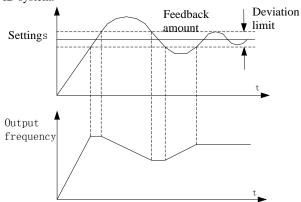

The relationship between deviation limit and output frequency

| E2.09 | Feedback disconnection detection value | 0.0 to 100.0%  | 0.0%  | ☆ |
|-------|----------------------------------------|----------------|-------|---|
| E2.10 | Feedback disconnection                 | 0.0 to 3600.0s | 1.0 s | ☆ |

| detection time |  |  |
|----------------|--|--|
|                |  |  |

Feedback disconnection detection value: the detected value is relative to the full scale (100%), the system has been detecting PID feedback, when the feedback value is less than or equal to the feedback disconnection detection value, the system starts to detect timing. When the detection time exceeds the feedback disconnection detection time, the system will report PID feedback disconnection fault (E.PId) .

5-2-17.E3 Group - Virtual DI, virtual DO group

| Code  | Parameter name          | Setting range | Factory<br>default | Change |
|-------|-------------------------|---------------|--------------------|--------|
| E3.00 | VDI1 function selection | 0 to 25       | 0                  | *      |
| E3.01 | VDI2 function selection | 0 to 25       | 0                  | *      |
| E3.02 | VDI3 function selection | 0 to 25       | 0                  | *      |
| E3.03 | VDI4 function selection | 0 to 25       | 0                  | *      |
| E3.04 | VDI5 function selection | 0 to 25       | 0                  | *      |

The function of virtual VDI1 to VDI5 is same as DI on the control panel, they can be used as a multi-functional digital inputs, please refer to the introduction of F1.00 to F1.05 for detailed settings.

|       |                    | Units digit         | Virtual VDI1                             |       |   |
|-------|--------------------|---------------------|------------------------------------------|-------|---|
|       |                    | Invalid             | 0                                        |       |   |
|       |                    | Valid               | 1                                        |       |   |
|       |                    | Tens digit          | Virtual VDI2<br>(same as units<br>digit) |       |   |
| E3.05 | VDI active mode    | Hundreds digit      | Virtual VDI3<br>(same as units<br>digit) | 00000 | ☆ |
|       |                    | Thousands digit     | Virtual VDI4<br>(same as units<br>digit) |       |   |
|       |                    | Ten thousands digit | Virtual VDI5<br>(same as units<br>digit) |       |   |
| E2 04 | VDI                | Units digit         | Virtual VDI1                             | 11111 | _ |
| E3.00 | VDI status setting | The availability of | 0                                        | 11111 | * |

| VDI depends on<br>the state of virtual<br>VDOx.                      |                                          |  |
|----------------------------------------------------------------------|------------------------------------------|--|
| The availability of VDI depends on the state of function code E3.05. | 1                                        |  |
| Tens digit                                                           | Virtual VDI2<br>(same as units<br>digit) |  |
| Hundreds digit                                                       | Virtual VDI3<br>(same as units<br>digit) |  |
| Thousands digit                                                      | Virtual VDI4<br>(same as units<br>digit) |  |
| Ten thousands digit                                                  | Virtual VDI5<br>(same as units<br>digit) |  |

It is different from ordinary digital input terminal, the state of virtual VDI has two kinds of setting, the selection depends on E3.06.

If the state of selection VDI is determined by the state of corresponding virtual VDO, the availability of VDI depends on the valid or invalid VDO output, and VDIx only binds VDOx (x is 1 to 5).

if the state of selection VDI is set by the function code, the status of virtual input terminals can be determined through E3.05 binary bits respectively.

The following example illustrates the use of VDI. Example 1, to achieve the following function: "Upon arrival of running frequency, the inverter will perform free stop" Using the following settings method: set that the VDI state selection depends on VDO, set VDI1 function as "free stop" (E3.00 = 8); set that VDI1 terminal active mode depends on VDO1 (E3.06 = xxx0); set VDO1 output function as "Frequency Arrival" (E3.11 = 5);

When the inverter reaches the set frequency, the state of VDO1 is ON, at the time VDI1 input terminal status is valid, if the inverter VDI1 receives the command of free stop, the inverter will perform free stop.

Example 2, to achieve the following function: "the inverter is powered on, it automatically enters the running state." Using the following settings: the function code E3.05 is used to set the state of VDI, set VDI1 function as "Forward Run" (E3.00 = 1); set that VDI1 terminal active mode depends on function code (E3.06 = xxx1); set VDI1 terminal status as valid (E3.05 = xxx1); set command source as terminal control (F0.04 = 1); set start protection option for "terminal command" (F7.09=1);

After the initialization of inverter is completed, it is detected that VDI1 is valid and this terminal corresponds to the forward run, which is equivalent to that the

| inverte | er receives one the forward run comm | and, the inverter begins to ru                                                                                                    | n forwa | rd. |
|---------|--------------------------------------|----------------------------------------------------------------------------------------------------|---------|-----|
| E3.07   | AI1_DI function                      | 0 to 25                                                                                                    | 0       | *   |
| E3.08   | AI2 DI function selection            | 0 to 25                                                                                                    | 0       | *   |
| E3.09   | Panel potentiometer_DI setting       | 0 to 25                                                                                                    | 0       | *   |
| E3.10   | AI_DI mode                           | Units digit: AI1 0: high level active 1: low level active Tens digit: AI2 (same as units digit) Hundreds digit: Panel potentiometer (same as units digit) | 000     | *   |

This function code is used to set AI as DI, when AI is used as DI, when AI input voltage is greater than 7V, AI terminal state is high level, when AI input voltage drops below 3V, AI terminal status is low level. The voltage between 3V to 7V is regarded as the hysteresis, E3.10 is used to determine whether AI high level or low level is active when AI is used as DI. The method of setting AI as DI is same as the ordinary DI setting, please refer to the instructions on DI settings in F1 group.

| E3.11 | VDO1 output function | 0 to 10                                                                                                    | 0     | ☆                         |
|-------|----------------------|----------------------------------------------------------------------------------------------------|-------|---------------------------|
| E3.12 | VDO2 output function | 0 to 10                                                                                                    | 0     | ☆                         |
| E3.13 | VDO3 output function | 0 to 10                                                                                                    | 0     | $\simeq$                  |
| E3.14 | VDO4 output function | 0 to 10                                                                                                    | 0     | $\stackrel{\wedge}{\sim}$ |
| E3.15 | VDO5 output function | 0 to 10                                                                                                    | 0     | ☆                         |
| E3.16 | VDO valid state      | Units digit: VDO1 0: positive logic 1: negative logic Tens digit: VDO2 (same as units digit) Hundreds digit: VDO3 (same as units digit) Thousands digit: VDO4 (same as units digit) Ten thousands digit: VDO5 (same as units digit) | 00000 | ☆                         |
| E3.17 | VDO1 delay time      | 0.0s to 3600.0s                                                                                                    | 0.0 s | ☆                         |
| E3.18 | VDO2 delay time      | 0.0s to 3600.0s                                                                                                    | 0.0 s | ☆                         |
| E3.19 | VDO3 delay time      | 0.0s to 3600.0s                                                                                                    | 0.0 s | ☆                         |
| E3.20 | VDO4 delay time      | 0.0s to 3600.0s                                                                                                    | 0.0 s | ☆                         |
|       |                      |                                                                                                    |       |                           |

| E3.21 VDO5 delay time | 0.0s to 3600.0s | 0.0 s | ☆ |
|-----------------------|-----------------|-------|---|
|-----------------------|-----------------|-------|---|

VDO is similar with DO output function, which can used with VDIx together to achieve some simple logic control.

When VDOx output function is selected as 0, the state of VDO1 to VDO5 output is determined by the state of DI1 to DI5 input on control panel, at this time VDOx corresponds to VDIx fully.

When VDOx output function is not set to 0, the setting and using method of VDOx function is same as DO output in F2 group, please refer to related parameter description in F2 group.

Similarly VDOx output active state can be set by E3.16, select positive logic or negative logic.

5-2-18.b0 Group - Motor parameter group

| Code  | Parameter name        | Setting range                                    | Factory<br>default | Change |
|-------|-----------------------|--------------------------------------------------|--------------------|--------|
| b0.00 | Inverter type         | 0.G type (constant torque load type) 1: Reserved | 0                  | *      |
| b0.01 | Rated motor power     | 0.4 to 900.0kW                                   | Depends on models  | *      |
| b0.02 | Rated motor voltage   | 0 to 460V                                        | Depends on models  | *      |
| b0.03 | Rated motor current   | 0.1 to 2000.0A                                   | Depends on models  | *      |
| b0.04 | Rated motor frequency | 0.01Hz to F0.08 (maximum output frequency)       | 50.00Hz            | *      |
| b0.05 | Rated motor speed     | 0 to 36000rpm                                    | Depends on models  | *      |

Note: please set up according to the motor nameplate parameters. The excellent vector control performance needs the accurate motor parameters.

The inverter provides the function of parameter auto tunning. The accurate parameter auto tunning depends on correctly inputing parameters on the motor nameplate.

In order to guarantee the control performance, please try to ensure that the inverter power matches the motor power, if the gap between the two is too large, the inverter control performance will be significantly reduced.

Note: Resetting the motor rated power (b0.01) will initialize motor parameters b0.06 to b0.10.

| b0.06 | Motor stator resistance | 0.001 to 65.535Ω                 | Depends on models | * |
|-------|-------------------------|----------------------------------|-------------------|---|
| b0.07 | Motor rotor resistance  | $0.001 \text{ to } 65.535\Omega$ | Depends on models | * |

| b0.08 | Motor stator and rotor inductance        | 0.1 to 6553.5mH | Depends on models | * |
|-------|------------------------------------------|-----------------|-------------------|---|
| b0.09 | Motor stator and rotor mutual inductance | 0.1 to 6553.5mH | Depends on models | * |
| b0.10 | Motor no-load current                    | 0.01 to 655.35A | Depends on models | * |

When the motor parameter auto tunning is competed, the set value of b0.06 to b0.10 will be automatically updated. These parameters as the basis of high-performance vector control have a direct impact on the control performance.

Note: user should not arbitrarily change the group of parameters.

| b0.11 | Motor parameter auto tunning | 0: no operation 1: Motor parameters static auto tunning 2: Motor parameters comprehensive auto tunning | 0 | ☆ |
|-------|------------------------------|----------------------------------------------------------------------------------------------------|---|---|
|-------|------------------------------|----------------------------------------------------------------------------------------------------|---|---|

0: no operation

- 1: Static parameter auto tunning: you do not need to disengage the motor and its load, must enter the correct motor nameplate parameters (b0.01 to b0.05) before motor parameter auto tunning, the resistance value of motor stator will be detected after motor parameter auto tunning. The mutual inductance and the no-load current of motor will not be measured, user can enter the appropriate values based on experience.
- 2: Rotation parameter auto tunning: you must enter the correct motor nameplate parameters (b0.01  $\sim$  b0.05) before motor parameter auto tunning, and disengage the motor and its load so that the motor is in the state of rest or no-load, otherwise the result of motor parameter auto tunning may be incorrect.

Before motor parameter auto tunning, set appropriate acceleration time and deceleration time (F0.05, F0.06) based on the size of the motor inertia, otherwise it may occur overcurrent or overvoltage fault in the process of motor parameter auto tunning.

Set b0.11 to 2 and then press ENTER key to start the state of motor parameter auto tunning, at this time, the LED displays "-TUN-" and flashes, press RUN key to start parameter auto tunning, when "TUN-0 ~ TUN-3" is displayed, TUN-4 motor starts running. When the parameter auto tunning is completed, display "-END-", and finally return to the stop interface. When "-TUN-" is flashing, press PRG to exit the state of parameter auto tunning.

When performing parameter auto tunning, press STOP/RESET key to terminate the operation of parameter auto tunning.

Note: The start and stop of parameter auto tunning can be only controlled by the keyboard; when parameter auto tunning is completed, this function code automatically returns to 0.

5-2-19.y0 Group - Function code management

|  | Code | Parameter name | Setting range | Factory<br>default | Change |  |
|--|------|----------------|---------------|--------------------|--------|--|
|--|------|----------------|---------------|--------------------|--------|--|

| y0.00 | Function parameter recovery | 0: no operation 1: Restore factory settings, without motor parameters 2: Clear fault history 3: Restore factory settings,including motor parameters 4: Backup parameters 5: Restore from backup | 0 | * |
|-------|-----------------------------|----------------------------------------------------------------------------------------------------|---|---|
|-------|-----------------------------|----------------------------------------------------------------------------------------------------|---|---|

- 0: no operation
- 1: Restore factory settings, without motor parameters
- 2: Clear fault history
- 3: Restore factory settings, including motor parameters
- 4: Backup the parameters set by the current user. Backup all function parameters. It is easy to restore the default settings when user incorrectly adjust parameters.
  - 5: Restore user backup parameters

Note: This operation is completed, the function code value is automatically restored to 0; b0 group of parameters will not be restored to the default values and from Fb.00 to Fb.02 group of parameters.

| y0.01 User pas | sword 0 to 65535 | 0 | * |
|----------------|------------------|---|---|
|----------------|------------------|---|---|

When setting to one any non-zero number, the password protection will take effect. 00000: clear old user password, and disable password protection function, restoring the factory defaultare also able to clear password.

When user password is set and takes effect, if user password is incorrect, user will not be able to enter parameter menu, only when the correct password is entered, user can view and modify parameters. Keep firmly in mind the set user password.

Password protection will take effect 1 minute after exiting from function code edit mode, otherwise inaccessible. at this time, if you want to enter function code edit mode by pressing keys, "0.0.0.0.0" will display, the operator must enter the correct password.

5-2-20.y1 Group - Fault history search group

| Code  | Parameter name               | Setting range                                                                                                    | Factory<br>default | Change |
|-------|------------------------------|----------------------------------------------------------------------------------------------------|--------------------|--------|
| y1.00 | Type of the first two faults | 0: No fault 1: Output phase loss (E.oUt1)                                                                                                    | 0                  | •      |
| y1.01 | Type of the first fault      | 2: retain                                                                                                    | 0                  | •      |
| y1.02 | Type of current fault        | 3: Manufacturers set time to arrive (E.oUt3) 4: Acceleration overcurrent (E.oC1) 5: Deceleration overcurrent (E.oC2) 6: Constant speed overcurrent (E.oC3) 7: Acceleration overvoltage (E.oU1) 8: Deceleration overvoltage (E.oU2) | 0                  | •      |

| fault (E.PId) |
|---------------|
|---------------|

Record the type of the last three faults of inverter, see the troubleshooting for the details.

| y1.03 | Running frequency of current fault      | 0.00Hz | • |
|-------|-----------------------------------------|--------|---|
| y1.04 | Output current of current fault         | 0.0A   | • |
| y1.05 | Bus voltage of current fault            | 0V     | • |
| y1.06 | Input terminal status of current fault  | 0      | • |
| y1.07 | Output terminal status of current fault | 0      | • |

The status of current fault input terminal are decimal digits. Display all digital input terminal status of the last fault, the order is:

| Bit0     | Bit1     | Bit2     | Bit3     | Bit4     |
|----------|----------|----------|----------|----------|
| DI1      | DI2      | DI3      | DI4      | DI5      |
| Bit5     | Bit6     | Bit7     | Bit8     | Bit9     |
| Reserved | Reserved | Reserved | Reserved | Reserved |

When the input terminal is ON, the corresponding bit is 1, OFF for 0. This value can be used to understand the state of digital input signal at the sate of failure.

The status of current fault output terminal are decimal digits. Display all digital output terminal status of the last fault, the order is:

| Bit0 | Bit1     | Bit2     | Bit3 | Bit4     |
|------|----------|----------|------|----------|
| MO1  | Reserved | Reserved | R0   | Reserved |

When the output terminal is ON, the corresponding bit is 1, OFF for 0. This value can be used to understand the state of digital output signal at the sate of failure.

## Chapter 6 Fault message and troubleshooting

# 6-1.Fault message and troubleshooting

| No. | Fault code | Failure type                        | Possible causes                                                                                                    | Solutions                                                                                                    |
|-----|------------|-------------------------------------|----------------------------------------------------------------------------------------------------|----------------------------------------------------------------------------------------------------|
| 1   | E.oUt1     | Output phase loss                   | 1, inverter to the motor lead is not normal 2, the motor running the inverter three-phase unbalanced output 3, driver board abnormal 4, module abnormalities | 1, excluding peripheral faults 2, check the motor three-phase winding is normal and troubleshooting 3, to seek technical support                                        |
| 2   | Retain     |                                     |                                                                                                    |                                                                                                    |
| 3   | E.oUt3     | Factory setting time                | Manufacturers set time to arrive                                                                                                    | Seeking manufacturers                                                                                                    |
| 4   | E.oC1      | Overcurrent<br>when<br>accelerating | Accelerated too quickly     Mains voltage is low     The inverter power is small     Output phase loss                                                       | Increase acceleration time     Check input power     Choose the inverter with larger power     Inverter     Check the output wiring                                     |
| 5   | E.oC2      | Overcurrent<br>when<br>decelerating | Decelerated too quickly     Load inertia torque is large     The inverter power is small     Output phase loss                                               | <ol> <li>Increase deceleration time</li> <li>Add suitable braking components</li> <li>Choose the inverter with larger power</li> <li>Check the output wiring</li> </ol> |
| 6   | E.oC3      | Overcurrent at constant speed       | Load mutation or abnormal     Mains voltage is low     The inverter power is small     Output phase loss                                                     | 1. Check load or reduce load mutation 2. Check input power 3. Choose the inverter with larger power 4. Check the output wiring                                          |
| 7   | E.oU1      | Overvoltage<br>when<br>accelerating | 1. Input voltage is abnormal 2. After momentary power failure, restart the motor that is rotating 3. Acceleration time is too short                          | Check input power     Avoid re-starting at the state of stop     Increase acceleration time                                                                             |
| 8   | E.oU2      | Overvoltage when                    | Decelerated too quickly     Large load inertia                                                                                                    | 1. Increase deceleration time                                                                                                    |

Chapter 6 Fault message and troubleshooting

| No. | Fault code | Failure type                               | Possible causes                                                                                                    | Solutions                                                                                                    |
|-----|------------|--------------------------------------------|----------------------------------------------------------------------------------------------------|----------------------------------------------------------------------------------------------------|
|     |            | decelerating                               | 3. Input voltage is abnormal                                                                                                    | 2. Increasing braking components of energy consumption 3. Check input power                                                                                                    |
| 9   | E.oU3      | Overvoltage at constant speed              | <ol> <li>Input voltage has<br/>abnormal changes</li> <li>Large load inertia</li> </ol>                                                                                                    | <ol> <li>Install input reactor</li> <li>Add suitable braking components</li> </ol>                                                                                                    |
| 10  | E.LU       | Bus<br>undervoltage<br>Shutdown<br>display | Mains voltage is low     Parameters are set     incorrectly     Shutdown prompt                                                                                                    | Check mains input     power     Check whether     parameters are correct                                                                                                    |
| 11  | E.oL1      | Motor<br>Overload                          | Mains voltage is too low     Motor rated current is set incorrectly     Motor stall or mutation load is too large     The big car Mara                                                                                                    | <ol> <li>Check mains voltage</li> <li>Reset rated motor current</li> <li>Check the load, and adjust torque boost</li> <li>Select the appropriate motor</li> </ol>                                        |
| 12  | E.oL2      | Inverter<br>overload                       | Accelerated too quickly     Restart the motor that is rotating     Mains voltage is too low     Overload                                                                                                    | Increase acceleration time     Avoid re-starting at the state of stop     Check mains voltage     Choose the inverter with larger power                                                                  |
| 14  | E.oUT1     | output phase<br>lose                       | 1.motor phase loss<br>2.module damage                                                                                                    | 1. check motor phase<br>2.check if module<br>damaged                                                                                                    |
| 16  | E.oH2      | Inverter module overheating                | Instantaneous overcurrent of inverter     Output three-phase is interphase or shorted to ground     Air duct blockage or damage     The ambient temperature is too high     The wires or plug-ins of dashboard loosed     Auxiliary power supply is damaged, the inverter is undervoltage     Straight through of power module bridge     The control panel is abnormal | 1. See the solutions on overcurrent 2. Re-wiring 3. Clean or replace the air duct 4. Decrease the ambient temperature 5. Check and reconnect 6. Seek for service 7. Seek for service 8. Seek for service |

| No. | Fault code | Failure type                             | Possible causes                                                                                                    | Solutions                                                                                                    |
|-----|------------|------------------------------------------|----------------------------------------------------------------------------------------------------|----------------------------------------------------------------------------------------------------|
| 17  | E.SET      | External fault                           | External fault input terminal action                                                                                                    | Check the external device input                                                                                                    |
| 18  | E.CE       | Communication fault                      | Baud rate is set incorrectly     Serial communication error     Communication prolonged disruption                                                                                                    | Set the appropriate baud rate     Press stop button to reset, and seek for service     Check wiring of the communication interface                                            |
| 19  | E.oCC      | Current<br>detection<br>circuit fault    | Bad connection of control board connector     Auxiliary power damage     Hall device damage     Amplification circuit is abnormal                                                                             | Check the connector and re-plug wire     Seek for service     Seek for service     Seek for service                                                                           |
| 20  | E.TE       | Motor<br>parameter auto<br>tunning fault | 1. The motor's capacity does not match with the inverter's capacity 2. Rated motor parameters is set incorrectly 3. The learned parameters is different from the standard parameters. 4. Auto-tunning timeout | Replace the inverter model     Set rated parameters according to motor nameplate     Run the motor with no load, re-identify     Check the motor wiring and parameter setting |
| 21  | E.EEP      | EEPROM read and write fault              | Read and write error of control parameters     EEPROM damage                                                                                                    | 1. Press stop button to reset, and seek for service 2. Seek for service                                                                                                    |
| 22  | E.PId      | PID feedback<br>disconnection<br>fault   | PID feedback<br>disconnection     PID feedback source<br>disappeared                                                                                                    | 1. Check PID feedback<br>signal line<br>2. Check PID feedback<br>source                                                                                                    |

#### 6-2. Definition

Electromagnetic compatibility refers to the ability that the electric equipment runs in an electromagnetic interference environment and implements its function stably without interferences on the electromagnetic environment.

## 6-3.EMC standard

In accordance with the requirements of the Chinese national standard GB/T12668.3, the inverter must comply with the requirements of electromagnetic interference and anti- electromagnetic interference.

Our existing products adopt the latest international standards: IEC/EN61800-3:

2004 (Adjustable speed electrical power drive systems part 3:EMC requirements and specific test methods), which is equivalent to the Chinese national standards GB/T12668.3. EC/EN61800-3 assesses the inverter in terms of electromagnetic interference and anti-electronic interference. Electromagnetic interference mainly tests the radiation interference, conduction interference and harmonics interference on the inverter (necessary for civil inverter)

Anti-electromagnetic interference mainly tests the conduction immunity, radiation immunity, surge immunity, EFTB (Electrical Fast Transient Burs) immunity, ESD immunity and power low frequency end immunity (the specific test items includes: 1. Immunity tests of input voltage sag, interrupt and change; 2.commutation notch immunity; 3. harmonic input immunity; 4. input frequency change; 5. input voltage unbalance; 6. input voltage fluctuation). The tests shall be conducted strictly in accordance with the above requirements of IEC/EN61800-3, and our products are installed and used according to the guideline of the Section 7.3 and can provide good electromagnetic compatibility in general industry environment.

#### 6-4.EMC directive

#### 6-3-1. Harmonic effect

The higher harmonics of power supply may damage the inverter. Thus, at some places where the quality of power system is relatively poor, it is recommended to install AC input reactor.

## 6-3-2. Electromagnetic Interference and Installation Precautions

There are two kinds of electromagnetic interferences, one is the interference from electromagnetic noise in the surrounding environment to the inverter, and the other is the interference from the inverter to the surrounding equipments.

Installation Precautions:

- 1) The earth wires of the Inverter and other electric products ca shall be well grounded;
- 2) The power cables of the inverter power input and output and the cable of weak current signal (e.g. control line) shall not be arranged in parallel but in vertical if possible.
- 3) It is recommended that the output power cables of the inverter shall use shield cables or steel pipe shielded cables and that the shielding layer shall be grounded reliably, the lead cables of the equipment suffering interferences shall use twisted-pair shielded control cables, and the shielding layer shall be grounded reliably.
- 4) When the length of motor cable is longer than 100 meters, it needs to install output filter or reactor.

# 6-3-3.Remedies for the interferences from the surrounding electromagnetic equipments to the inverter:

Generally the electromagnetic interference on the inverter is generated by plenty of relays, contactors and electromagnetic brakes installed near the inverter. When the inverter has error action due to the interferences, the following measures is recommended:

- 1) Install surge suppressor on the devices generating interference;
- 2) Install filter at the input end of the inverter, please refer to Section 6.3.6 for the specific operations.
- 3) The lead cables of the control signal cable of the inverter and the detection line shall use the shielded cable and the shielding layer shall be grounded reliably.

# 6-3-4. Remedies for the interferences from the inverter to the surrounding electromagnetic equipments:

These noise interferences are classified into two types: one is the radiation interference of the inverter, and the other is the conduction interference of the inverter. These two types of interferences cause that the surrounding electric equipments suffer from the affect of electromagnetic or electrostatic induction. Further, the surrounding equipment produces error action. For different interferences, please refer to the following remedies:

- 1) Generally the meters, receivers and sensors for measuring and testing have more weak signals. If they are placed nearby the inverter or together with the inverter in the same control cabinet, they easily suffer from interference and thus generate error actions. It is recommended to handle with the following methods: away from the interference source as far as possible; do not arrange the signal cables with the power cables in parallel and never bind them together; both the signal cables and power cables shall use shielded cables and shall be well grounded; install ferrite magnetic ring (with suppressing frequency of 30 to 1,000MHz) at the output side of the inverter and wind it 2 to 3 turns; install EMC output filter in more severe conditions.
- 2) When the interfered equipment and the inverter use the same power supply, it may cause conduction interference. If the above methods cannot remove the interference, it shall install EMC filter between the inverter and the power supply.
- 3) The surrounding equipment shall be separately grounded, which can avoid the interference caused by the leakage current of the inverter's grounding wire when common grounding mode is adopted.

#### 6-3-5. Remedies for leakage current

There are two forms of leakage current when using the inverter. One is leakage current to the earth, and the other is leakage current between the cables.

1) Factors of affecting leakage current to the earth and its solutions:

There are the distributed capacitance between the lead cables and the earth. The larger the distributed capacitance, the larger the leakage current; the distributed capacitance can be reduced by effectively reducing the distance

between the inverter and the motor. The higher the carrier frequency, the larger the leakage current. The leakage current can be reduced by reducing the carrier frequency. However, the carrier frequency reduced may result in

the increase of motor noise. Please note that additional installation of reactor is also an effective method to solve leakage current problem.

The leakage current may increase with the increase of circuit current. Therefore, when the motor power is higher, the corresponding leakage current will be higher too.

2) Factors of producing leakage current between the cables and its solutions:

There is the distributed capacitance between the output cables of the inverter. If the current passing lines has higher harmonic, it may cause resonance and thus result in leakage current. If the thermal relay is used, it may generate error action.

The solution is to reduce the carrier frequency or install output reactor. It is recommended that the thermal relay shall not be installed in the front of the motor when using the inverter, and that electronic over current protection function of the inverter shall be used instead.

## 6-3-6. Precautions on Installing EMC input filter at the input end of power supply

- 1) Note: when using the inverter, please follow its rated values strictly. Since the filter belongs to Classification I electric appliances, the metal enclosure of the filter and the metal ground of the installing cabinet shall be well earthed in a large area, and have good conduction continuity, otherwise there may be danger of electric shock and the EMC effect may be greatly affected. Through the EMC test, it is found that the filter ground end and the PE end of the inverter must be connected to the same public earth end, otherwise the EMC effect may be greatly affected.
- 2) The filter shall be installed at a place close to the input end of the power supply as much as possible.

## **Chapter 7 Dimensions**

## 7-1. **Dimensions**

## 7-1-1. Appearance and installation holes size

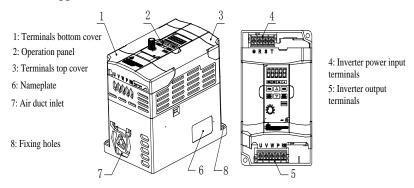

## **7-1-2.CA SERIES**

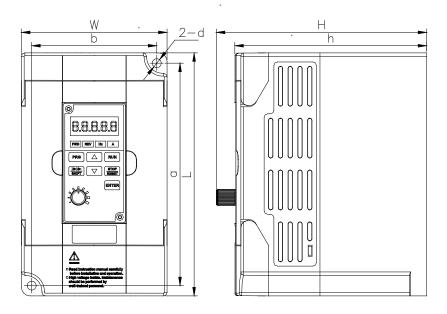

| Base | Power supply      | у т  | Power    | D        | Dimensions(mm) |       |       | Instal | lation | Approxim ate weight |      |
|------|-------------------|------|----------|----------|----------------|-------|-------|--------|--------|---------------------|------|
| No.  | level             | Type | (kW)     | L        | W              | Н     | h     | a      | b      | d                   | (kg) |
|      | Single phase 220V | G    | 0.4~0.75 | 1.42     | 0.5            | 122.8 | 112   | 120    | 73     | ф 5.3               | 0.8  |
| 1M2  | Three phase 220V  | G    | 0.4~0.75 | 142   85 | 122.8          | 112   | 130   | /3     | Ψ 5.3  | 0.8                 |      |
|      | Single phase 220V | G    | 1.5~2.2  |          |                |       |       |        |        |                     |      |
| 1M3  | Three phase 220V  | G    | 1.5~2.2  | 151.6    | 100.6          | 127.5 | 116.6 | 139.7  | 88.7   | ф 5.3               | 1    |
|      | Three phase 380V  | G    | 0.4~3.7  |          |                |       |       |        |        |                     |      |

7-1-3.Keyboard size diagram

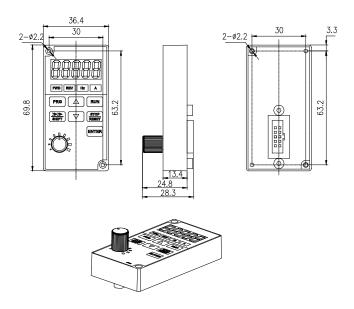

## **Chapter 8 Maintenance and repair**

## 8-1.Inspection and maintenance

During normal use of the inverter, in addition to routine inspections, the regular inspections are required (e.g. the overhaul or the specified interval, and the interval shall not exceed 6 months), please refer to the following table to implement the preventive measures.

| Check    |         | Check                         | Check                         | Check to be                                                                                                    |                                                   |                                          |
|----------|---------|-------------------------------|-------------------------------|----------------------------------------------------------------------------------------------------|---------------------------------------------------|------------------------------------------|
|          | Regular | Points                        | Items                         | done                                                                                                    | Method                                            | Criterion                                |
| √        |         | Display                       | LED/OLE<br>D display          | Whether display is abnormal or not                                                                                                    | Visually check                                    | As per use status                        |
| <b>V</b> | V       | Cooling<br>system             | Fan                           | Whether<br>abnormal noise<br>or vibration<br>exists or not                                                                               | Visually<br>and<br>audibly<br>check               | No<br>abnormal                           |
| V        |         | Body                          | Surroundi<br>ng<br>conditions | Temperature,<br>humidity, dust,<br>and harmful<br>gases                                                                                  | Visually<br>check with<br>smelling<br>and feeling | As per<br>Section 2-1                    |
| V        |         | Input/out<br>put<br>terminals | Voltage                       | Inputs, output<br>voltage is<br>abnormal                                                                                                 | Test R, S,<br>T and U,<br>V, W<br>terminals       | As per<br>standard<br>specificati<br>ons |
|          | 7       | Main                          | Overall                       | Whether these<br>phenomenon of<br>loose<br>fastenings,<br>overheat,<br>discharging,<br>much dust, or<br>blocked air duct<br>exist or not | Visually<br>check,<br>tighten<br>and clean        | No<br>abnormal                           |
|          | ٧       | circuit                       | Electrolytic capacitance      | Whether appearance is abnormal or not                                                                                                    | Visually check                                    | No<br>abnormal                           |
|          |         |                               | Wire<br>conductive<br>row     | Whether they are loose or not                                                                                                    | Visually check                                    | No<br>abnormal                           |
|          |         |                               | Terminals                     | If screws or<br>bolts are loose<br>or not                                                                                                | Tighten                                           | No<br>abnormal                           |

<sup>&</sup>quot; $\sqrt{}$ " means routine or regular check to be needed

Do not disassemble or shake the device gratuitously during check, and never unplug the connectors, otherwise the system will not run or will enter into fault state and lead to component failure or even damage to the main switching device such as IGBT module.

The different instruments may come to different measurement results when measuring. It is recommended that the pointer voltmeter shall be used for measuring input voltage, the rectifier voltmeter for output voltage, the clamp-on ammeter for input current and output current, and the electric wattmeter for power.

## 8-2.Parts for regular replacement

To ensure the reliable operation of inverter, in addition to regular care and maintenance, some internal mechanical wear parts (including cooling fan, filtering capacitor of main circuit for energy storage and exchange, and printed circuit board) shall be regularly replaced. Use and replacement for such parts shall follow the provisions of below table, also depend on the specific application environment, load and current status of inverter.

| Name of Parts    | Standard life time |
|------------------|--------------------|
| Cooling fan      | 1 to 3 years       |
| Filter capacitor | 4 to 5 years       |
| Printed circuit  | 5 to 8 years       |

#### 8-3.Storage

The following actions must be taken if the inverter is not put into use immediately (temporary or long-term storage) after purchasing:

- It should be stored at a well-ventilated site without damp, dust or metal dust, and the ambient temperature complies with the range stipulated by standard specification
- If the time that the inverter is set aside exceeds one year, a charge test should be made so as to resume the performance of the filtering capacitor of main circuit. When charging, the voltage regulator can be used to slowly rise input voltage of the inverter until the rated input voltage, the charging time is 1 to 2 hours or more. The above test shall be performed at least once a year.

#### 8-4.Capacitor

## 8-4-1. Capacitor rebuilt

If the frequency inverter hasn't been used for a long time, before using it please rebuilt the DC bus capacitor according the instruction. The storage time begins from delivery.

| Time                                 | Operation instruction                                        |  |  |
|--------------------------------------|--------------------------------------------------------------|--|--|
| Less than 1 year No need to recharge |                                                              |  |  |
| Between 1~2 years                    | Before the first time to use, the frequency inverter must be |  |  |
| between 1~2 years                    | recharged for one hour                                       |  |  |
|                                      | Use adjustable power to charge the frequency inverter:       |  |  |
| Between 2~3years                     | 25% rated power 30 minutes,                                  |  |  |
|                                      | 50% rated power 30minutes,                                   |  |  |

|                   | 75% rated power 30minutes,                             |
|-------------------|--------------------------------------------------------|
|                   | Last 100% rated power 30minutes,                       |
|                   | Use adjustable power to charge the frequency inverter: |
|                   | 25% rated power 2hours,                                |
| More than 3 years | 50% rated power 2 hours,                               |
|                   | 75% rated power 2hours,                                |
|                   | Last 100% rated power 2hours.                          |

Instruction of using adjustable power to charge the frequency inverter:

The adjustable power is decided by the frequency inverter input power, for the single phase/3 phase 220v frequency inverter, we uase 220v AC/2A Regulator. Both single phase and three phase frequency inverter can be charged by single phase Power Surge(L+ connect R,N connects T) Because it is the same rectifier, so all the DC bus capacitor will be charged at the same time.

You should make sure the voltage(380v) of high voltage frequency inverter, because when the capacitor being charged it almost doesn't need any current, so small capacitor is enough(2A)

The instruction of using resisitor( incandescent lights) to charge frequency inverters:

When charge the DC bus capacitor of drive system by connecting power directly, then the time should not be less than 60 minutes. The operation should be carried on under the condition of normal temperature and without load, and moreover ,should be added resistor in the power supply cycle.

380V drive system: use 1K/100W resistor. When the power is less than 380v, 100w incandescent lights is also suitable. When using incandescent lights, the lights will extinct or become very weak.

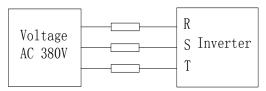

380V Drive equipment charging circuit example

#### 8-5.Measuring and readings

If a general instrument is used to measure current, imbalance will exists for the current at the input terminal. generally, the deviation is not more than 10%, that is normal. If the deviation exceeds 30%, please inform the original manufacturer to replace rectifier bridge, or check if the deviation of three-phase input voltage is above 5V or not.

If a general multi-meter is used to measure three-phase output voltage, the reading is not accurate due to the interference of carrier frequency and it is only for reference.

## **Chapter 9 Warranty**

The product quality shall comply with the following provisions (overseas market):

- 1. Warranty terms
- 1-1. The product from the ex-factory date, the warranty period of 18 months( except non-standard products), It is based on factory records.
- 1-2. The product from the ex-factory date if the product appear quality problem within the normal operating range, we provide free warranty under 18 months.
  - 1-3. The product from the ex-factory date, enjoy lifelong compensable service. If there is a contract, we will according to the priority principle of the contract.

### 2. Exceptions clause

If belongs to the quality problems caused by following reasons products, we provide compensable service even though under the warranty. we will charge a maintenance fee.

2-1. The user is not in accordance with the "products manual" is used method of operation

caused the failure.

- 2-2. Users without permission to alteration or repair caused by product failure.
- 2-3. Users beyond the standard specifications require the use of the inverter caused by

product failure.

- 2-4. Users to buy and then fell loss or damage caused by improper handling.
- 2-5.Because the user use adverse environment (such as: Humid environment, Acid and alkaline corrosion gas and so on) lead to product failure.
- 2-6. Due to the fault cause of earthquake, fire, lightning, wind or water disaster, abnormal

voltage irresistible natural disasters.

- 2-7. Damaged during shipping ,but users are not rejected goods.
- 3. The following conditions, manufacturers have the right not to be warranty.
  - 3-1. No product nameplate or product nameplate blurred beyond recognition.
  - 3-2. Not according to the purchase contract agreement to pay the money.
- 3-3. For installation, wiring, operation, maintenance and other users can not describe the objective reality to the company's technical service center.
- 4. About the repair fee, according to our company latest price list as a standard.
- 5. When the products is broken, please complete the form and warranty card, shipping with the failure machine to our company.
- 6. Dalian TPG Technology Co.,Ltd reserve the right to explain the terms of the event.

## Appendix I RS485 communication protocol

#### I-1.Introduction

CA SERIES inverter provides RS485 communication interface, uses international standard MODBUS communication protocol for the master-slave communication. User can use PC/PLC to control the host computer etc so as to achieve the centralized control (setting control command operating frequency of the inverter, modifying the relevant function code parameters, monitoring the inverter's operating status and fault message) to meet specific application requirements.

#### I-2.Details

#### 1. Protocol content

This serial communication protocol defines the transmission information and use format in the series communication Including: master polling (or broadcast) format; master encoding method, and contents including: function code of action, transferring data and error checking. The response of slave also adopts the same structure, and contents including: action confirmation, returning the data and error checking etc. If slave takes place the error while it is receiving information or cannot finish the action demanded by master, it will send one fault signal to master as a response.

#### 2. Application Method

The inverter will be connected into a "Single-master Multi-slave" PC/PLC control network with RS485 bus.

#### 3. Bus structure

(1) Interface mode: RS485 hardware interface

(2) Transmission mode

Asynchronous series and half-duplex transmission mode. For master and slave, only one of them can send the data and the other only receives the data at the same time. In the series asynchronous communication, the data is sent out frame by frame in the form of message

(3) Topological structure

Single host machine system. The set range from the machine address is 1~247, 0 for the broadcast communication address. The slave address in the network must be

unique.

Single application

Figure I-3 single inverter and MODBUS set up the PC field wiring diagram.

Because computers are generally not with RS485 interface, so must the computer comes with RS232 interface or a USB interface through the converter conversion for RS485. A RS485 terminal to the 485+ port on the terminal board, the B of the RS485 terminal to the 485- port on the terminal board. Proposed as far as possible with shielded twisted pair. When the rs232-485 converter, computer RS232 interface and the RS232-RS485 converter RS232 interface is connected, line length should be as short as possible, not more than 15m proposal directly to the RS232-RS485 converter to plug it in computer. Similarly when using USB-RS485 converter, the line should be as short as possible.

When the line connected, PC computer choose the correct port (port RS232-RS485 converter, such as COM1) and basic parameters of the communication baud rate, data bits, parity is consistent with the frequency converter.

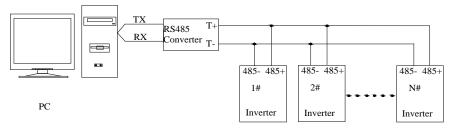

Note: becasue the terminal resistors is designed on the control board, 485 communication is not required for connecting external terminal resistors.

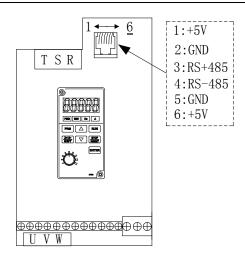

## 4. Protocol description

CA SERIES inverter communication protocol is a asynchronous serial master-slave communication protocol, in the network, only one equipment (master) can build a protocol (known as "Inquiry/Command") . Other equipment (slave) only can response the "Inquiry/Command" of master by providing data or perform the corresponding action according to the "Inquiry/Command" of master. Here, the master refers to a Personnel Computer (PC), an industrial control device or a programmable logic controller (PLC), etc. and the slave refers to CA SERIES inverter. Master can communicate with individual slave, also send broadcasting information to all the lower slaves. For the single "Inquiry/Command" of master, slave will return a signal (that is a response) to master; for the broadcasting information sent by master, slave does not need to feedback a response to master.

#### 5. Communication data structure

MODBUS protocol communication data format of CA SERIES Inverter is divided into RTU (remote terminal unit) mode

and ASCII (American Standard Code for Information International Interchange) mode.

(1) In RTU mode, each byte format is as follows: in RTU mode, messages are sent at a silent interval of at least 3.5 characters. There are

diverse character intervals under network baud rate, which is easiest implemented (as shown in Figure T1-T2-T3-T4). The first field transmitted is the device address. The allowable characters for transmitting are hexadecimal 0 ... 9, A ... F. The networked devices continuously monitor network bus, including during the silent intervals. When the first field (the address field) is received, each device decodes it to find out if it is sent to their own. Following the last transmitted character, a silent interval of at least 3.5 characters marks the end of the message. A new message can begin after this silent interval. The entire message frame must be transmitted as a continuous stream. If a silent interval of more than 1.5 characters occurs before completion of the frame, the receiving device will flushes the incomplete message and assumes that the next byte will be the address field of a new message. Similarly, if a new message begins earlier than the interval of 3.5 characters following a previous message, the receiving device will consider it as a continuation of the previous message. This will result in an error, because the value in the final CRC field is not right.

RTU frame format:

| KI O ITAIIIC IOITIIAt.      |                                                          |
|-----------------------------|----------------------------------------------------------|
| Frame header START          | T1-T2-T3-T4 (transmission time of 3.5-byte)              |
| Slave address field<br>ADDR | Address: 0 to 247 (decimal) (0 is the broadcast address) |
| Functional field CMD        | 03H: read slave parameters;                              |
| Functional field CMD        | 06H: write slave parameters                              |
| Data field                  | 2*N bytes of data, the part is the main contents of      |
| DATA (N-1)                  | communications, but also the data exchange core during   |
| DATA (0)                    | communicating.                                           |
| CRC CHK low-order           | Detection value: CRC checksum (16BIT)                    |
| CRC CHK high-order          | Detection value. CRC checksum (10D11)                    |
| Frame tail END              | T1-T2-T3-T4 (transmission time of 3.5-byte)              |

(2) In ASCII mode, each byte format is as follows:

In ASCII mode, the frame header is ":" ("0x3A"), the default frame tail is "CRLF" ("0x0D" "0x0A"). In ASCII mode, in addition to header and trailer, the rest of all data bytes are sent in ASCII code, firstly sent the high 4 bytes, and then send the low 4 bytes. In ASCII mode, the length of data is eight bytes. For 'A' to 'F', the uppercase ASCII code is adopted. At this point the data adopts LRC parity, the parity covers slave's address and data. The sum of parity is equal to the complement of the character sum (discard the carry bit) of all data to be checked.

ASCII frame standard structure:

| START       | ':' (0x3A)                                             |  |
|-------------|--------------------------------------------------------|--|
| Address Hi  | A 110 hit - 11 2 A CCH 1                               |  |
| Address Lo  | Address :8-bit address consists of 2 ASCII codes       |  |
| Function Hi | Function code :8-bit address consists of 2 ASCII codes |  |

| Function Lo |                                                                 |  |
|-------------|-----------------------------------------------------------------|--|
| DATA (N-1)  | Data Content: nx8-bit data consists of 2n combinations of ASCII |  |
|             | code                                                            |  |
| DATA (0)    | n <= 16, maximum 32 ASCII codes                                 |  |
| LRC CHK Hi  | IDC short sale 0 bit short and assessed of 2 ACCII and a        |  |
| LRC CHK Lo  | LRC check code: 8-bit check code consists of 2 ASCII codes      |  |
| END Hi      | Terminator: END Hi = CR (0x0D), END Lo = LF (0x0A)              |  |

CMD (Command) and DATA (Data word description) command code: 03H, read N words (Word) (up to 16 words can be read), such as: the starting address 0001 of inverter with slave address 01, which continuously read 2 consecutive messages of RTU master command .

| START                    | T1-T2-T3-T4     |
|--------------------------|-----------------|
| ADDR                     | 01H             |
| CMD                      | 03H             |
| Start address high-order | FOH             |
| Start address low-order  | 01H             |
| Data number high-order   | 00H             |
| Data number low-order    | 02H             |
| CRC CHK low-order        | CDC 1 1         |
| CRC CHK high-order       | CRC check value |
| END                      | T1-T2-T3-T4     |

## RTU slave responding information F9.05 is set to 0:

| START                         | T1-T2-T3-T4     |  |
|-------------------------------|-----------------|--|
| ADDR                          | 01H             |  |
| CMD                           | 03H             |  |
| Byte number low-order         | 00H             |  |
| Byte number high-order        | 04H             |  |
| Data address 0001H high-order | 13H             |  |
| Data address 0001H low-order  | 88H             |  |
| Data address 0002H high-order | 00H             |  |
| Data address 0002H low-order  | 00H             |  |
| CRC CHK low-order             | CDC about such  |  |
| CRC CHK high-order            | CRC check value |  |
| END                           | T1-T2-T3-T4     |  |

## When F9.05 is set to 1:

| START                         | T1-T2-T3-T4     |  |
|-------------------------------|-----------------|--|
| ADDR                          | 01H             |  |
| CMD                           | 03H             |  |
| Byte number                   | 04H             |  |
| Data address 0001H high-order | 13H             |  |
| Data address 0001H low-order  | 88H             |  |
| Data address 0002H high-order | 00Н             |  |
| Data address 0002H low-order  | 00Н             |  |
| CRC CHK low-order             | CDC 1 1         |  |
| CRC CHK high-order            | CRC check value |  |
| END                           | T1-T2-T3-T4     |  |

## ASCII master command information

| Seri master command information |             |
|---------------------------------|-------------|
| START                           | •,•         |
| ADDR                            | ,0,         |
| ADDK                            | <b>'1'</b>  |
| CMD                             | '0'         |
| CMD                             | <b>'3'</b>  |
| Start address high-             | '0'         |
| order                           | '0'         |
| Start address low-order         | ,0,         |
| Start address low-order         | <b>'</b> 4' |
| Data number high-               | '0'         |
| order                           | '0'         |
| Data number low-order           | '0'         |
| Data number low-order           | <b>'</b> 2' |
| LRC CHK Hi                      | 'F'         |
| LRC CHK Lo                      | ·6'         |
| END Hi                          | CR          |
| END Lo                          | LF          |

ASCII slave responding information

| START              | ·;         |
|--------------------|------------|
| ADDR               | '0'        |
| ADDK               | '1'        |
| CMD                | '0'        |
| CIVIE              | '3'        |
| Dryto mysmla s     | '0'        |
| Byte number        | ·4'        |
| Data address 0004H | <b>'1'</b> |
| high-order         | ·3'        |

| Data address 0004H      | <b>'</b> 8' |
|-------------------------|-------------|
| low-order               | <b>'</b> 8' |
| Data address 0005H      | <b>'1'</b>  |
| high-order              | <b>'</b> 3' |
| Data address 0005H low- | <b>.</b> 8, |
| order                   | <b>'</b> 8' |
| LRC CHK Hi              | ,C,         |
| LRC CHK Lo              | ·2'         |
| END Hi                  | CR          |
| END Lo                  | LF          |

Parity mode - CRC mode: CRC (Cyclical Redundancy Check)

Use RTU frame format, the message includes error check field based on the CRC method. The CRC field checks the whole content of message. The CRC field has two bytes containing a 16-bit binary value. The CRC value calculated by the transmitting device will be added into to the message. The receiving device recalculates the value of the received CRC, and compares the calculated value to the actual value of the received CRC field, if the two values are not equal, then there is an error in the transmission.

The CRC firstly stores 0xFFFF and then calls for a process to deal with the successive eight-bit bytes in message and the value of the current register. Only the 8-bit data in each character is valid to the CRC, the start bit and stop bit, and parity bit are invalid. During generation of the CRC, each eight-bit character is exclusive OR (XOR) with the register contents separately, the result moves to the direction of least significant bit (LSB), and the most significant bit (MSB) is filled with 0. LSB will be picked up for detection, if LSB is 1, the register will be XOR with the preset value separately, if LSB is 0, then no XOR takes place. The whole process is repeated eight times. After the last bit (eighth) is completed, the next

eight-bit byte will be XOR with the register's current value separately again. The final value of the register is the CRC value that all the bytes of the message have been applied.

When the CRC is appended to the message, the low byte is appended firstly, followed by the high byte. CRC simple functions is as follows:

unsigned int crc\_chk\_value (unsigned char \*data\_value,unsigned char length)

```
{
     unsigned int crc_value=0xFFFF;
      int i;
      while (length--)
      {
          crc value^=*data value++;
            for (i=0:i<8:i++)
                 if (crc value&0x0001)
                  {
                    crc_value= (crc_value>>1) ^0xa001;
                  else
                     crc value=crc value>>1;
              }
         return (crc_value);
 }
```

Definition of communication parameter address

The section is about communication contents, it's used to control the operation, status and related parameter settings of the inverter. Read and write function-code parameters (Some functional code is not changed, only for the manufacturer use or monitoring): the rules of labeling function code parameters address:

The group number and label number of function code is used to indicate the parameter address:

High byte: F0 to FB (F group), A0 to AF (E group), B0 to BF (B group), C0 to C7 (Y group), 70 to 7F (d group), low byte: 00 to FF

For example: address F3.01 indicates F301;

Note: L0 group parameters: neither read nor change; d group parameters: only read, not change.

Some parameters can not be changed during operation, but some parameters can not be changed regardless of the inverter is in what state. When changing the function code parameters, please pay attention to the scope, units, and relative instructions on the parameter.

Besides, due to EEPROM is frequently stored, it will reduce the life of EEPROM, therefore under the communication mode some function code do not need to be stored and you just change the RAM value.

If F group parameters need to achieve the function, as long as change high order F of the function code address to 0. If E group parameters need to achieve the function, as long as change high order F of the function code address to 4. The corresponding function code addresses are indicated below: high byte: 00 to 0F (F group), 40 to 4F (E group), 50 to 5F (B group), 60 to 67 (Y group), low byte:00 to FF

### For example:

Function code F3.01 can not be stored into EEPROM, address indicates as 0301; function code E3.05 can not be stored into EEPROM, address indicates as 4305; the address indicates that only writing RAM can be done and reading can not be done, when reading, it is invalid address. For all parameters, you can also use the command code 07H to achieve the function.

## Stop/Run parameters section:

| Parameter address | Parameter description                                |
|-------------------|------------------------------------------------------|
| 1000H             | *Communication set value (-10000 to 10000) (Decimal) |
| 1001H             | Set speed                                            |
| 1002H             | Bus voltage                                          |
| 1003H             | Output voltage                                       |
| 1004H             | Output current                                       |
| 1005H             | Output power                                         |
| 1006H             | Output torque                                        |
| 1007H             | Running speed                                        |
| 1008H             | Terminal input flag status                           |
| 1009H             | Terminal output flag status                          |
| 100AH             | Analog AI1 value                                     |
| 100BH             | Analog AI2 value                                     |
| 100CH             | Reserved                                             |
| 100DH             | Reserved                                             |
| 100EH             | Reserved                                             |
| 100FH             | Reserved                                             |
| 1010H             | PID setting value                                    |
| 1011H             | PID feedback value                                   |
| 1012H             | Stage of multi-speed                                 |
| 1013H             | Reserved                                             |
| 1014H             | Reserved                                             |
| 1015H             | Torque direction (0: forward, 1: Reverse)            |

| 1016H  | Device code |
|--------|-------------|
| 101011 | Bevice code |

The set value is the percentage of the relative value, 10000 corresponds to 100.00%, -10000 corresponds to -100.00%.

For frequency dimension data, it is the percentage of the maximum output frequency (F0.08); for torque dimension data, the percentage is F5.07 (torque upper limit digital setting).

Control command is input to the inverter: (write only)

| Command word address | Command function                  |
|----------------------|-----------------------------------|
|                      | 0001H: Forward run                |
|                      | 0002H: Reverse run                |
|                      | 0003H: Forward Jog                |
| 2000H                | 0004H: Reverse Jog                |
| 2000H                | 0005H: Free stop (emergency stop) |
|                      | 0006H: Stop                       |
|                      | 0007H: Fault reset                |
|                      | 0008H: Jog Stop                   |

Inverter read status: (read-only)

| Status word address | Status word function          |
|---------------------|-------------------------------|
|                     | 0001H: Forward running        |
| 3000H               | 0002H: Reverse running        |
| 3000П               | 0003H: Inverter is in standby |
|                     | 0004H: Fault is happening     |

Parameter lock password verification: (If the return code is 8888H, it indicates that password verification is passed)

| Password address | Enter password |  |
|------------------|----------------|--|
| 1F00H            | ****           |  |

Parameter lock command: (write only)

| Lock password   | Lock password command content |
|-----------------|-------------------------------|
| command address |                               |
| 1F01H           | 55AAH                         |

Inverter fault description:

| Inverter fault address: | Fault code | Inverter fault information:             |
|-------------------------|------------|-----------------------------------------|
|                         |            | 0000: No fault                          |
|                         | E.oUt1     | 0001: Output phase loss                 |
|                         | E.oUt2     | 0002: Retain                            |
|                         | E.oUt3     | 0003: Factory setting time              |
|                         | E.oC1      | 0004: Acceleration overcurrent          |
|                         | E.oC2      | 0005: Deceleration overcurrent          |
|                         | E.oC3      | 0006: Constant speed overcurrent        |
|                         | E.oU1      | 0007: Acceleration overvoltage          |
|                         | E.oU2      | 0008: Deceleration overvoltage          |
|                         | E.oU3      | 0009: Constant speed overvoltage        |
| 8000H                   | E.LU       | 000A: Bus undervoltage fault            |
|                         | E.oL1      | 000B: Motor Overload                    |
|                         | E.oL2      | 000C: Inverter overload                 |
|                         | E.oH2      | 0010: Inverter module overheating fault |
|                         | E.SET      | 0011: External fault                    |
|                         | E.CE       | 0012: Communication fault               |
|                         | E.oCC      | 0013: Current detection fault           |
|                         | E.TE       | 0014: Motor auto tunning fault          |
|                         | E.EEP      | 0015: EEPROM operation fault            |
|                         | E.PId      | 0016: PID disconnection fault           |

Data on communication failure information description (fault code):

Communication fault message (fault code): when the slave device responds, function code field and fault address are used to indicate whether it is a normal response (correct) or an error (called exception response). If it is the normal response, the slave device will respond corresponding function code and data address or sub-function code. If it is the exception response, the slave device returns a code equivalent to the normal code, but the first position is the logic 1.

For example: a message sent from one master device to one slave device is required to read a set of inverter function code address data, it will produce the following function code: 00000011 (hexadecimal 03H), for the normal response, the slave device will respond the same function code. For the exception response, it returns: 10000011 (hexadecimal 83H). In addition to the modification to function code for exception, the slave device will respond to a byte of exception code, which defines the reason for exception occurrence.

When the application program of master device gets a exception response, the typical handling process is to resend the message, or change corresponding fault command.

#### MODBUS Exception Code Table

| MODBUS exception code |                |                                                          |  |
|-----------------------|----------------|----------------------------------------------------------|--|
| Code                  | Name           | Explanations                                             |  |
| 01H                   | Password error | The password written into by the password authentication |  |

| MODBUS exception code |                           |                                                                                                    |  |
|-----------------------|---------------------------|----------------------------------------------------------------------------------------------------|--|
| Code                  | Name                      | Explanations                                                                                                    |  |
|                       |                           | address is different from the password set by user (y0.01).                                                                                                    |  |
| 02H                   | Illegal data<br>address   | The request data address of host computer is disallowed; particular, the combination of register address and number of bytes transferred are invalid.                   |  |
| 03H                   | Authentication            | different from the interesting sent from by host computer                                                                                                    |  |
| 04H                   | Illegal function          | When the received function code from the host computer is a disallowed operation; the slave in the wrong state may deal with such requests too.                         |  |
| 05H                   | Illegal data value        | When the received data field includes in the disallowed values. Note: it does not mean the register data item to be stored includes an value unexpected by application. |  |
| 06H                   | Invalid parameter changes | In the write command parameter sent by the host computer, it includes data outside the scope of the parameter or the current state of write address is not available.   |  |
| 07H                   | System locked             | When the host computer performs read or write command, if use has set password and unlocked the password, it will report that the system is locked.                     |  |
| 08H                   | Auxiliary device busy     | The inverter is busy (EPPROM is saving)                                                                                                    |  |